### SANDER VAN VUGT

# **Cert Guide**

Learn, prepare, and practice for exam success

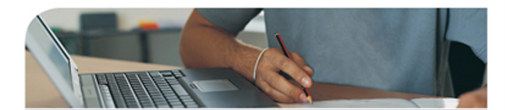

## **Red Hat RHCE/RHCSA 7**

**Red Hat Enterprise Linux 7** (EX200 and EX300)

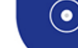

**EARSON IT RTIFICATION** 

## FREE SAMPLE CHAPTER

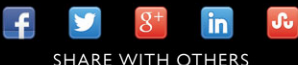

# **Red Hat® RHCSA™/RHCE® 7 Cert Guide: Red Hat Enterprise Linux 7 (EX200 and EX300)**

**Sander van Vugt** 

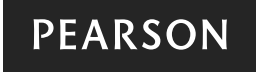

800 East 96th Street Indianapolis, Indiana 46240 USA

## **Red Hat RHCSA/RHCE 7 Cert Guide: Red Hat Enterprise Linux 7 (EX200 and EX300)**

Sander van Vugt

Copyright© 2016 Pearson Certification

Published by:

Pearson IT Certification 800 East 96th Street Indianapolis, IN 46240 USA

 All rights reserved. No part of this book may be reproduced or transmitted in any form or by any means, electronic or mechanical, including photocopying, recording, or by any information storage and retrieval system, without written permission from the publisher, except for the inclusion of brief quotations in a review.

Printed in the United States of America 1 2 3 4 5 6 7 8 9 0

First Printing August 2015

Library of Congress Control Number: 2015942167

 ISBN-13: 978-0-7897-5405-9 ISBN-10: 0-7897-5405-3

#### **Warning and Disclaimer**

 This book is designed to provide information about Red Hat RHCSA and Red Hat RHCE certification. Every effort has been made to make this book as complete and as accurate as possible, but no warranty or fitness is implied.

#### **Trademarks**

All terms mentioned in this book that are known to be trademarks or service marks have been appropriately capitalized. Pearson IT Certification cannot attest to the accuracy of this information. Use of a term in this book should not be regarded as affecting the validity of any trademark or service mark.

#### **Warning and Disclaimer**

Every effort has been made to make this book as complete and as accurate as possible, but no warranty or fitness is implied. The information provided is on an "as is" basis. The author and the publisher shall have neither liability nor responsibility to any person or entity with respect to any loss or damages arising from the information contained in this book or from the use of the companion website, DVD, or programs accompanying it.

#### **Special Sales**

For information about buying this title in bulk quantities, or for special sales opportunities (which may include electronic versions; custom cover designs; and content particular to your business, training goals, marketing focus, or branding interests), please contact our corporate sales department at corpsales@pearsoned.com or (800) 382-3419.

For government sales inquiries, please contact governmentsales@pearsoned.com.

For questions about sales outside the U.S., please contact international@pearsoned.com.

 **Publisher** Paul Boger

**Associate Publisher** David Dusthimer

**Acquisitions Editor** Denise Lincoln

**Production Manager** Sandra Schroeder

**Development Editor** Ellie Bru

**Project Editor** Mandie Frank

**Copy Editor** Keith Cline

### **Technical Editors** Frederik Vos Ross Brunson William "Bo" Rothwell

**Publishing Coordinator** Vanessa Evans

 **Designer** Alan Clements

 **Composition** Nonie Ratcliff

**Senior Indexer** Cheryl Lenser

**Proofreader** The Wordsmithery LLC

## **About the Author**

**Sander van Vugt** is an independent Linux trainer, author, and consultant living in the Netherlands. Sander is the author of the best-selling *Red Hat Certified System Administrator (RHCSA) Complete Video Course* and also of the R*ed Hat Certified Engineer (RHCE) Complete Video Course*. He has also written numerous books about different Linux-related topics, and many articles for Linux publications around the world. Sander has been teaching Red Hat, SUSE, and LPI Linux classes since 1994. As a consultant, he specializes in Linux high-availability solutions and performance optimization. You can find more information about Sander on his website at [http://www.sandervanvugt.com .](http://www.sandervanvugt.com)

 For more information about RHAT certification and additional resources, visit the author's Red Hat Certification page at [http://www.rhatcert.com/.](http://www.rhatcert.com)

## **About the Technical Reviewers**

**Frederik Vos** is a senior technical trainer in Linux training and also in several virtualization solutions, such as VMware vSphere, XenServer, and KVM. For the past 8 years Frederik has working for XTG in Gouda, a training center specializing in virtualization solutions and Linux, as a teacher and Linux evangelist, responsible for the Linux portfolio at XTG.

 He has specialized in data center infrastructures (several Linux distributions), hypervisors, networking, and storage solutions and cloud computing (Cloudstack, Cloudplatform, and OpenStack). He has a lot of knowledge as a teacher and also real-world experience as a system engineer and as a long-time (1997) Linux user.

**Ross Brunson** has more than 20 years of experience as a Linux and open source trainer, training manager, and technologist and is author of the popular LPIC-1 Exam Cram (Que Publishing), as well as the Pearson LPIC-1 Certification Guide .

 Ross recently spent almost 5 years as the director of member services for the Linux Professional Institute, building the member program, conducting dozens of Trainthe-Trainer sessions, and providing support for the worldwide Master Affiliate network spanning 100+ countries.

 Ross holds a number of key IT certifications and is also author of several successful technical books, dozens of technical courses for major organizations (including the first LPI Certification Bootcamp). He is also skilled at both contributing to and building community around IT products.

 He lives in Paradise Valley, Montana, with his family and enjoys traveling far and wide, winter sports, and photography.

**William "Bo" Rothwell**, at the impressionable age of 14, crossed paths with a TRS-80 Micro Computer System (affectionately known as a Trash 80). Soon after, the adults responsible for Bo made the mistake of leaving him alone with the TSR-80. He immediately dismantled it and held his first computer class, showing his friends what made this "computer thing" work.

 Since this experience, Bo's passion for understanding how computers work and sharing this knowledge with others has resulted in a rewarding career in IT training. His experience includes Linux, UNIX, and programming languages such as Perl, Python, Tcl, and Bash. Bo owns several IT certifications, including earning his original RHCE in 2003. He is a former RHCI (Red Hat Certified Instructor) and the founder and president of One Course Source, an IT training organization.

## **Dedication**

 *This book is dedicated to my family: Florence, Franck, and Alex. Together we've made great accomplishments over the past year.* 

## **Acknowledgments**

 This book could not have been written without the help of all the people who contributed to it. To start, I want to thank the people at Pearson, Denise Lincoln and Ellie Bru in particular. We've worked a lot together over the past year, and this book is another milestone on our road to success!

 Next I want to thank my technical proofreaders. What has made this book special is that the first round of technical proofreading was completely done by volunteers. We started with 10 volunteers, but just 1 made it all the way to the end. Many thanks to Giles, the man behind the great and very useful website certdepot.net, the only one who reviewed all the chapters.

 I also want to thank Jaques Weewer, Rob Mokkink, and all the other volunteer technical reviewers. You made many suggestions without which the book would not have the high quality that it has right now.

## **We Want to Hear from You!**

As the reader of this book, you are our most important critic and commentator. We value your opinion and want to know what we're doing right, what we could do better, what areas you'd like to see us publish in, and any other words of wisdom you're willing to pass our way.

We welcome your comments. You can email or write to let us know what you did or didn't like about this book[md]as well as what we can do to make our books better.

Please note that we cannot help you with technical problems related to the topic of this book.

When you write, please be sure to include this book's title and author as well as your name and email address. We will carefully review your comments and share them with the author and editors who worked on the book.

Email: feedback@pearsonitcertification.com

Mail: Pearson IT Certification ATTN: Reader Feedback 800 East 96th Street Indianapolis, IN 46240 USA

## **Reader Services**

Visit our website and register this book at [www.pearsonitcertification.com/register](http://www.pearsonitcertification.com/register)  for convenient access to any updates, downloads, or errata that might be available for this book.

## **Contents at a Glance**

Introduction xxxix

### **Part 1: RHCSA 3**

- **CHAPTER 1** Installing Red Hat Enterprise Linux Server 7
- **CHAPTER 2** Using Essential Tools 33
- **CHAPTER 3** Essential File Management Tools 57
- **CHAPTER 4** Working with Text Files 85
- **CHAPTER 5** Connecting to Red Hat Enterprise Linux 7 103
- **CHAPTER 6** User and Group Management 123
- **CHAPTER 7** Configuring Permissions 151
- **CHAPTER 8** Configuring Networking 177
- **CHAPTER 9** Managing Processes 205
- **CHAPTER 10** Working with Virtual Machines 225
- **CHAPTER 11** Managing Software 249
- **CHAPTER 12** Scheduling Tasks 281
- **CHAPTER 13** Configuring Logging 295
- **CHAPTER 14** Managing Partitions 319
- **CHAPTER 15** Managing LVM Logical Volumes 349
- **CHAPTER 16** Basic Kernel Management 369
- **CHAPTER 17** Configuring a Basic Apache Server 389
- **CHAPTER 18** Managing and Understanding the Boot Procedure 405
- **CHAPTER 19** Troubleshooting the Boot Procedure 429
- **CHAPTER 20** Using Kickstart 451
- **CHAPTER 21** Managing SELinux 473
- **CHAPTER 22** Configuring a Firewall 499
- **CHAPTER 23** Configuring Remote Mounts and FTP 515
- **CHAPTER 24** Configuring Time Services 539

#### **Part 2: RHCE 555**

- **CHAPTER 25** Configuring External Authentication and Authorization 557
- **CHAPTER 26** Configuring an iSCSI SAN 577
- **CHAPTER 27** System Performance Reporting 607
- **CHAPTER 28** System Optimization Basics 627
- **CHAPTER 29** Configuring Advanced Log Features 641
- **CHAPTER 30** Configuring Routing and Advanced Networking 655
- **CHAPTER 31** An Introduction to Bash Shell Scripting 683
- **CHAPTER 32** Advanced Firewall Configuration 701
- **CHAPTER 33** Managing Advanced Apache Services 719
- **CHAPTER 34** Configuring DNS 741
- **CHAPTER 35** Configuring a MariaDB Database 759
- **CHAPTER 36** Configuring NFS 781
- **CHAPTER 37** Configuring Samba File Services 801
- **CHAPTER 38** Setting Up an SMTP Server 825
- **CHAPTER 39** Configuring SSH 845
- **CHAPTER 40** Managing Time Synchronization 859
- **CHAPTER 41** Final Preparation 875
- **CHAPTER 42** Theoretical Pre-Assessment Exams 881
- **RHCSA Practice Exam A** 887
- **RHCSA Practice Exam B** 891
- **RHCE Practice Exam A** 895
- **RHCE Practice Exam B** 899
- **Index** 902
- **Elements on DVD and Companion Website**
- **APPENDIX A** Answers to the "Do I Know This Already" Quizzes and "Review Questions"
- **APPENDIX B** Memory Tables
- **APPENDIX C** Memory Tables Answer Key
- **APPENDIX D** Setting Up Identity Management
- **APPENDIX E** Study Planner

**Glossary** 

## **Contents**

 **[Introduction xxxix](#page-39-0)**

## **[Part 1: RHCSA 3](#page--1-0)**

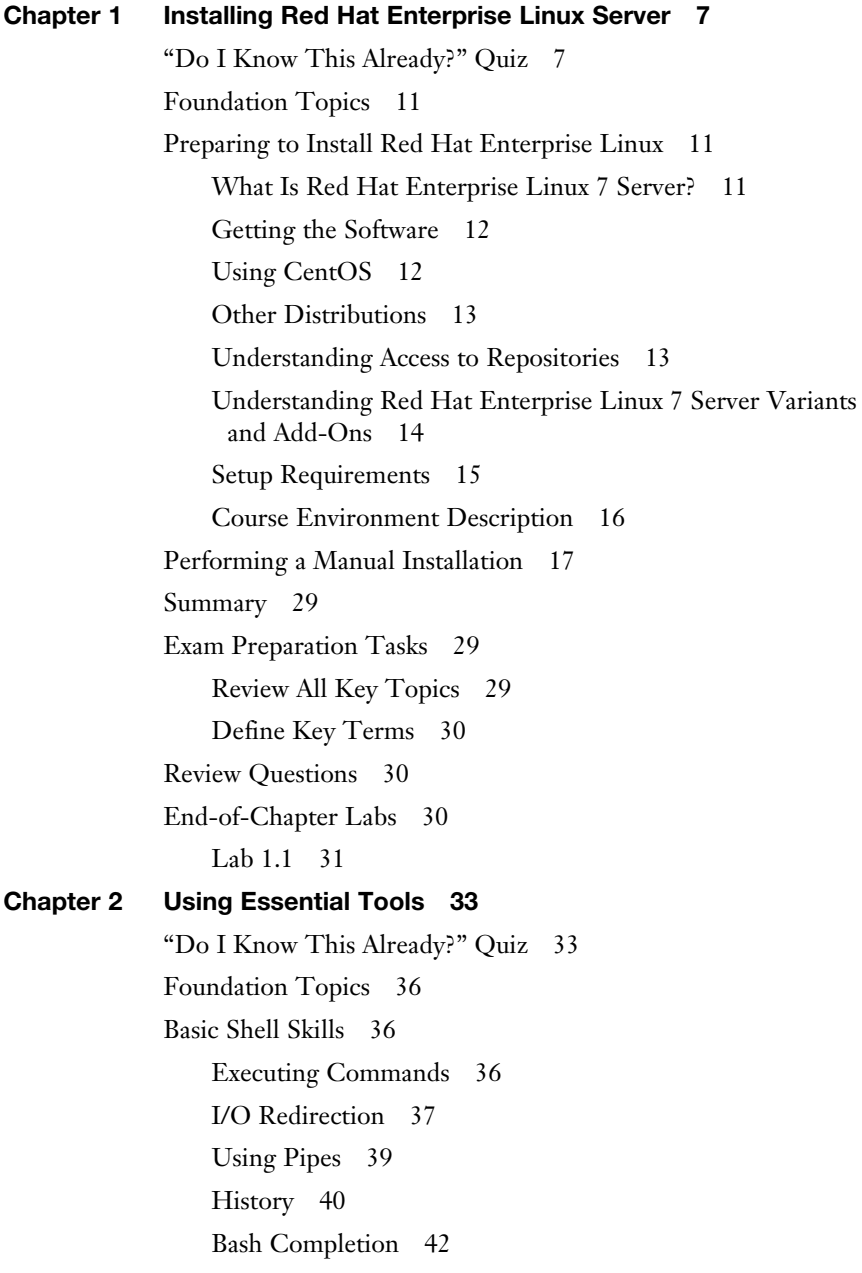

[Editing Files with vim 42](#page--1-0) [Understanding the Shell Environment 45](#page--1-0) [Understanding Variables 45](#page--1-0) [Environment Configuration Files 46](#page--1-0) [Using /etc/motd and /etc/issue 46](#page--1-0) [Finding Help 47](#page--1-0) [Using --help 48](#page--1-0) [Using man 48](#page--1-0) [Finding the Right man Page 48](#page--1-0) [Updating mandb 50](#page--1-0) [Using info 51](#page--1-0) [Using /usr/share/doc Documentation Files 53](#page--1-0) [Summary 53](#page--1-0) [Exam Prep Tasks 53](#page--1-0) [Review All Key Topics 53](#page--1-0) [Complete Tables and Lists from Memory 53](#page--1-0) [Define Key Terms 54](#page--1-0) [Review Questions 54](#page--1-0) [End-of-Chapter Labs 54](#page--1-0) [Lab 2.1 55](#page--1-0) **[Chapter 3 Essential File Management Tools 57](#page--1-0)** [Do I Know This Already Quiz 57](#page--1-0) [Foundation Topics 60](#page--1-0) [Working with the File System Hierarchy 60](#page--1-0) [Defining the File System Hierarchy 60](#page--1-0) [Understanding Mounts 61](#page--1-0) [Managing Files 66](#page--1-0) [Working with Wildcards 67](#page--1-0) [Managing and Working with Directories 67](#page--1-0) [Working with Absolute and Relative Pathnames 68](#page--1-0) [Listing Files and Directories 69](#page--1-0) [Copying Files 70](#page--1-0) [Moving Files 71](#page--1-0) [Deleting Files 71](#page--1-0)

[Using Links 73](#page--1-0) [Understanding Hard Links 73](#page--1-0) [Understanding Symbolic Links 74](#page--1-0) [Creating Links 74](#page--1-0) [Removing Links 75](#page--1-0) [Working with Archives and Compressed Files 76](#page--1-0) [Managing Archives with tar 77](#page--1-0) [Using Compression 78](#page--1-0) [Summary 80](#page--1-0) [Exam Preparation Tasks 80](#page--1-0) [Review All Key Topics 80](#page--1-0) [Complete Tables and Lists from Memory 81](#page--1-0) [Define Key Terms 81](#page--1-0) [Review Questions 81](#page--1-0) [End-of-Chapter Labs 82](#page--1-0) [Lab 3.1 82](#page--1-0) **[Chapter 4 Working with Text Files 85](#page--1-0)** ["Do I Know This Already?" Quiz 85](#page--1-0) [Foundation Topics 88](#page--1-0) [Using Common Text File-Related Tools 88](#page--1-0) [Doing More with Less 88](#page--1-0) [Showing File Contents with cat 89](#page--1-0) [Displaying the First or Last Lines of a File with head and tail 90](#page--1-0) [Filtering Specific Columns with cut 91](#page--1-0) [Sorting File Contents and Output with sort 91](#page--1-0) [Counting Lines, Words, and Characters with wc 93](#page--1-0) [A Primer to Using Regular Expressions 93](#page--1-0) [Using Line Anchors 94](#page--1-0) [Using Escaping in Regular Expressions 95](#page--1-0) [Using Wildcards and Multipliers 95](#page--1-0) [Using grep to Analyze Text 96](#page--1-0) [Working with Other Useful Text Processing Utilities 97](#page--1-0) [Summary 99](#page--1-0) [Exam Preparation Tasks 99](#page--1-0)

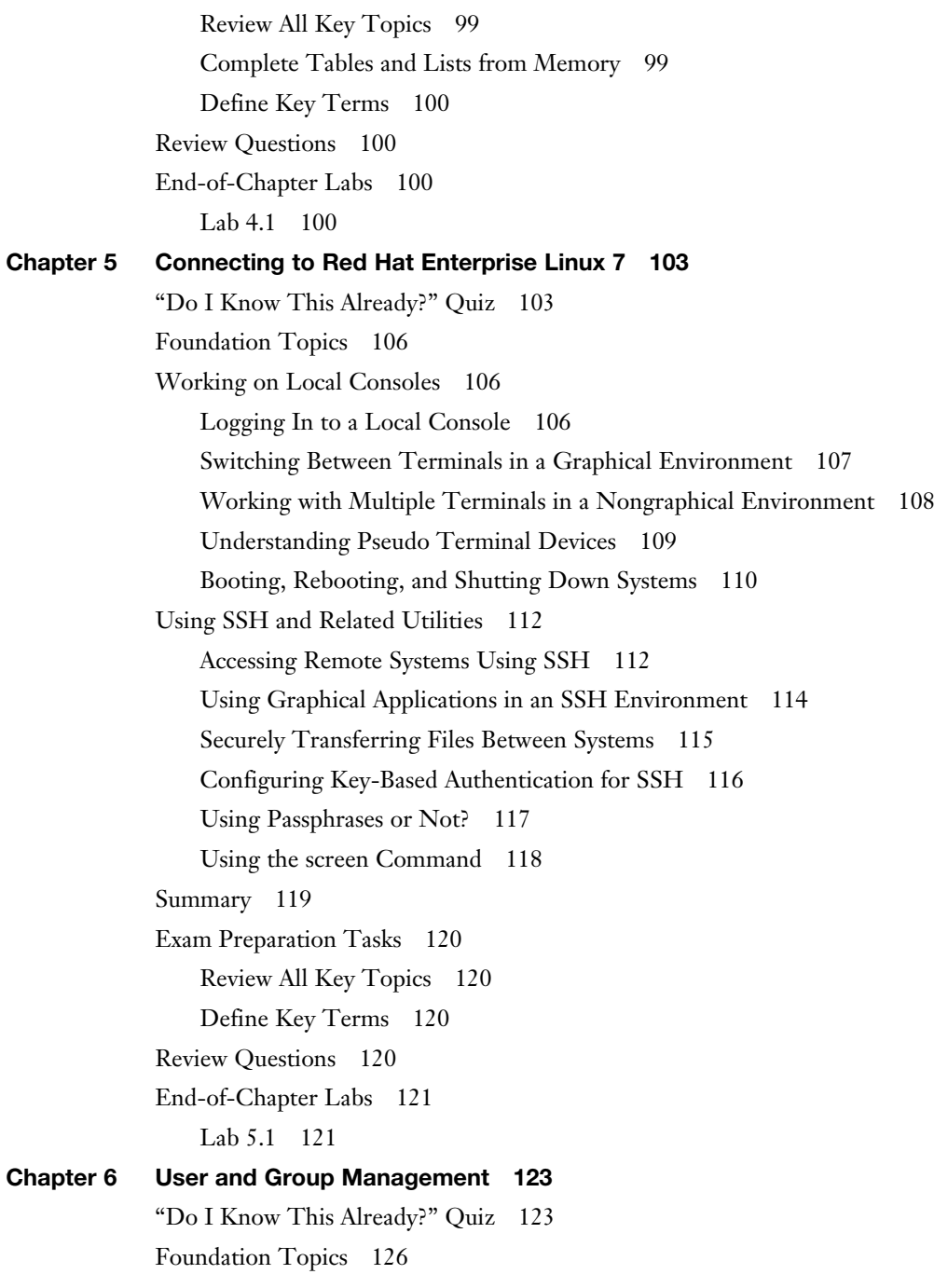

[Different User Types 126](#page--1-0) [Users on Linux 126](#page--1-0) [Working as Root 126](#page--1-0) [Using su 127](#page--1-0) [sudo 128](#page--1-0) [PolicyKit 128](#page--1-0) [Managing User Accounts 129](#page--1-0) [System and Normal Accounts 129](#page--1-0) [Creating Users 132](#page--1-0) [Managing User Properties 134](#page--1-0) [Configuration Files for User Management Defaults 134](#page--1-0) [Managing Password Properties 135](#page--1-0) [Creating a User Environment 136](#page--1-0) [Creating and Managing Group Accounts 137](#page--1-0) [Understanding Linux Groups 137](#page--1-0) [Creating Groups 138](#page--1-0) [Managing Group Properties 139](#page--1-0) [Logging In Through an External Authentication Service 140](#page--1-0) [Understanding LDAP 140](#page--1-0) [Making the Authentication Platform Available 142](#page--1-0) [Configuring RHEL 7 for LDAP Authentication 142](#page--1-0) [Managing nslcd 143](#page--1-0) [Managing sssd 144](#page--1-0) [Summary 146](#page--1-0) [Exam Preparation Tasks 146](#page--1-0) [Review All Key Topics 146](#page--1-0) [Complete Tables and Lists from Memory 147](#page--1-0) [Define Key Terms 147](#page--1-0) [Review Questions 147](#page--1-0) [End-of-Chapter Labs 148](#page--1-0) [Lab 6.1 148](#page--1-0) [Lab 6.2 148](#page--1-0)

```
Chapter 7 Configuring Permissions 151
             "Do I Know This Already?" Quiz 151
            Foundation Topics 155
            Managing File Ownership 155
                Displaying Ownership 155
                Changing User Ownership 156
                Changing Group Ownership 156
                Understanding Default Ownership 157
            Managing Basic Permissions 158
                Understanding Read, Write, and Execute Permissions 158
                Applying Read, Write, and Execute Permissions 159
            Managing Advanced Permissions 161
                Understanding Advanced Permissions 161
                Applying Advanced Permissions 164
            Managing ACLs 165
                Understanding ACLs 166
                Preparing Your File System for ACLs 166
                Changing and Viewing ACL Settings with setfacl and getfacl 166
                Working with Default ACLs 168
             Setting Default Permissions with umask 169
            Working with User Extended Attributes 170
            Summary 172
            Exam Preparation Tasks 172
                Review All Key Topics 172
                Define Key Terms 173
             Review Questions 173
            End-of-Chapter Labs 173
                Lab 7.1 173
Chapter 8 Configuring Networking 177
             "Do I Know This Already?" Quiz 177
            Foundation Topics 180
            Networking Fundamentals 180
                IP Addresses 180
                IPv6 Addresses 181
```
[Network Masks 181](#page--1-0) [Binary Notation 182](#page--1-0) [MAC Addresses 183](#page--1-0) [Protocol and Ports 183](#page--1-0) [Managing Network Addresses and Interfaces 183](#page--1-0) [Validating Network Configuration 184](#page--1-0) [Validating Network Address Configuration 185](#page--1-0) [Validating Routing 187](#page--1-0) [Validating the Availability of Ports and Services 187](#page--1-0) [Configuring Network Configuration with nmtui](#page--1-0)  and nmcli 189 [Configuring the Network with nmcli 189](#page--1-0) [Configuring the Network with nmtui 193](#page--1-0) [Working on Network Configuration Files 194](#page--1-0) [Setting Up Hostname and Name Resolution 196](#page--1-0) [Hostnames 196](#page--1-0) [DNS Resolving 198](#page--1-0) [Summary 200](#page--1-0) [Exam Prep Tasks 200](#page--1-0) [Review All Key Topics 200](#page--1-0) [Complete Tables and Lists from Memory 201](#page--1-0) [Define Key Terms 201](#page--1-0) [Review Questions 201](#page--1-0) [End-of-Chapter Labs 201](#page--1-0) [Lab 8.1 202](#page--1-0) **[Chapter 9 Managing Processes 205](#page--1-0)** ["Do I Know This Already?" Quiz 205](#page--1-0) [Foundation Topics 208](#page--1-0) [Introduction to Process Management 208](#page--1-0) [Managing Shell Jobs 208](#page--1-0) [Running Jobs in the Foreground and Background 208](#page--1-0) [Managing Shell Jobs 209](#page--1-0) [Managing Parent Child Relations 211](#page--1-0)

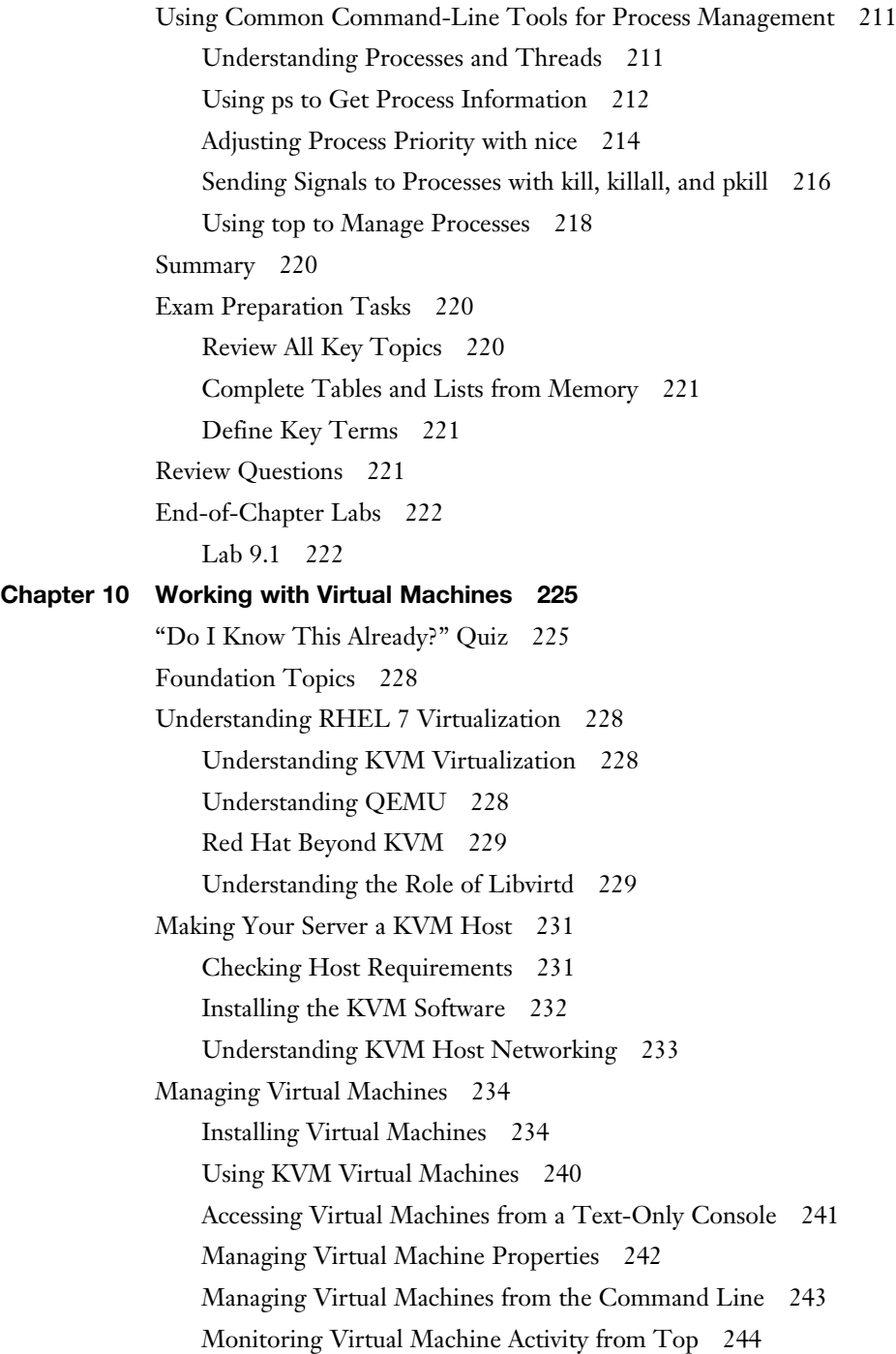

[Summary 245](#page--1-0) [Exam Prep Tasks 245](#page--1-0) [Review All Key Topics 245](#page--1-0) [Define Key Terms 246](#page--1-0) [Review Questions 246](#page--1-0) [End-of-Chapter Labs 247](#page--1-0) [Lab 10.1 247](#page--1-0) **[Chapter 11 Managing Software 249](#page--1-0)** ["Do I Know This Already?" Quiz 249](#page--1-0) [Foundation Topics 252](#page--1-0) [Managing Software Packages with yum 252](#page--1-0) [Understanding the Role of Repositories 252](#page--1-0) [Specifying Which Repository to Use 253](#page--1-0) [Understanding Repository Security 256](#page--1-0) [Creating Your Own Repository 259](#page--1-0) [Using yum 260](#page--1-0) [Using yum to Find Software Packages 261](#page--1-0) [Getting More Information About Packages 262](#page--1-0) [Installing and Removing Software Packages 263](#page--1-0) [Showing Lists of Packages 265](#page--1-0) [Updating Packages 267](#page--1-0) [Working with yum Package Groups 268](#page--1-0) [Using yum History 270](#page--1-0) [Managing Software Packages with rpm 271](#page--1-0) [Understanding RPM Filenames 272](#page--1-0) [Querying the RPM Database 273](#page--1-0) [Querying RPM Package Files 273](#page--1-0) [Using repoquery 275](#page--1-0) [Summary 276](#page--1-0) [Exam Preparation Tasks 276](#page--1-0) [Review All Key Topics 276](#page--1-0) [Complete Tables and Lists from Memory 277](#page--1-0) [Define Key Terms 277](#page--1-0)

[Review Questions 277](#page--1-0) [End-of-Chapter Labs 278](#page--1-0) [Lab 11.1 278](#page--1-0) **[Chapter 12 Scheduling Tasks 281](#page--1-0)** ["Do I Know This Already?" Quiz 281](#page--1-0) [Configuring cron to Automate Recurring Tasks 284](#page--1-0) [Managing the cron Service 284](#page--1-0) [Understanding cron Timing 285](#page--1-0) [Managing cron Configuration Files 286](#page--1-0) [Understanding the Purpose of anacron 288](#page--1-0) [Managing cron Security 289](#page--1-0) [Configuring at to Schedule Future Tasks 290](#page--1-0) [Summary 291](#page--1-0) [Exam Preparation Tasks 291](#page--1-0) [Review All Key Topics 291](#page--1-0) [Define Key Terms 292](#page--1-0) [Review Questions 292](#page--1-0) [End-of-Chapter Labs 293](#page--1-0) [Lab 12.1 293](#page--1-0) **[Chapter 13 Configuring Logging 295](#page--1-0)** ["Do I Know This Already?" Quiz 295](#page--1-0) [Foundation Topics 298](#page--1-0) [Understanding System Logging 298](#page--1-0) [Understanding the Role of rsyslogd and journald 298](#page--1-0) [Reading Log Files 300](#page--1-0) [Understanding Log File Contents 300](#page--1-0) [Live Log File Monitoring 302](#page--1-0) [Using logger 302](#page--1-0) [Configuring rsyslogd 303](#page--1-0) [Understanding rsyslogd Configuration Files 303](#page--1-0) [Understanding rsyslog.conf Sections 304](#page--1-0) [Understanding Facilities, Priorities, and Log Destinations 304](#page--1-0) [Rotating Log Files 308](#page--1-0)

[Working with journald 310](#page--1-0) [Using journalctl to Find Events 310](#page--1-0) [Preserving the systemd Journal 314](#page--1-0) [Summary 316](#page--1-0) [Exam Prep Tasks 316](#page--1-0) [Review All Key Topics 316](#page--1-0) [Define Key Terms 316](#page--1-0) [Review Questions 317](#page--1-0) [End-of-Chapter Labs 317](#page--1-0) [Lab 13.1 317](#page--1-0) **[Chapter 14 Managing Partitions 319](#page--1-0)** ["Do I Know This Already?" Quiz 319](#page--1-0) [Understanding MBR and GPT Partitions 322](#page--1-0) [Understanding the MBR Partitioning Scheme 322](#page--1-0) [Understanding the Need for GPT Partitioning 323](#page--1-0) [Understanding Storage Measurement Units 324](#page--1-0) [Managing Partitions and File Systems 324](#page--1-0) [Creating MBR Partitions with fdisk 325](#page--1-0) [Using Extended and Logical Partitions on MBR 329](#page--1-0) [Creating GPT Partitions with gdisk 330](#page--1-0) [Creating File Systems 334](#page--1-0) [Changing File System Properties 336](#page--1-0) [Adding Swap Partitions 338](#page--1-0) [Adding Swap Files 339](#page--1-0) [Mounting File Systems 339](#page--1-0) [Manually Mounting File Systems 340](#page--1-0) [Using Device Names, UUIDs, or Disk Labels 340](#page--1-0) [Automating File System Mounts Through /etc/fstab 341](#page--1-0) [Summary 344](#page--1-0) [Exam Preparation Tasks 344](#page--1-0) [Review All Key Topics 344](#page--1-0) [Complete Tables and Lists from Memory 345](#page--1-0) [Define Key Terms 345](#page--1-0)

[Review Questions 345](#page--1-0) [End-of-Chapter Labs 346](#page--1-0) [Lab 14.1 346](#page--1-0) [Lab 14.2 346](#page--1-0) **[Chapter 15 Managing LVM Logical Volumes 349](#page--1-0)** ["Do I Know This Already?" Quiz 349](#page--1-0) [Foundation Topics 352](#page--1-0) [Understanding LVM 352](#page--1-0) [LVM Architecture 352](#page--1-0) [LVM Features 353](#page--1-0) [Creating LVM Logical Volumes 354](#page--1-0) [Creating the Physical Volumes 355](#page--1-0) [Creating the Volume Groups 359](#page--1-0) [Creating the Logical Volumes and File Systems 360](#page--1-0) [Understanding LVM Device Naming 361](#page--1-0) [Resizing LVM Logical Volumes 363](#page--1-0) [Resizing Volume Groups 363](#page--1-0) [Resizing Logical Volumes and File Systems 364](#page--1-0) [Summary 366](#page--1-0) [Exam Preparation Tasks 366](#page--1-0) [Review All Key Topics 366](#page--1-0) [Define Key Terms 366](#page--1-0) [Review Questions 366](#page--1-0) [End-of-Chapter Labs 367](#page--1-0) [Lab 15.1 367](#page--1-0) **[Chapter 16 Basic Kernel Management 369](#page--1-0)** ["Do I Know This Already?" Quiz 369](#page--1-0) [Foundation Topics 372](#page--1-0) [Understanding the Role of the Linux Kernel 372](#page--1-0) [Understanding the use of Kernel Threads and Drivers 372](#page--1-0) [Analyzing What the Kernel Is Doing 374](#page--1-0) [Working with Kernel Modules 375](#page--1-0) [Understanding Hardware Initialization 376](#page--1-0) [Managing Kernel Modules 378](#page--1-0)

[Checking Driver Availability for Hardware Devices 381](#page--1-0) [Managing Kernel Module Parameters 383](#page--1-0) [Upgrading the Linux Kernel 384](#page--1-0) [Summary 384](#page--1-0) [Exam Preparation Tasks 384](#page--1-0) [Review All Key Topics 384](#page--1-0) [Define Key Terms 385](#page--1-0) [Review Questions 385](#page--1-0) [End-of-Chapter Labs 386](#page--1-0) [Lab 16.1 386](#page--1-0) **[Chapter 17 Configuring a Basic Apache Server 389](#page--1-0)** ["Do I Know This Already?" Quiz 389](#page--1-0) [Foundation Topics 392](#page--1-0) [Configuring a Basic Apache Server 392](#page--1-0) [Installing the Required Software 392](#page--1-0) [Identifying the Main Configuration File 392](#page--1-0) [Creating Web Server Content 395](#page--1-0) [Understanding Apache Configuration Files 397](#page--1-0) [Creating Apache Virtual Hosts 398](#page--1-0) [Summary 400](#page--1-0) [Exam Preparation Tasks 401](#page--1-0) [Review All Key Topics 401](#page--1-0) [Define Key Terms 401](#page--1-0) [Review Questions 401](#page--1-0) [End-of-Chapter Labs 402](#page--1-0) [Lab 17.1 402](#page--1-0) **[Chapter 18 Managing and Understanding the Boot Procedure 405](#page-59-0)** ["Do I Know This Already?" Quiz 405](#page-59-0) [Foundation Topics 408](#page-62-0) [Working with Systemd 408](#page-62-0) [Understanding Systemd 408](#page-62-0) [Managing Units Through Systemd 413](#page-67-0)

[Working with GRUB 2 420](#page-74-0) [Understanding GRUB 2 420](#page-74-0) [Modifying Default GRUB 2 Boot Options 423](#page-77-0) [Summary 424](#page-78-0) [Exam Prep Tasks 424](#page-78-0) [Review All Key Topics 424](#page-78-0) [Complete Tables and Lists from Memory 425](#page-79-0) [Define Key Terms 425](#page-79-0) [Review Questions 425](#page-79-0) [End-of-Chapter Labs 426](#page-80-0) [Lab 18.1 426](#page-80-0) [Lab 18.2 426](#page-80-0) **[Chapter 19 Troubleshooting the Boot Procedure 429](#page--1-0)** ["Do I Know This Already?" Quiz 429](#page--1-0) [Foundation Topics 432](#page--1-0) [Understanding the RHEL 7 Boot Procedure 432](#page--1-0) [Passing Kernel Boot Arguments 434](#page--1-0) [Accessing the Boot Prompt 434](#page--1-0) [Starting a Troubleshooting Target 435](#page--1-0) [Using a Rescue Disk 436](#page--1-0) [Restoring System Access Using a Rescue Disk 436](#page--1-0) [Reinstalling GRUB Using a Rescue Disk 439](#page--1-0) [Re-Creating the Initramfs Using a Rescue Disk 439](#page--1-0) [Fixing Common Issues 441](#page--1-0) [Reinstalling GRUB 2 441](#page--1-0) [Fixing the Initramfs 442](#page--1-0) [Recovering from File System Issues 442](#page--1-0) [Resetting the Root Password 443](#page--1-0) [Recovering Access to a Virtual Machine 444](#page--1-0) [Summary 446](#page--1-0) [Exam Prep Tasks 446](#page--1-0) [Review All Key Topics 446](#page--1-0) [Complete Tables and Lists from Memory 446](#page--1-0) [Define Key Terms 447](#page--1-0)

[Review Questions 447](#page--1-0) [End-of-Chapter Labs 448](#page--1-0) [Lab 19.1 448](#page--1-0) **[Chapter 20 Using Kickstart 451](#page--1-0)** ["Do I Know This Already?" Quiz 451](#page--1-0) [Foundation Topics 454](#page--1-0) [Setting Up an Installation Server 454](#page--1-0) [Configuring a Network Server as Installation Server 454](#page--1-0) [Setting Up a TFTP and DHCP Server for PXE Boot 455](#page--1-0) [Installing the TFTP Server 456](#page--1-0) [Configuring DHCP for PXE Boot 457](#page--1-0) [Creating the TFTP PXE Server Content 458](#page--1-0) [Creating a Kickstart File 462](#page--1-0) [Using a Kickstart File to Perform an Automated Installation 462](#page--1-0) [Modifying the Kickstart File with system-config-kickstart 464](#page--1-0) [Making Manual Modifications to the Kickstart File 467](#page--1-0) [Summary 469](#page--1-0) [Exam Preparation Tasks 470](#page--1-0) [Review All Key Topics 470](#page--1-0) [Define Key Terms 470](#page--1-0) [Review Questions 470](#page--1-0) [End-of-Chapter Labs 471](#page--1-0) [Lab 20.1 471](#page--1-0) **[Chapter 21 Managing SELinux 473](#page--1-0)** ["Do I Know This Already?" Quiz 474](#page--1-0) [Foundation Topics 477](#page--1-0) [Understanding SELinux Working and Modes 477](#page--1-0) [Understanding Context Settings and the Policy 481](#page--1-0) [Monitoring Current Context Labels 481](#page--1-0) [Setting Context Types 483](#page--1-0) [Finding the Context Type You Need 486](#page--1-0) [Restoring Default File Contexts 487](#page--1-0) [Using Boolean Settings to Modify SELinux Settings 489](#page--1-0)

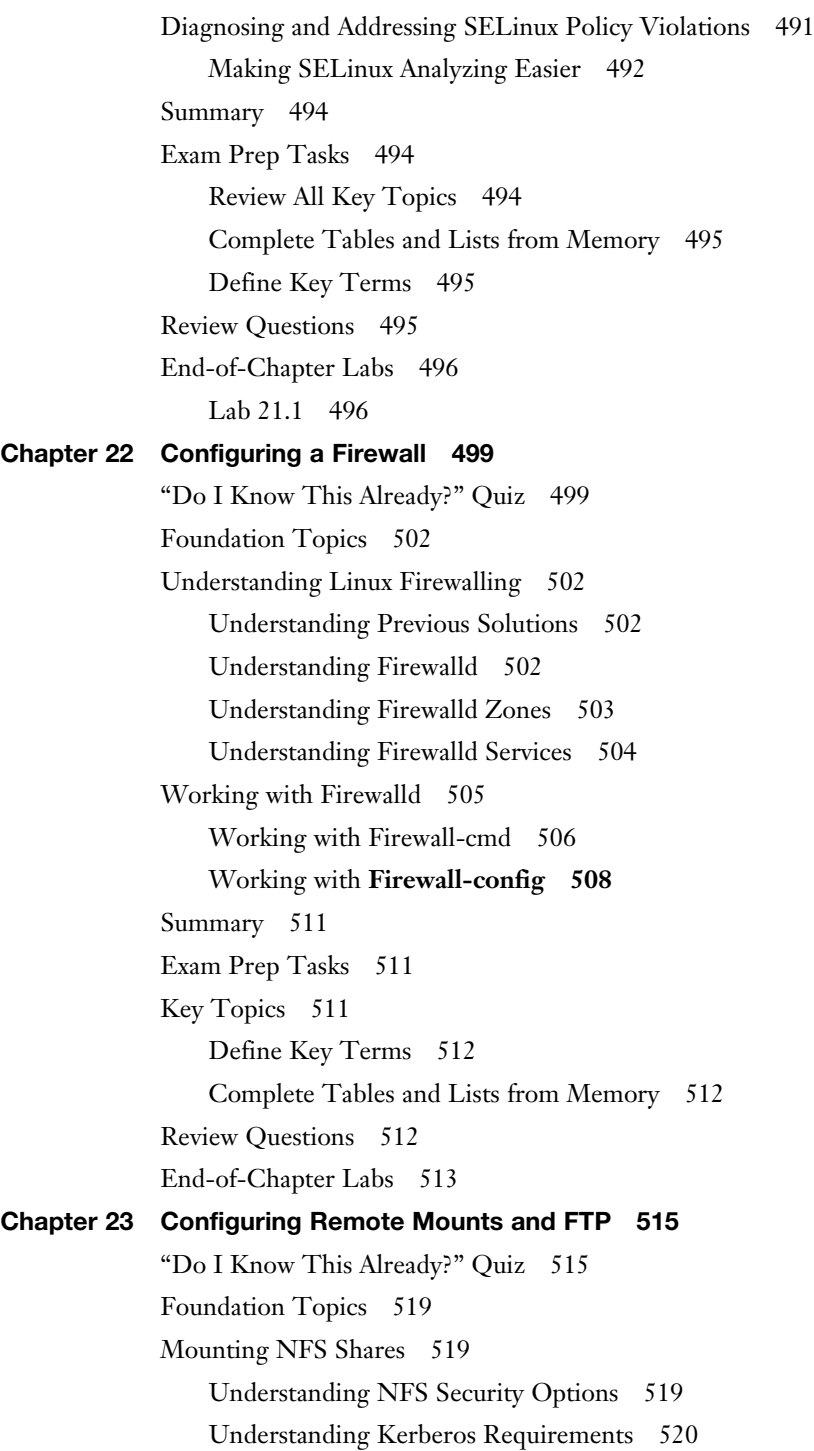

[RHEL 7 NFS Support 521](#page--1-0) [Mounting the NFS Share 521](#page--1-0) [Mounting SMB File Systems 522](#page--1-0) [Discovering SMB Shares 523](#page--1-0) [Mounting SMB Shares 525](#page--1-0) [Authenticating to SMB Shares 525](#page--1-0) [Accessing Samba Shares Through the Graphical Interface 526](#page--1-0) [Mounting Remote File Systems Through fstab 528](#page--1-0) [Mounting NFS Shares Through fstab 528](#page--1-0) [Mounting SMB Shares Through fstab 529](#page--1-0) [Using Automount to Mount Remote File Systems 530](#page--1-0) [Understanding Automount 530](#page--1-0) [Configuring Automount for NFS 531](#page--1-0) [Using Wildcards in Automount 532](#page--1-0) [Using Automount to Mount SMB Shares 533](#page--1-0) [Configuring an FTP Server 533](#page--1-0) [Summary 535](#page--1-0) [Exam Preparation Tasks 535](#page--1-0) [Review All Key Topics 535](#page--1-0) [Complete Tables and Lists from Memory 536](#page--1-0) [Define Key Terms 536](#page--1-0) [Review Questions 536](#page--1-0) [End-of-Chapter Labs 537](#page--1-0) [Lab 23.1 537](#page--1-0) **[Chapter 24 Configuring Time Services 539](#page--1-0)** ["Do I Know This Already?" Quiz 539](#page--1-0) [Foundation Topics 542](#page--1-0) [Understanding Local Time 542](#page--1-0) [Using Network Time Protocol 543](#page--1-0) [Managing Time on Red Hat Enterprise Linux 543](#page--1-0) [Using date 544](#page--1-0) [Using hwclock 544](#page--1-0) [Using timedatectl 545](#page--1-0) [Managing Time Zone Settings 548](#page--1-0)

[Using Graphical Tools to Manage Time 550](#page--1-0) [Summary 551](#page--1-0) [Exam Prep Tasks 551](#page--1-0) [Review All Key Topics 551](#page--1-0) [Complete Tables and Lists from Memory 551](#page--1-0) [Define Key Terms 552](#page--1-0) [Review Questions 552](#page--1-0) [End-of-Chapter Labs 552](#page--1-0) [Lab 24.1 552](#page--1-0)

#### **[Part 2 RHCE 555](#page--1-0)**

**[Chapter 25 Configuring External Authentication and Authorization 557](#page--1-0)** ["Do I Know This Already?" Quiz 557](#page--1-0) [Foundation Topics 560](#page--1-0) [Understanding Remote Authentication 560](#page--1-0) [Understanding Kerberos Basics 561](#page--1-0) [Understanding Kerberos Authentication 561](#page--1-0) [Understanding Kerberos Principals 563](#page--1-0) [Configuring LDAP Authentication with Kerberos Authorization 564](#page--1-0) [Using nslcd or sssd as the Authentication Backend Service 568](#page--1-0) [Setting Up External Authentication 569](#page--1-0) [Using an IPA Server or Active Directory 572](#page--1-0) [Summary 572](#page--1-0) [Exam Preparation Tasks 573](#page--1-0) [Review All Key Topics 573](#page--1-0) [Complete Tables and Lists from Memory 573](#page--1-0) [Define Key Terms 573](#page--1-0) [Review Questions 573](#page--1-0) [End-of-Chapter Labs 574](#page--1-0) [Lab 25.1 574](#page--1-0) **[Chapter 26 Configuring an iSCSI SAN 577](#page--1-0)** ["Do I Know This Already" Quiz 578](#page--1-0) [Foundation Topics 581](#page--1-0) [Understanding iSCSI 581](#page--1-0)

[Comparing SAN Solutions 581](#page--1-0) [Software Versus Hardware iSCSI SAN 582](#page--1-0) [iSCSI SAN Architecture 582](#page--1-0) [iSCSI SAN Terminology 583](#page--1-0) [Setting Up the iSCSI Target 585](#page--1-0) [Opening the Firewall 594](#page--1-0) [Setting Up the iSCSI Initiator 596](#page--1-0) [Setting the iSCSI Initiatorname 596](#page--1-0) [Performing the Discovery 596](#page--1-0) [Making the Connection 598](#page--1-0) [Making iSCSI Connections Persistent 600](#page--1-0) [Troubleshooting iSCSI 602](#page--1-0) [Summary 603](#page--1-0) [Exam Preparation Tasks 603](#page--1-0) [Review All Key Topics 603](#page--1-0) [Complete Tables and Lists from Memory 603](#page--1-0) [Define Key Terms 604](#page--1-0) [Review Questions 604](#page--1-0) [End-of-Chapter Labs 604](#page--1-0) [Lab 26.1 604](#page--1-0) [Lab 26.2 605](#page--1-0) [Lab 26.3 605](#page--1-0) **[Chapter 27 System Performance Reporting 607](#page--1-0)** ["Do I Know This Already?" Quiz 607](#page--1-0) [Foundation Topics 610](#page--1-0) [Understanding top Performance Data 610](#page--1-0) [Understanding Load Average 610](#page--1-0) [CPU Performance Data 611](#page--1-0) [Memory Usage 612](#page--1-0) [Understanding Swap Usage 613](#page--1-0) [Process Memory Usage 615](#page--1-0) [Customizing top Display 615](#page--1-0)

[Using iostat, vmstat, and pidstat 616](#page--1-0) [Using iostat 617](#page--1-0) [Using vmstat 618](#page--1-0) [Using pidstat 620](#page--1-0) [Configuring sar 621](#page--1-0) [Summary 622](#page--1-0) [Exam Preparation Tasks 622](#page--1-0) [Review All Key Topics 622](#page--1-0) [Complete Tables and Lists from Memory 623](#page--1-0) [Define Key Terms 623](#page--1-0) [Review Questions 623](#page--1-0) [End-of-Chapter Labs 624](#page--1-0) **[Chapter 28 System Optimization Basics 627](#page--1-0)** ["Do I Know This Already?" Quiz 627](#page--1-0) [Foundation Topics 630](#page--1-0) [Understanding System Optimization Basics 630](#page--1-0) [Understanding the /proc File System 631](#page--1-0) [Using /proc to Analyze Performance 631](#page--1-0) [Using /proc/sys to Tune Linux Performance 633](#page--1-0) [Using sysctl to Automate System Optimization Parameters 635](#page--1-0) [Summary 637](#page--1-0) [Exam Preparation Tasks 638](#page--1-0) [Review All Key Topics 638](#page--1-0) [Complete Tables and Lists from Memory 638](#page--1-0) [Define Key Terms 638](#page--1-0) [Review Questions 639](#page--1-0) [End-of-Chapter Labs 639](#page--1-0) [Lab 28.1 639](#page--1-0) **[Chapter 29 Configuring Advanced Log Features 641](#page--1-0)** ["Do I Know This Already?" Quiz 641](#page--1-0) [Foundation Topics 644](#page--1-0) [Understanding rsyslogd Modules 644](#page--1-0) [Understanding the Need for Modules 644](#page--1-0) [Using Modules in rsyslog Configuration 645](#page--1-0)

[Connecting journald to rsyslog 646](#page--1-0) [Configuring Remote Logging 648](#page--1-0) [Understanding the Need for Remote Log Servers 648](#page--1-0) [Configuring Remote Logging 649](#page--1-0) [Summary 651](#page--1-0) [Exam Preparation Tasks 651](#page--1-0) [Review All Key Topics 651](#page--1-0) [Complete Tables and Lists from Memory 651](#page--1-0) [Define Key Terms 651](#page--1-0) [Review Questions 652](#page--1-0) [End-of-Chapter Labs 652](#page--1-0) [Lab 29.1 652](#page--1-0) **[Chapter 30 Configuring Routing and Advanced Networking 655](#page--1-0)** ["Do I Know This Already?" Quiz 655](#page--1-0) [Foundation Topics 658](#page--1-0) [Configuring Aggregated Network Interfaces 658](#page--1-0) [Using Bonding 658](#page--1-0) [Using Teaming 663](#page--1-0) [Configuring Network Teams 663](#page--1-0) [Looking Behind the Teaming Configuration 666](#page--1-0) [Troubleshooting Network Teaming 671](#page--1-0) [Configuring IPv6 Addresses 673](#page--1-0) [Understanding IPv6 Addresses 673](#page--1-0) [Managing IPv6 Address Configurations 675](#page--1-0) [Troubleshooting IPv6 676](#page--1-0) [Routing IP Traffic 677](#page--1-0) [Enabling Routing 677](#page--1-0) [Configuring Custom Routes 678](#page--1-0) [Summary 679](#page--1-0) [Exam Preparation Tasks 679](#page--1-0) [Review All Key Topics 679](#page--1-0) [Complete Tables and Lists from Memory 680](#page--1-0) [Define Key Terms 680](#page--1-0)

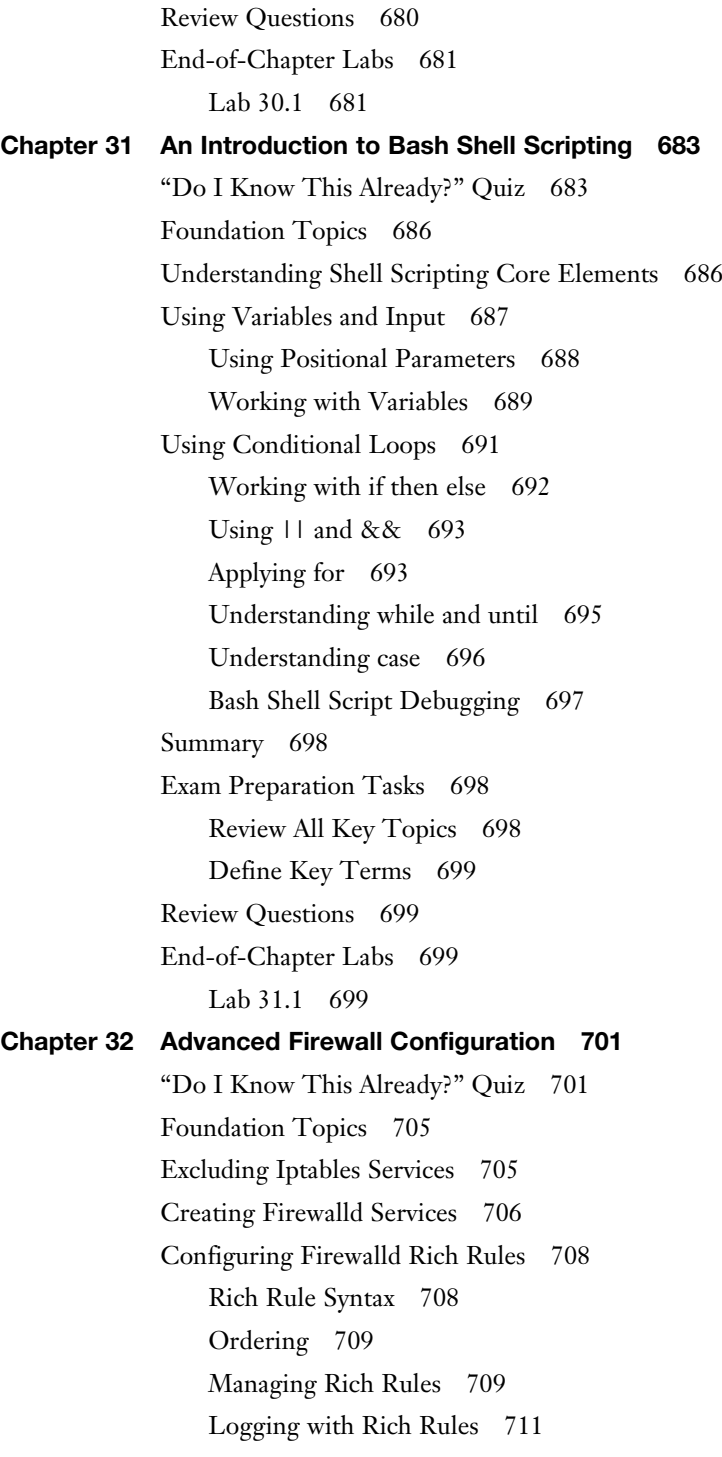

[Configuring Network Address Translation 711](#page--1-0) [Configuring Masquerading 712](#page--1-0) [Configuring Port Forwarding 713](#page--1-0) [Summary 715](#page--1-0) [Exam Preparation Tasks 716](#page--1-0) [Review All Key Topics 716](#page--1-0) [Complete Tables and Lists from Memory 716](#page--1-0) [Define Key Terms 716](#page--1-0) [Review Questions 716](#page--1-0) [End-of-Chapter Labs 717](#page--1-0) [Lab 32.1 717](#page--1-0) **[Chapter 33 Managing Advanced Apache Services 719](#page--1-0)** ["Do I Know This Already?" Quiz 719](#page--1-0) [Foundation Topics 723](#page--1-0) [Revising Apache Basics 723](#page--1-0) [Essential Apache Parameters 723](#page--1-0) [Revising Apache SELinux-Related Settings 725](#page--1-0) [Configuring Write Access to the DocumentRoot 726](#page--1-0) [Configuring TLS Security 727](#page--1-0) [Understanding TLS Security 728](#page--1-0) [Configuring Apache for Using TLS Certificates 729](#page--1-0) [Deploying CGI Applications 731](#page--1-0) [Using Common Gateway Interface 731](#page--1-0) [Serving Dynamic PHP Content 732](#page--1-0) [Using Dynamic Python Content 733](#page--1-0) [Connecting to Databases 733](#page--1-0) [Configuring Private Directories 735](#page--1-0) [Summary 736](#page--1-0) [Exam Preparation Tasks 737](#page--1-0) [Review All Key Topics 737](#page--1-0) [Complete Tables and Lists from Memory 737](#page--1-0) [Define Key Terms 737](#page--1-0)

[Review Questions 737](#page--1-0) [End-of-Chapter Labs 738](#page--1-0) [Lab 33.1 738](#page--1-0) **[Chapter 34 Configuring DNS 741](#page--1-0)** ["Do I Know This Already?" Quiz 741](#page--1-0) [Foundation Topics 744](#page--1-0) [Understanding DNS 744](#page--1-0) [The DNS Hierarchy 744](#page--1-0) [DNS Terminology 745](#page--1-0) [Understanding DNS Lookups 745](#page--1-0) [Understanding Resource Records 747](#page--1-0) [Setting Up a Cache-Only DNS Server 749](#page--1-0) [Understanding the Need for DNSSEC 749](#page--1-0) [Configuring the Unbound Caching Name Server 749](#page--1-0) [Configuring Trust Anchors 751](#page--1-0) [Troubleshooting DNS Issues 752](#page--1-0) [Dumping and Changing the Unbound Cache 753](#page--1-0) [Using dig 753](#page--1-0) [Analyzing Client Issues 755](#page--1-0) [Summary 755](#page--1-0) [Exam Preparation Tasks 755](#page--1-0) [Review All Key Topics 755](#page--1-0) [Complete Tables and Lists from Memory 756](#page--1-0) [Define Key Terms 756](#page--1-0) [End-of-Chapter Labs 757](#page--1-0) [Lab 34.1 757](#page--1-0) **[Chapter 35 Configuring a MariaDB Database 759](#page--1-0)** ["Do I Know This Already?" Quiz 759](#page--1-0) [Foundation Topics 762](#page--1-0) [MariaDB Base Configuration 762](#page--1-0) [Performing Simple Database Administration Tasks 768](#page--1-0) [Managing Users 771](#page--1-0) [MariaDB Backup and Restore 773](#page--1-0)

[Summary 776](#page--1-0) [Exam Preparation Tasks 777](#page--1-0) [Review All Key Topics 777](#page--1-0) [Complete Tables and Lists from Memory 777](#page--1-0) [Define Key Terms 777](#page--1-0) [Review Questions 777](#page--1-0) [End-of-Chapter Labs 778](#page--1-0) [Lab 35.1 778](#page--1-0) **[Chapter 36 Configuring NFS 781](#page--1-0)** ["Do I Know This Already?" Quiz 781](#page--1-0) [Foundation Topics 785](#page--1-0) [Setting Up the Basic NFSv4 Server 785](#page--1-0) [Configuring the NFSv4 Server 785](#page--1-0) [Accessing NFS Shares 787](#page--1-0) [Testing Client Access with showmount 787](#page--1-0) [Making NFS Mounts Persistent 788](#page--1-0) [Configuring the Firewall for NFSv4 788](#page--1-0) [Configuring SELinux for NFSv4 788](#page--1-0) [Configuring NFS Kerberos Authentication 791](#page--1-0) [Understanding NFSv4 SELinux Transparency 795](#page--1-0) [Summary 796](#page--1-0) [Exam Prep Tasks 796](#page--1-0) [Review All Key Topics 796](#page--1-0) [Define Key Terms 797](#page--1-0) [Review Questions 797](#page--1-0) [End-of-Chapter Labs 798](#page--1-0) [Lab 36.1 798](#page--1-0) **[Chapter 37 Configuring Samba File Services 801](#page--1-0)** ["Do I Know This Already?" Quiz 801](#page--1-0) [Foundation Topics 804](#page--1-0) [Setting Up SMB File Sharing 804](#page--1-0) [Installing Samba 804](#page--1-0) [Preparing Shared Directories on Linux 804](#page--1-0)

[Configuring /etc/samba/smb.conf 805](#page--1-0) [Using Samba Users 808](#page--1-0) [Securing Samba 810](#page--1-0) [Samba-Related SELinux Parameters 810](#page--1-0) [Samba Firewalling 811](#page--1-0) [Setting Up Kerberized Samba Shares 813](#page--1-0) [Accessing SMB Shares 815](#page--1-0) [Discovering Samba Shares 815](#page--1-0) [Mounting Samba Shares 816](#page--1-0) [Performing a Multiuser Samba Mount 817](#page--1-0) [Mounting Samba Shares Through automount 819](#page--1-0) [Summary 820](#page--1-0) [Exam Preparation Tasks 820](#page--1-0) [Review All Key Topics 820](#page--1-0) [Complete Tables and Lists from Memory 821](#page--1-0) [Define Key Terms 821](#page--1-0) [Review Questions 821](#page--1-0) [End-of-Chapter Labs 822](#page--1-0) [Lab 37.1 822](#page--1-0) **[Chapter 38 Setting Up an SMTP Server 825](#page--1-0)** [Do I Know This Already Quiz 825](#page--1-0) [Foundation Topics 828](#page--1-0) [Understanding Email Basics 828](#page--1-0) [Understanding Roles in Mail Handling 828](#page--1-0) [The Email Transmission Process 829](#page--1-0) [Mail Server Solutions on RHEL 7 830](#page--1-0) [Configuring Postfix Parameters 832](#page--1-0) [Understanding Essential Parameters 833](#page--1-0) [Configuring Postfix to Relay Mail 835](#page--1-0) [Verifying a Working Mail Configuration 838](#page--1-0) [Summary 840](#page--1-0)

[Exam Preparation Tasks 840](#page--1-0) [Review All Key Topics 840](#page--1-0) [Complete Tables and Lists from Memory 841](#page--1-0) [Define Key Terms 841](#page--1-0) [Review Questions 841](#page--1-0) [End-of-Chapter Labs 842](#page--1-0) [Lab 38.1 842](#page--1-0) **[Chapter 39 Configuring SSH 845](#page--1-0)** ["Do I Know This Already?" Quiz 845](#page--1-0) [Foundation Topics 848](#page--1-0) [Hardening the SSH Server 848](#page--1-0) [Limiting Root Access 848](#page--1-0) [Configuring Alternative Ports 849](#page--1-0) [Modifying SELinux to Allow for Port Changes 849](#page--1-0) [Limiting User Access 850](#page--1-0) [Using Other Useful sshd Options 851](#page--1-0) [Session Options 852](#page--1-0) [Connection Keepalive Options 852](#page--1-0) [Configuring Key-Based Authentication with Passphrases 853](#page--1-0) [Configuring SSH Tunnels 854](#page--1-0) [Summary 856](#page--1-0) [Exam Preparation Tasks 856](#page--1-0) [Review All Key Topics 856](#page--1-0) [Complete Tables and Lists from Memory 856](#page--1-0) [Define Key Terms 856](#page--1-0) [Review Questions 857](#page--1-0) [End-of-Chapter Labs 857](#page--1-0) [Lab 39.1 857](#page--1-0) **[Chapter 40 Managing Time Synchronization 859](#page--1-0)** ["Do I Know This Already?" Quiz 859](#page--1-0) [Foundation Topics 862](#page--1-0) [Understanding the Need for Synchronized Time 862](#page--1-0)
[Setting Up Time Synchronization 862](#page--1-0) [Understanding NTP 863](#page--1-0) [Configuring chrony to Synchronize Time 864](#page--1-0) [Managing and Monitoring Time Synchronization with chronyc 866](#page--1-0) [Summary 871](#page--1-0) [Exam Preparation Tasks 871](#page--1-0) [Review All Key Topics 871](#page--1-0) [Complete Tables and Lists from Memory 872](#page--1-0) [Define Key Terms 872](#page--1-0) [Review Questions 872](#page--1-0) [End-of-Chapter Labs 873](#page--1-0) [Lab 40.1 873](#page--1-0) **[Chapter 41 Final Preparation 875](#page--1-0)** [Generic Tips 875](#page--1-0) [Verifying Your Readiness 875](#page--1-0) [Registering for the Exam 876](#page--1-0) [On Exam Day 876](#page--1-0) [During the Exam 877](#page--1-0) [The Nondisclosure Agreement 878](#page--1-0) **[Chapter 42 Theoretical Pre-Assessment Exams 881](#page--1-0)** [RHCSA Theoretical Pre-Assessment Exam 881](#page--1-0) [RHCE Theoretical Pre-Assessment Exam 883](#page--1-0) **[RHCSA Practice Exam A 887](#page--1-0) [RHCSA Practice Exam B 891](#page--1-0) [RHCE Practice Exam A 895](#page--1-0) [RHCE Practice Exam B 899](#page--1-0) [Index 902](#page-82-0)**

### **[DVD and Companion Website Elements](#page--1-0)**

 **[Appendix A: Answers to the "Do I Know This Already" Quizzes and](#page--1-0) "Review Questions" [Appendix B: Memory Tables](#page--1-0) [Appendix C: Memory Tables Answer Key](#page--1-0) [Appendix D: Setting Up Identity Management](#page--1-0) [Appendix E: Study Planner](#page--1-0) [Glossary](#page--1-0)**

# **Command Syntax Conventions**

 The conventions used to present command syntax in this book are the same conventions used in the IOS Command Reference. The Command Reference describes these conventions as follows:

■ **Boldface** indicates commands and keywords that are entered literally as shown. In actual configuration examples and output (not general command syntax), boldface indicates commands that are manually input by the user (such as a **show** command).

# **[Introduction](#page-9-0)**

 Welcome to the Red Hat RHCSA/RHCE 7 Cert Guide . The Red Hat exams are some of the toughest in the business, and this guide will be an essential tool in helping you prepare to take both the Red Hat Certified System Administrator (RHCSA) and the Red Hat Systems Engineer (RHCE) exams.

 As a Red Hat instructor with more than 20 years of experience, I have taken both the RHCSA and RHCE exams numerous times so that I can keep current on the progression of the exam, what is new, and what is different. I share my knowledge with you in this comprehensive Cert Guide so that you get the guidance you need to pass both exams.

 The RHCSA and RHCE exams were recently updated for Red Hat Enterprise Linux 7. This book contains all you need to know to pass these exams. As you will see, this Cert Guide covers every objective in both exams: 42 chapters, more than 100 exercises, 4 practice exams (2 RHCSA and 2 RHCE), interactive quizzes and exercises, 4 advanced command-line interface (CLI) simulations, 3 virtual machines, and hours of video training. This Red Hat RHCSA/RHCE 7 Cert Guide is the best resource you can get to prepare for and pass the exams.

# **Goals and Methods**

 To learn the topics described in this book, it is recommended that you create your own testing environment. You cannot become an RHCSA or RHCE without practicing a lot. Within the exercises included in every chapter of the book, you will find all the examples you need to understand what is on the exam and thoroughly learn the material needed to pass it. The exercises in the chapters provide step-by-step procedure descriptions that you can work through to find working solutions so that you can get real experience before taking the tests.

 Each chapter also includes an end-of-chapter lab. These labs ask questions that are very similar to the questions that you might encounter on the exam. There are no solutions for these labs provided, and that is on purpose, because you need to train yourself to verify your work before you take the exams. On the exam, you also have to be able to verify for yourself whether the solution is working as expected.

 Before you begin, you can test your knowledge by taking the theoretical preassessment exams in Chapter 42 . These exams help you determine what you know and what you do not know so that you can better prepare your study plan. When you feel ready to take the exams, take a look at the practice exams that come with this book, two RHCSA and two RHCE. These will help you test your skills and get comfortable with the exam content and how questions might be presented in the testing facility.

 This book contains everything you need to pass the exams, but if you want more guidance and practice, I have a number of video training titles available to help you study, including the following:

- Red Hat Certified System Administrator (RHCSA) Complete Video Course
- Red Hat Certified Engineer (RHCE) Complete Video Course
- Red Hat Certified System Administrator (RHCSA) Exam Prep Video Workshop
- Red Hat Certified Engineer (RHCE) Exam Prep Video Workshop

 Apart from these products, you might also appreciate my website rhatcert.com. Through this website, I provide updates on anything that is useful to exam candidates. I recommend that you register on the website so that I can send you messages about important updates that I've made available. Also, you'll find occasional video updates on my YouTube channel rhatcertification.com. I hope that all these resources provide you with everything you need to pass the Red Hat exams in an affordable way! Good luck!

# **Who Should Read This Book?**

 This book is written as an RHCSA/RHCE exam preparation guide. That means that you should read it if you want to increase your chances of passing either the RHCSA or RHCE exam. A secondary use of this book is as a reference guide for Red Hat system administrators. As an administrator, you'll like the explanations and procedures that describe how to get things done on Red Hat Enterprise Linux.

 So, why should you consider passing the RHCSA/RHCE exams? That question is simple to answer. Linux has become a very important operating system, and qualified professionals are sought after all over the world. If you want to work as a Linux professional, and prove your skills, the RHCSA or RHCE certificate really helps. Having these certificates dramatically increases your chances of becoming hired as a Linux professional.

# **How This Book Is Organized**

 This book is organized as a reference guide to help you prepare for the exams. If you're new to the topics, you can just read it cover to cover. It is a smart idea, though, to distinguish between the RHCSA part and the RHCE part of this book. Finish RHCSA before starting with RHCE, because it will be too much to learn all of it at once.

 You can also read the individual chapters that you need to fine-tune your skills in this book. Every chapter starts with a "Do I Know This Already?" quiz. This quiz asks questions about 10 topics that are covered in each chapter and provides a simple tool to check whether you're already familiar with the topics covered in a chapter. Remember, though, the RHCSA and RHCE practice exams; these are an essential part of readying yourself for the real testing experience. You may be able to provide the right answer to the multiple-choice chapter questions, but that doesn't mean that you can create the configurations when you take the tests. The companion files, included on the DVD and through the book's companion web page, also includes more than 40 interactive exercises to help you learn and retain the knowledge needed to pass the exam and 4 simulations that take you through complex CLI exercises so that you can feel sure you're ready not only for the exams but also to actually use Red Hat Linux.

 The core chapters are organized in two parts. The first part, which includes Chapters 1 through 24 , covers RHCSA topics; the second part, which consists of Chapters 25 through 40 , covers RHCE objectives. All the objectives in both exams are covered in these chapters.

The following topics are covered in the chapters:

Part 1: RHCSA

Part 1-1: Performing Basic System Management Tasks

■ Chapter 1: Installing Red Hat Enterprise Linux Server

 In this chapter, you learn how to install Red Hat Enterprise Linux Server (RHEL). It also shows how to set up an environment that can be used for working on the labs and exercises in this book.

■ Chapter 2: Using Essential Tools

 This chapter covers some of the Linux basics, including working with the shell and Linux commands. This chapter is particularly important if you're new to working with Linux.

■ Chapter 3: Essential File Management Tools.

 In this chapter, you learn how to work with tools to manage the Linux file system. This is an important skill because everything on Linux is very file system oriented.

■ Chapter 4: Working with Text Files

 In this chapter, you learn how to work with text files. The chapter teaches how to create text files, but also how to look for specific contents in the different text files.

■ Chapter 5: Connecting to a Red Hat Enterprise Linux 7

 This chapter teaches about the different methods that can be used to connect to RHEL 7. It explains local login as well as remote log in, and the different terminal types used for this purpose as well.

■ Chapter 6: User and Group Management

 On Linux, users are used as an entity that can be used by people or processes that need access to specific resources. This chapter explains how to create users and make user management easier by working with groups.

■ Chapter 7: Configuring Permissions

 In this chapter, you learn how to manage Linux permissions through the basic read, write, and execute permissions, but also through the special permissions and access control lists.

■ Chapter 8: Configuring Networking

 A server is useless if it isn't connected to a network. In this chapter, you learn the essential skills required for managing network connections.

Part 1-2: Operating Running Systems

■ Chapter 9: Managing Processes

 As an administrator, you need to know how to work with the different tasks that can be running on Linux. This chapter shows how to do this, by sending signals to processes and by changing process priority.

■ Chapter 10: Working with Virtual Machines

 Red Hat Enterprise Linux includes KVM, a complete solution that allows you to run virtual machines on top of RHEL. This chapter explains how to manage virtual machines.

■ Chapter 11: Managing Software

 Red Hat offers an advanced system for managing software packages. This chapter teaches you how it works.

■ Chapter 12: Scheduling Tasks

 In this chapter, you learn how to schedule a task for execution on a moment that fits you best.

■ Chapter 13: Configuring Logging

 As an administrator, you need to know what's happening on your server. The rsyslogd and journald services are used for this purpose. This chapter explains how to work with them.

■ Chapter 14: Managing partitions

 Storage management is an important skill of a Linux administrator. This chapter explains how hard disks can be organized in partitions, and how these partitions can be mounted in the file system.

■ Chapter 15: Managing LVM Logical Volumes

 Dividing disks in partitions isn't very flexible. If you need optimal flexibility, you need LVM logical volumes, which are used by default while installing Red Hat Enterprise Linux. This chapter shows how to create and manage those logical volumes.

Part 1-3: Performing Advanced System Administration Tasks

■ Chapter 16: Basic Kernel Management

 The kernel is the part of the operating system that takes care of handling hardware. This chapter explains how that works, and what an administrator can do to analyze the current configuration and manage hardware devices in case the automated procedure doesn't work well.

■ Chapter 17: Configuring a Basic Apache Server

 Apache is the most commonly used service on Linux. This chapter shows how to set up Apache web services, including the configuration of Apache virtual hosts.

■ Chapter 18: Managing and Understanding the Boot Procedure

 Many things are happening when a Linux server boots. This chapter describes the boot procedure in detail and zooms in on vital aspects of the boot procedure, including the GRUB 2 boot loader and the systemd service manager.

■ Chapter 19: Troubleshooting the Boot Procedure

 Sometimes a misconfiguration might cause your server no longer to boot properly. This chapter teaches you some of the techniques that can be applied when normal server startup is no longer possible.

Part 1-4: Managing Network Services

■ Chapter 20: Using Kickstart

 If you want to install one server, you can go through a manual installation procedure. If you need to install many servers, you're better off using an installation server. This chapter teaches you how to set up such a server.

■ Chapter 21: Managing SELinux

 Many Linux administrators only know how to switch it off, because SELinux is hard to manage and is often the reason why services cannot be accessed. In this chapter, you learn how SELinux works and what to do to configure it so that your services are still working and will be much better protected against possible abuse.

■ Chapter 22: Configuring a Firewall

 Apart from SELinux, RHEL 7 comes with a firewall, which is implemented by the firewalld service. In this chapter, you learn how this service is organized and what you can do to block or enable access to specific services.

■ Chapter 23: Configuring Remote Mounts and FTP

 While working in a server environment, managing remote mounts is an important skill. A remote mount allows a client computer to access a file system offered through a remote server. These remote mounts can be made through a persistent mount in /etc/fstab, or by using the automount service. This chapter teaches how to set up either of them, and also shows how to configure an FTP server.

■ Chapter 24: Configuring Time Services

 For many services, such as databases and Kerberos, it is essential to have the right time. That's why as an administrator you need to be able to manage time on Linux. This chapter teaches you how.

## Part 2: RHCE

Part 2-1: System Configuration and Management

■ Chapter 25: Configuring External Authentication and Authorization

 If you have multiple servers to manage, it makes sense to use an external authentication and authorization server, such as a Lightweight Directory Access Protocol (LDAP) server that uses Kerberos for authorization. This chapter teaches you how to set up a server for usage of an existing LDAP server that uses Kerberized authorization. It also explains Kerberos protocol fundamentals.

■ Chapter 26: Configuring an iSCSI SAN

 RHEL 7 includes everything that is needed to set up a storage-area network (SAN). This chapter explains how to set up the SAN itself, using the iSCSI target software, and how to connect to a SAN, using the iSCSI initiator software on the client server.

■ Chapter 27: System Performance Reporting

 Your server might sometimes have problems replying to a user request adequately. If that happens, you need to be able to find out what is wrong with it. This chapter explains performance reporting and all the different tools available to do this in an efficient way.

■ Chapter 28: System Optimization Basics

 If you've found that something is wrong with your server's performance, you need to optimize it. In this chapter, you learn how to optimize your server for specific workloads.

■ Chapter 29: Configuring Advanced Log Features

 The rsyslog service used for logging on RHEL 7 contains some advanced features, such as working with modules and setting up a remote log server. This chapter explains how to use these features.

■ Chapter 30: Configuring Routing and Advanced Networking

 To integrate a server in a datacenter, advanced network configurations are often needed. This chapter explains how to do so and includes configuring aggregated network interfaces using bonding or teaming, as well as routing and IPv6 configurations.

■ Chapter 31: An Introduction to Bash Shell Scripting

 Some tasks are complex and need to be performed repeatedly. Such tasks are ideal candidates for optimization through shell scripts. In this chapter, you learn how to use conditional structures in shell scripts to automate tasks efficiently.

Part 2-2: System Security

■ Chapter 32: Advanced Firewall Configuration

 In Chapter 22 , you learned how to set up a firewalld based firewall, using the default components of this firewall. This chapter zooms in on some more advanced configurations, including port forwarding and rich rules.

■ Chapter 33: Managing Advanced Apache Services

 The Apache web server offers many solutions to access web content. That includes using virtual servers, but also includes authentication and the use of Transport Layer Security (TLS) certificates. This chapter teaches you how to manage these advanced features.

■ Chapter 34: Configuring DNS

 In this chapter, you learn how to set up a caching-only DNS name server, which is useful to handle DNS requests more efficiently.

■ Chapter 35: Configuring a MariaDB Database

 As a Linux administrator, you'll have to deal with database management as well. That is, you do not have to become a skilled DBA, but at least you need to know how to manage database backups, set up a simple database and perform database queries. This chapter teaches how to do all this.

■ Chapter 36: Configuring NFS

 The Network File System (NFS) protocol is used to share files between Linux servers or between Linux servers and clients. This chapter teaches you how to set up Domain Name System (DNS), including advanced setups such as Kerberized NFS servers.

■ Chapter 37: Configuring Samba File Services

 The Samba file server offers a solution to share directories on Linux to make them accessible for Windows clients. This chapter shows you how to set up a Samba server, and also discusses some of the advanced methods that Samba shares can be integrated in the client file system.

■ Chapter 38: Setting Up an SMTP Server

 A Linux server occasionally needs to send email messages to other servers. This chapter shows how to set up a simple configuration for sending email using other mail servers as a relay host.

■ Chapter 39: Configuring SSH

 The Secure Shell (SSH) service is used for remote access, but it can do so much more. In this chapter, you learn how to optimize the SSH service through its many parameters in the configuration files. You also learn how to set up SSH port forwarding.

■ Chapter 40: Managing Time Synchronization

 As discussed earlier, time is a critical factor for many services to work successfully. This chapter explains how to manage time synchronization by using the Network Time Protocol (NTP).

Part 3: Final Preparation

■ Chapter 41: Final Preparation

 In this chapter, you get some final exam preparation tasks. It contains some test exams and many tips that help you maximize your chances of passing the exam.

■ Chapter 42: Theoretical Pre-Assessment Exams

 In this chapter, you'll get an RHCSA Theoretical Pre-Assessment Exam and an RHCE Theoretical Pre-Assessment Exam, so you can pre-assess your skills and determine the best route forward for studying for the exams.

■ Practice Exams: This section supplies two RHCSA Practice Exams and two RHCE Practice Exams, so you can test your knowledge and skills before taking the exams. These exams are also available on the book's companion website and DVD as PDF files.

# **Chapter Features**

 To help you customize your study time using these books, the core chapters have several features that help you make the best use of your time:

- **"Do I Know This Already?" Quizzes:** Each chapter begins with a quiz that helps you determine the amount of time you need to spend studying that chapter.
- **Foundation Topics:** These are the core sections of each chapter. They explain the protocols, concepts, and configuration for the topics in that chapter.
- **Exam Preparation Tasks:** At the end of the "Foundation Topics" section of each chapter, the "Exam Preparation Tasks" section lists a series of study activities that should be done at the end of the chapter. Each chapter includes the activities that make the most sense for studying the topics in that chapter. The activities include the following:
- **Review Key Topics:** The Key Topic icon is shown next to the most important items in the "Foundation Topics" section of the chapter. The Key Topics Review activity lists the key topics from the chapter and their corresponding page numbers. Although the contents of the entire chapter could be on the exam, you should definitely know the information listed in each key topic.
- **Complete Tables and Lists from Memory:** To help you exercise your memory and memorize some lists of facts, many of the more important lists and tables from the chapter are included in a document on the DVD and companion website. This document lists only partial information, allowing you to complete the table or list.
- **Define Key Terms:** This section lists the most important terms from the chapter, asking you to write a short definition and compare your answer to the glossary at the end of this book.
- **Review Questions:** Questions at the end of each chapter that measure insight in the topics that were discussed in the chapter.
- **End-of-Chapter Labs:** Real labs that give you the right impression on what an exam assignment looks like. The end of chapter labs are your first step in finding out what the exam tasks really look like.

# **Other Features**

 In addition to the features in each of the core chapters, this book, as a whole, has additional study resources on the DVD and companion website, including the following:

- **Four practice exams:** The companion website and DVD contains the four practice exams, two RHCSA and two RHCE, provided in the book as PDFs so that you can readily test your skills before taking the exams in the testing facility.
- **Interactive exercises and quizzes:** The companion website and DVD contains more than 40 interactive hands-on exercises and 40 interactive quizzes so that you can test your knowledge on the spot.
- **Four advanced CLI simulations:** The companion website and DVD contains four advanced CLI simulations—two RHCSA and two RHCE—that allow you to walk through multistep CLI scenarios in a simulated environment.
- **Glossary quizzes:** The companion website and DVD contains interactive quizzes that allow you to test yourself on every glossary term in the book.
- **More than 2.5 hours of video training:** The companion website and DVD contains 30 minutes of unique test-prep videos plus more than 2 hours of instruction from the best-selling RHCSA and RHCE Complete Video Course series.
- **Virtual Machines:** The companion website and DVD contains three virtual machines so that you can easily get access to an environment where you can work on the labs and exercises in this book.

# **Book Organization, Chapters, and Appendixes**

 I have also included two tables that detail where every objective in the the RHCSA and RHCE exams is covered in this book so that you can more easily create a successful plan for passing the tests.

| <b>Objective</b>                                                                       | <b>Chapter Title</b>                      | <b>Chapter</b> | Page |
|----------------------------------------------------------------------------------------|-------------------------------------------|----------------|------|
| Understand and use essential tools                                                     |                                           |                |      |
| Access a shell prompt and issue<br>commands with correct syntax                        | <b>Using Essential Tools</b>              | $\overline{2}$ | 33   |
| Use input-output redirection<br>$(>, \gg, \frac{1}{2}, 2, etc.)$                       | <b>Using Essential Tools</b>              | $\overline{2}$ | 33   |
| Use grep and regular expressions to<br>analyze text                                    | Working with Text Files                   | 4              | 85   |
| Access remote systems using ssh                                                        | Connecting to an RHEL<br>Server           | 5              | 103  |
| Log in and switch users in multiuser<br>targets                                        | Connecting to an RHEL<br>Server           | 5              | 103  |
| Archive, compress, unpack, and<br>uncompress files using tar, star, gzip,<br>and bzip2 | <b>Essential File Management</b><br>Tools | 3              | 57   |
| Create and edit text files                                                             | Working with Text Files                   | 4              | 85   |
| Create, delete, copy, and move files and<br>directories                                | <b>Essential File Management</b><br>Tools | 3              | 57   |
| Create hard and soft links                                                             | <b>Essential File Management</b><br>Tools | 3              | 57   |
| List, set, and change standard ugo/rwx<br>permissions                                  | Permissions Management                    | 7              | 151  |

**Table 1** RHCSA Objectives

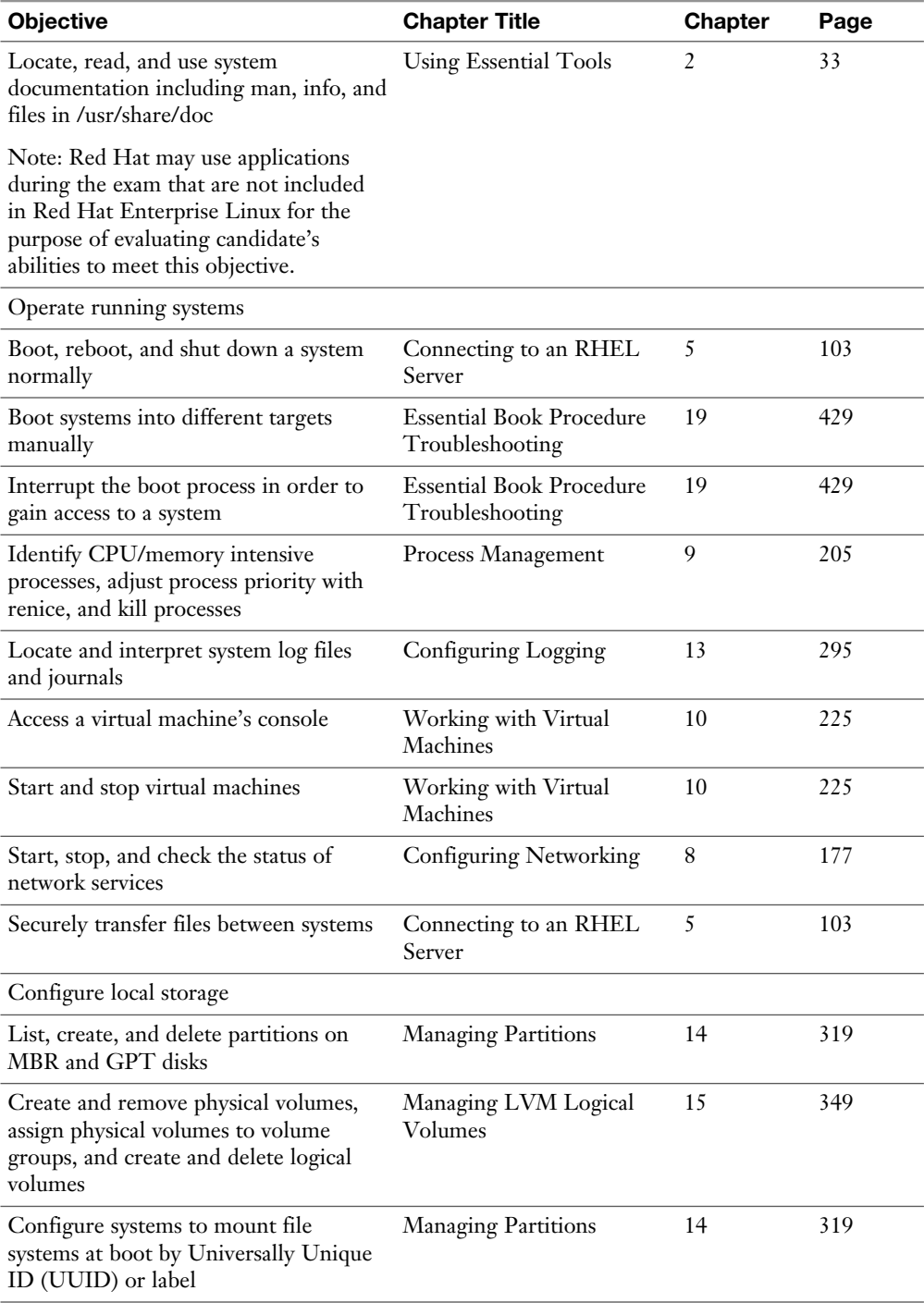

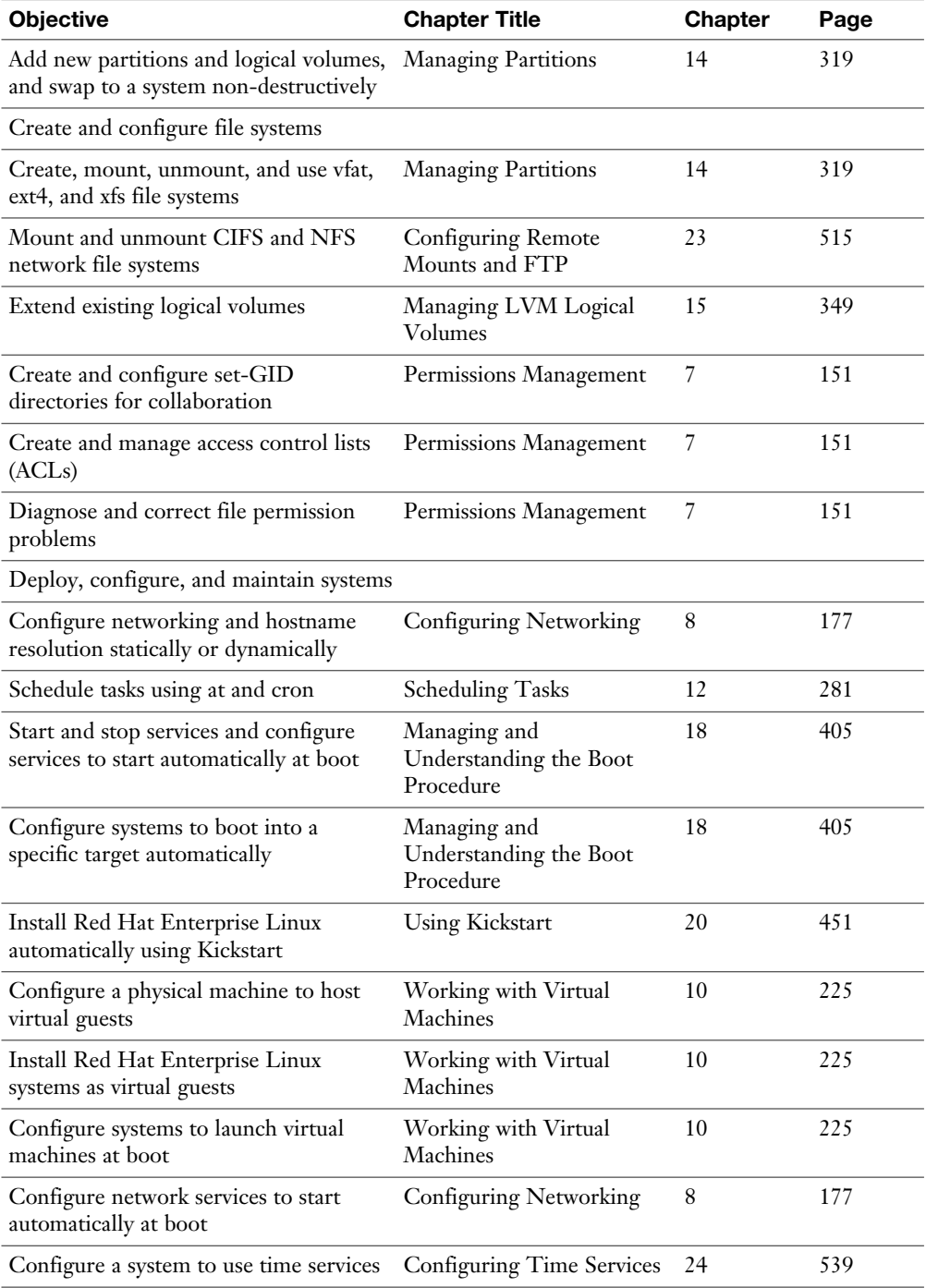

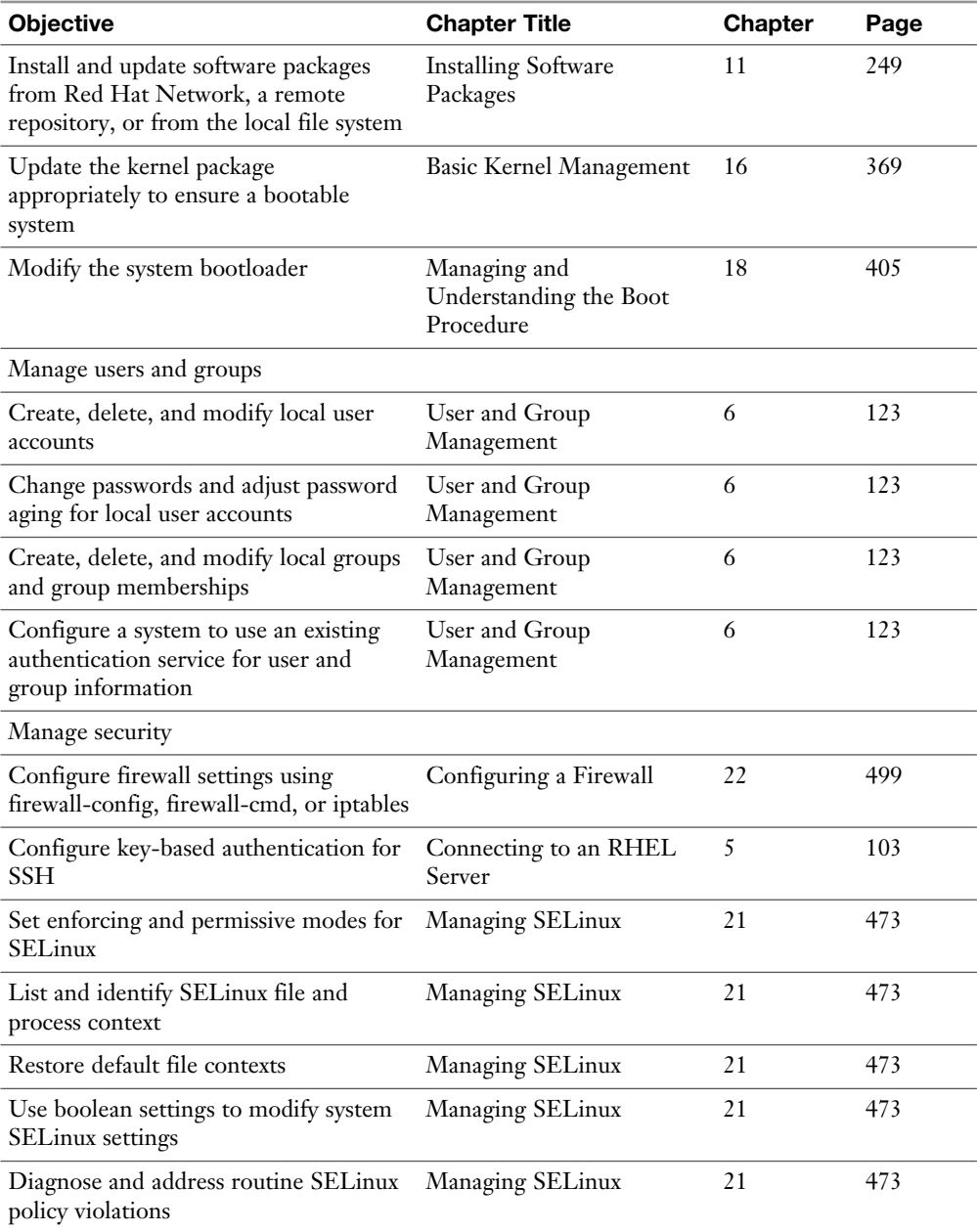

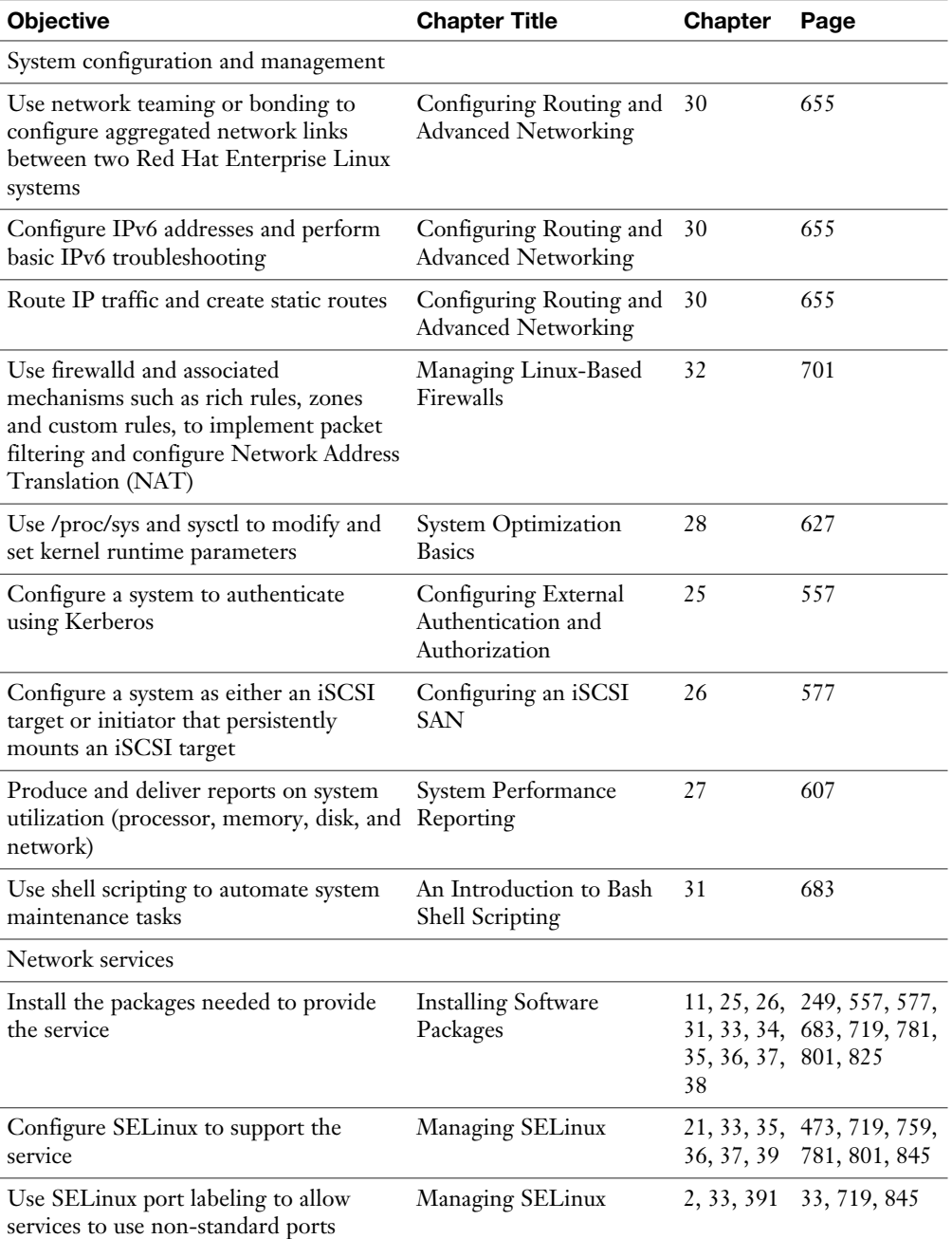

**Table 2** RHCE Objectives

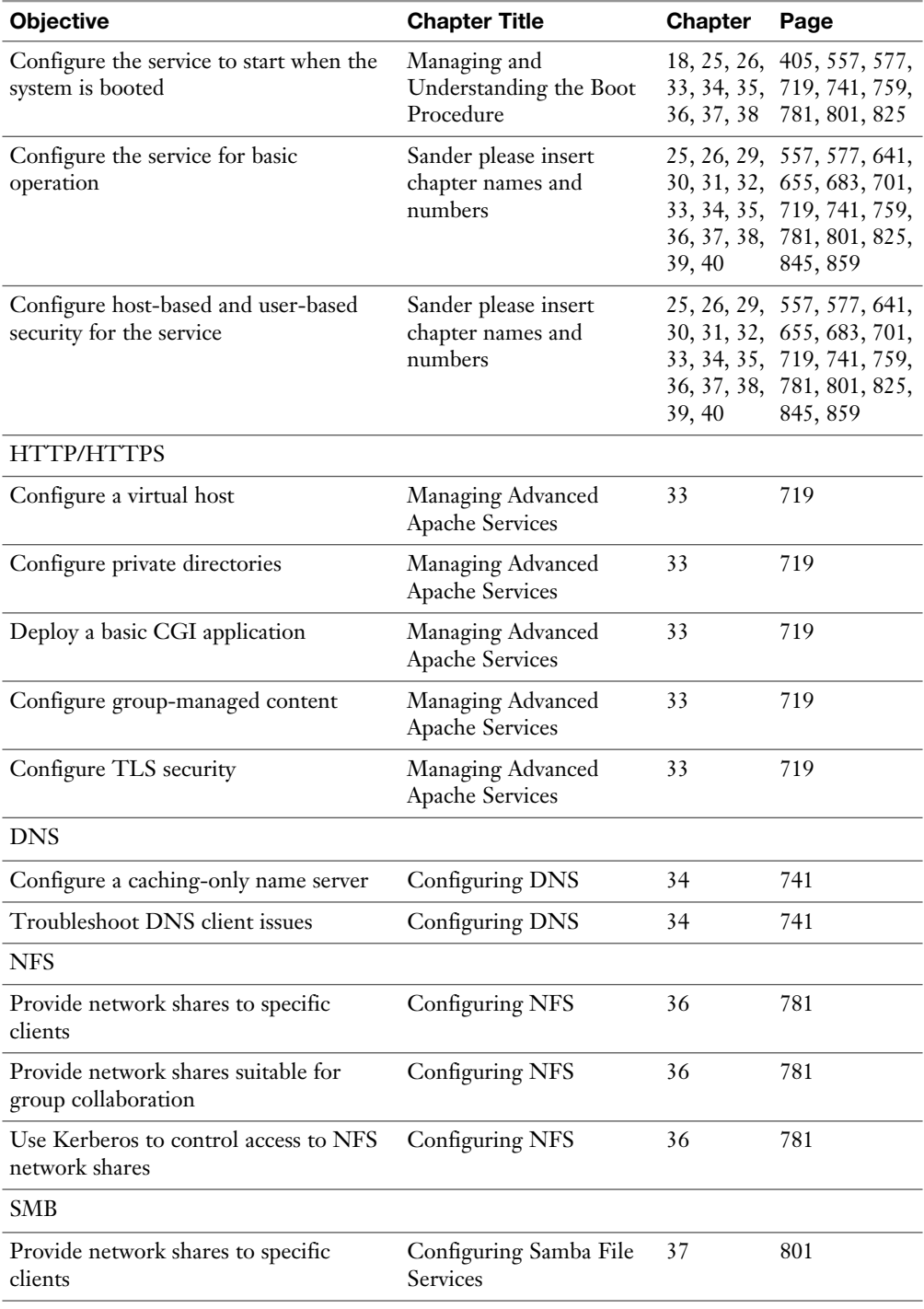

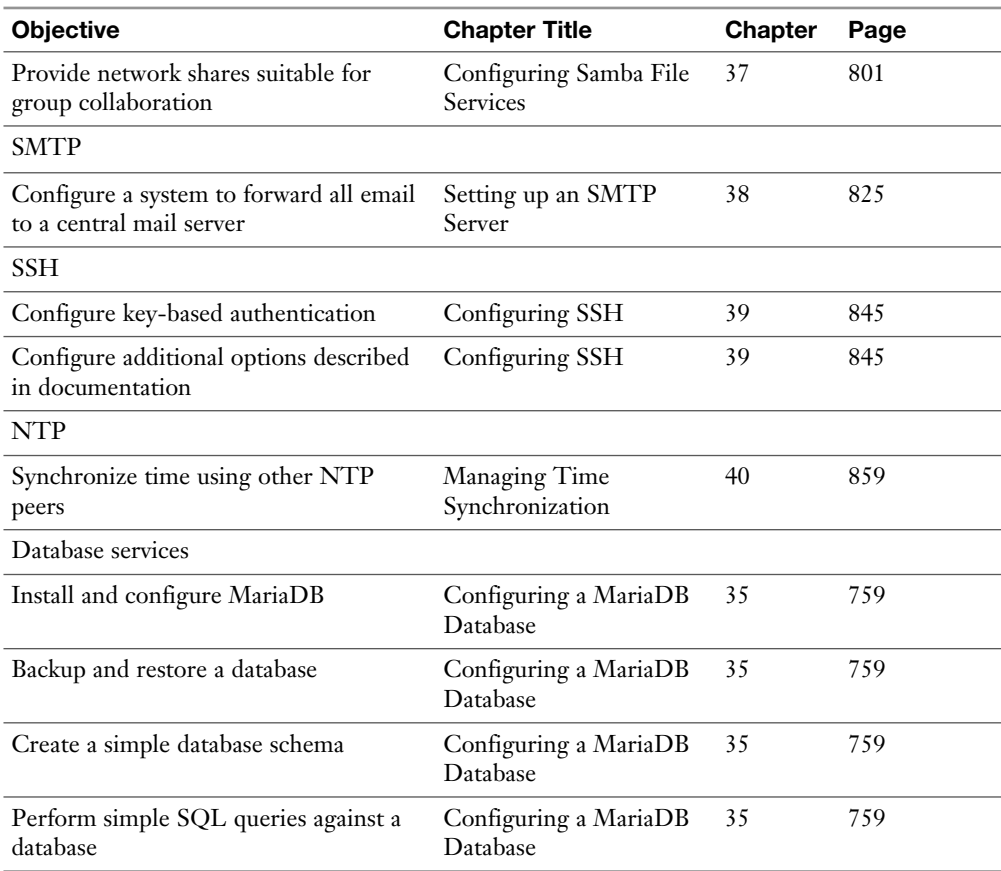

# **About the Virtual Machines**

 On the companion website and DVD that comes with this book, you can find a set of virtual machines that you can use to work through the labs in this book. Alternatively, you can set up an IPA server as instructed in Appendix D of this book and install your own environment according to the instructions in Chapter 1.

 To use the virtual machines, you need VMware Workstation/Player or Fusion. Using the VMs if one of these virtualization platforms is installed on your computer is easy—just doubleclick the files that you'll find in the archive after uncompressing it. Notice that you'll need the following to use these virtual machines:

- A total of 30 GB of disk space
- A total of 3 GB of available RAM

# **Where are the Companion Content Files?**

Register this print version of Red Hat RHCSA/RHCE 7 Cert Guide to access the Bonus content online.

This print version of this title comes with a disc of companion content. You have online access to these files by following the steps below:

- **1.** Go to [www.pearsonITcertification.com/register](http://www.pearsonITcertification.com/register) and log in or create a new account.
- **2.** Enter the ISBN: 9780789754059
- **3.** Answer the challenge question as proof of purchase.
- **4.** Click on the "Access Bonus Content" link in the Registered Products section of your account page, to be taken to the page where your downloadable content is available.

Please note that many of our companion content files can be very large, especially image and video files.

If you are unable to locate the files for this title by following the steps at left, please visit [www.pearsonITcertification.com/](http://www.pearsonITcertification.com) contact and select the "Site Problems/ Comments" option. Our customer service representatives will assist you.

This book also includes an exclusive offer for 70% off the Premium Edition eBook and Practice Tests edition of this title. Please see the coupon code included with the DVD for information on how to purchase the Premium Edition.

*This page intentionally left blank* 

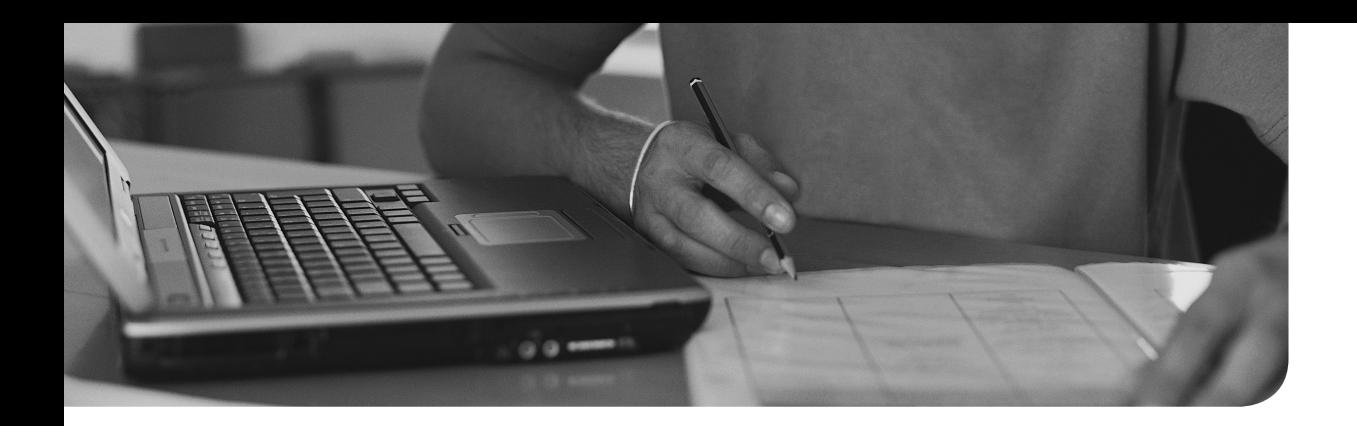

## **The following topics are covered in this chapter:**

- Working with Systemd
- Working with GRUB 2

## **The following RHCSA exam objectives are covered in this chapter:**

- Start and stop services and configure services to start automatically at boot
- Configure systems to boot into a specific target automatically
- Modify the system bootloader

# **[Managing and Understanding](#page-21-0) the Boot Procedure**

 In this chapter, you learn how the boot procedure on Red Hat Enterprise Linux is organized. We first go through a section about systemd, the overall service that takes care of starting everything on your server. In this section, you also learn how systemd targets are used to group systemd units and come to a final operational environment.

 The second part of this chapter discusses GRUB2 and how to apply changes to the GRUB 2 boot loader. Troubleshooting is not a topic in this chapter; it is covered in Chapter 19 , "Troubleshooting the Boot Procedure."

## **"Do I Know This Already?" Quiz**

 The "Do I Know This Already?" quiz allows you to assess whether you should read this entire chapter thoroughly or jump to the "Exam Preparation Tasks" section. If you are in doubt about your answers to these questions or your own assessment of your knowledge of the topics, read the entire chapter. Table 18.1 lists the major headings in this chapter and their corresponding "Do I Know This Already?" quiz questions. You can find the answers in Appendix A, "Answers to the 'Do I Know This Already?' Quizzes and 'Review Questions.'"

| <b>Foundation Topics Section</b> | <b>Questions</b> |  |
|----------------------------------|------------------|--|
| Working with Systemd             | $1-7, 10$        |  |
| Working with GRUB 2              | 8.9              |  |

**Table 18.1** "Do I Know This Already?" Section-to-Question Mapping

- **1.** Which command shows all service unit files on your system that are currently loaded?
	- **a. systemctl --type=service**
	- **b. systemctl --type=service --all**
	- **c. systemctl --list-services**
	- **d. systemctl --show-units | grep services**
- **2.** Which statement about systemd wants is *not* true?
	- **a.** You can create wants by using the **systemctl enable** command.
	- **b.** The target to which a specific want applies is agnostic of the associated wants.
	- **c.** Wants are always administered in the /usr/lib/systemd/system directory.
	- **d.** Each service knows to which target its wants should be added.
- **3.** What is the best solution to avoid conflicts between incompatible units?
	- **a.** Nothing, the unit files have defined for themselves which units they are not compatible with.
	- **b.** Disable the service using **systemctl disable** .
	- **c.** Unmask the service using **systemctl unmask** .
	- **d.** Mask the service using **systemctl mask** .
- **4.** Which of the following is not a valid status for systemd services?
	- **a.** Running(active)
	- **b.** Running(exited)
	- **c.** Running(waiting)
	- **d.** Running(dead)
- **5.** To allow targets to be isolated, you need a specific statement in the target unit file. Which of the following describes that statement?
	- **a. AllowIsolate**
	- **b. Isolate**
	- **c. SetIsolate**
	- **d. Isolated**
- **6.** Which of the following is not a valid systemd unit type?
	- **a.** service
	- **b.** udev
	- **c.** mount
	- **d.** socket
- **7.** You want to find out which other systemd units have dependencies to this specific unit. Which command would you use?
	- **a. systemd list-dependencies --reverse**
	- **b. systemctl list-dependencies --reverse**
	- **c. systemctl status my.unit --show-deps**
	- **d. systemd status my.unit --show-deps -r**
- **8.** What is the name of the file where you should apply changes to the GRUB 2 configuration?
	- **a.** /boot/grub/menu.lst
	- **b.** /boot/grub2/grub.cfg
	- **c.** /etc/sysconfig/grub
	- **d.** /etc/default/grub
- **9.** After applying changes to the GRUB 2 configuration, you need to write those changes. Which of the following commands will do that for you?
	- **a. grub2 -o /boot/grub/grub.cfg**
	- **b. grub2-mkconfig > /boot/grub2/grub.cfg**
	- **c. grub2 > /boot/grub2/grub.cfg**
	- **d. grub2-install > /boot/grub2/grub.cfg**
- **10.** Which of the following is *not* a valid command while working with units in systemctl?
	- **a. systemctl unit start**
	- **b. systemctl status -l unit**
	- **c. systemctl mask unit**
	- **d. systemctl disable unit**

## **Foundation Topics**

## **Working with Systemd**

 Systemd is the new service in Red Hat Enterprise Linux 7 that is responsible for starting all kinds of things. Systemd goes way beyond starting services; other items are started from systemd as well. In this chapter, you learn how systemd is organized and what items are started from systemd.

#### **Understanding Systemd**

 To describe it in a generic way, the systemd System and Service Manager is used to start stuff. The stuff is referred to as *units* . Units can be many things. One of the most important unit types is the service. Typically, services are processes that provide specific functionality and allow connections from external clients coming in. Apart from services, other unit types exist, such as sockets, mounts, and others. To display a list of available units, type **systemctl** -t help (see Listing 18.1).

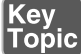

**Lising 18.1** Unit Types in Systemd

```
 [root@server1 ~]# systemctl -t help
 Available unit types:
 service
 socket
 target
 device
 mount
 automount
 snapshot
 timer
 swap
 path
 slice
 scope
```
**TIP** For RHCSA, you need to know how to work with services. The other unit types do not matter that much.

## Understanding Service Units

 The major benefit of working with systemd, as compared to previous methods Red Hat used for managing services, is that it provides a uniform interface to start units. This interface is defined in the unit file. The system default unit files are in /usr/lib/ systemd/system. System-specific modifications (overriding the defaults) are in /etc/ systemd/system. Also, the runtime configuration that is generated automatically is stored in /run/systemd/system. Listing 18.2 gives an example of the vsftpd.service unit file.

**Listing 18.2** Example of the Vsftpd Unit File

```
[Unit]
```

```
 Description=Vsftpd ftp daemon
 After=network.target
 [Service]
 Type=forking
 ExecStart=/usr/sbin/vsftpd /etc/vsftpd/vsftpd.conf
[Install]
 WantedBy=multi-user.target
```
 From this unit file example, you can see that it is relatively easy to understand. Any systemd service unit file consists of three sections. (You'll find different sections in other types of unit files.)

- **[Unit]**, which describes the unit and defines dependencies. This section also contains the important **After** statement, and optionally the **Before** statement. These statements define dependencies between different units. The Before statement relates to another unit that is started after this unit. The after unit refers to a unit that needs to be started before this unit can be started.
- Key<br>Topic
- **[Service]**, in which there is a description on how to start and stop the service and request status installation. Normally, you can expect an ExecStart line, which indicates how to start the unit, or an ExecStop line, which indicates how to stop the unit.
- **[Install]**, in which the wants are taken care of. You'll read more about this in the next section, "Understanding Target Units."

 Listing 18.3 shows another example of a unit file. This time it is the tmp.mount unit.

 **Listing 18.3** Example of a Mount Unit File

```
[Unit]
 Description=Temporary Directory
 Documentation=man:hier(7)
 Documentation=http://www.freedesktop.org/wiki/Software/systemd/
  APIFileSystems
 DefaultDependencies=no
 Conflicts=umount.target
 Before=local-fs.target umount.target
 [Mount]
 What=tmpfs
 Where=/tmp
 Type=tmpfs
 Options=mode=1777,strictatime
 # Make 'systemctl enable tmp.mount' work:
 [Install]
 WantedBy=local-fs.target
```
 The tmp.mount unit file in Listing 18.3 shows some interesting additional information. In the Unit section, you can see the **Conflicts** statement. This is used to list units that cannot be used together with this unit. Use this for mutually exclusive units. Next, there is the Mount section, which is specific for this unit type and defines where exactly the mount has to be performed. You'll recognize the arguments that are typically used in any **mount** command. Last, there is the WantedBy section, which defines where the unit has to be started.

 Another type of unit that is interesting to look at is the socket. A socket creates a method for applications to communicate with one another. Some services create their own sockets while starting, whereas other services need a socket unit file to create sockets for them. It is also the other way around: Every socket needs a corresponding service file. The socket file example in Listing 18.4 shows how this happens for virtlockd, a systemd socket that tracks activity for virtual machines.

 **Listing 18.4** Socket Unit File Example

```
 [root@server202 system]# cat virtlockd.socket
[Unit]
 Description=Virtual machine lock manager socket
 [Socket]
 ListenStream=/var/run/libvirt/virtlockd-sock
 [Install]
 WantedBy=multi-user.target
```
 When working with systemd unit files, you risk getting overwhelmed with options. Every unit file can be configured with different options. To figure out which options are available for a specific unit, use the **systemctl show** command. For instance, the **systemctl show sshd** command shows all systemd options that can be configured in the sshd.service unit, including their current default values. Listing 18.5 shows the output of this command.

 **Listing 18.5** Showing Available Options with **systemctl show**

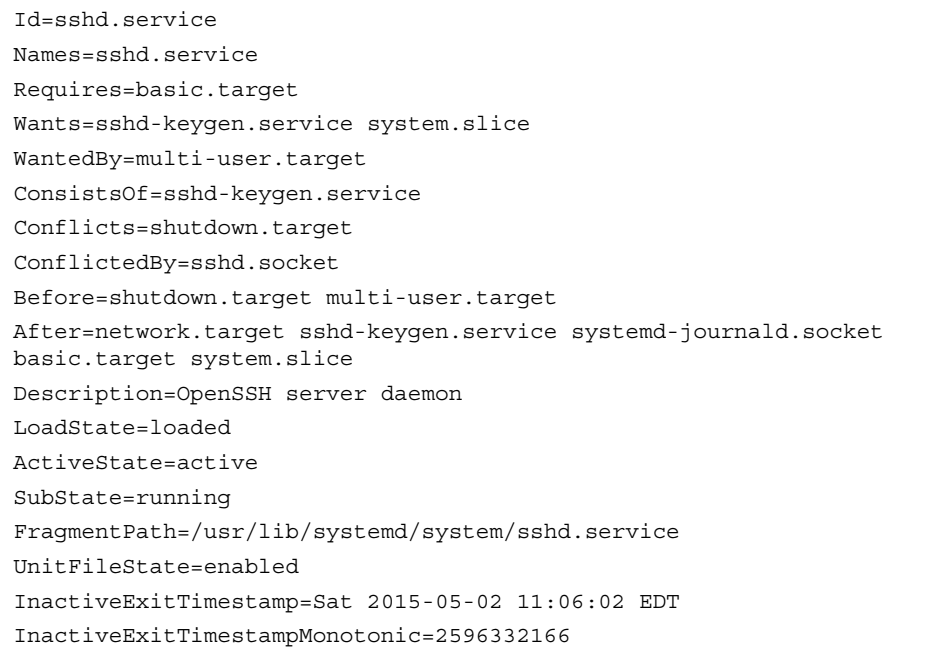

 ActiveEnterTimestamp=Sat 2015-05-02 11:06:02 EDT ActiveEnterTimestampMonotonic=2596332166 ActiveExitTimestamp=Sat 2015-05-02 11:05:22 EDT ActiveExitTimestampMonotonic=2559916100 InactiveEnterTimestamp=Sat 2015-05-02 11:06:02 EDT InactiveEnterTimestampMonotonic=2596331238 CanStart=yes CanStop=yes CanReload=yes CanIsolate=no StopWhenUnneeded=no RefuseManualStart=no RefuseManualStop=no AllowIsolate=no DefaultDependencies=yes OnFailureIsolate=no IgnoreOnIsolate=no

## Understanding Target Units

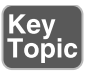

 The unit files are used to build the functionality that is needed on your server. To make it possible to load them in the right order and at the right moment, a specific type of unit is used: the target unit. A simple definition of a target unit is "a group of units." Some targets are used as the equivalents to the old run levels, which on earlier versions of RHEL were used to define the state a server should be started in. A run level was a collection of services that were needed for a server to be started in multi-user mode or in graphical mode. Targets go beyond that. A good starting point to understanding targets is to see them as a group of units.

 Targets by themselves can have dependencies to other targets, which are defined in the target unit. Let's take a look at Listing 18.6 , where you can see the definition of the multi-user.target, which defines the normal operational state of an RHEL server.

**Listing 18.6** The Multi-user.target File

```
 [root@server202 system]# cat multi-user.target
 ...
[Unit]
 Description=Multi-User System
```

```
 Documentation=man:systemd.special(7)
 Requires=basic.target
 Conflicts=rescue.service rescue.target
 After=basic.target rescue.service rescue.target
 AllowIsolate=yes
 [Install]
 Alias=default.target
```
 You can see that by itself the target unit does not contain much. It just defines what it requires and which services and targets it cannot coexist with. It also defines load ordering, by using the **After** statement in the Unit section. And you can see that in the Install section it is defined as the default.target, so this is what your server starts by default. The target file does not contain any information about the units that should be included; that is in the individual unit files and the wants (explained in the upcoming section "Understanding Wants").

 Even if a systemd target looks a bit like the old run levels, it is more than that. A target is a group of units, and there are multiple different targets. Some targets, such as the multi-user.target and the graphical.target, define a specific state that the system needs to enter. Other targets just bundle a group of units together, such as the nfs. target and the printer.target. These targets are included from other targets, like the multi-user or graphical targets.

## Understanding Wants

 To understand the concept of a want, let's start looking at the verb *want* in the English language, as in "I want a cookie." Wants in systemd define which units systemd wants when starting a specific target. Wants are created when systemd units are enabled, and this happens by creating a symbolic link in the /etc/systemd/system directory. In this directory, you'll find a subdirectory for every target, containing wants as symbolic links to specific services that are to be started.

## **Managing Units Through Systemd**

 As an administrator, you need to manage systemd units. It starts by starting and stopping units. You use the **systemctl** command to do that. In Exercise 18.1 , you walk start, stop, and manage a unit. After you have configured a unit so that it can be started without problems, you need to make sure that it restarts automatically upon reboot. You do this by enabling or disabling the unit.

**TIP** Memorizing all the different arguments that can be used with the **systemctl** command might seem hard, but you don't have to do that. Instead, just type **systemctl** and press the **Tab** key twice to use command autocompletion. This will show you all available commands.

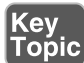

## **Exercise 18.1 Managing Units with systemctl**

- **1.** Type **yum -y install vsftpd** to install the Very Secure FTP service.
- **2.** Type **systemctl start vsftpd**. This activates the FTP server on your machine.
- **3.** Type **systemctl status vsftpd**. You'll get an output as in Listing 18.7 and see that the vsftpd service is currently operational. You can also see in the Loaded line that it is currently disabled, which means that it will not be activated on a system restart.
- **4.** Type **systemctl enable vsftpd**. This creates a symbolic link in the wants directory for the multi-user target to ensure that the service gets back after a restart.
- **5.** Type **systemctl status vsftpd** again. You'll now see that the unit file has changed from being disabled to enabled.

### **Listing 18.7** Requesting Current Unit Status with **systemctl status**

```
 [root@server202 system]# systemctl status vsftpd
 vsftpd.service - Vsftpd ftp daemon
    Loaded: loaded (/usr/lib/systemd/system/vsftpd.service; disabled)
    Active: active (running) since Sun 2014-09-28 08:42:59 EDT; 2s ago
   Process: 34468 ExecStart=/usr/sbin/vsftpd /etc/vsftpd/vsftpd.conf 
(code=exited, status=0/SUCCESS)
  Main PID: 34469 (vsftpd)
    CGroup: /system.slice/vsftpd.service
            └─34469 /usr/sbin/vsftpd /etc/vsftpd/vsftpd.conf
 Sep 28 08:42:59 server202.example.com systemd[1]: Starting Vsftpd ftp 
daemon...
 Sep 28 08:42:59 server202.example.com systemd[1]: Started Vsftpd ftp 
daemon.
 Hint: Some lines were ellipsized, use -l to show in full.
```
When requesting the current status of a systemd unit as in Listing 18.6, you can see different kinds of information about it. Table 18.2 shows the different kinds of information that you can get about unit files when using the **systemctl status** command:

| <b>Status</b>   | <b>Description</b>                                                                |
|-----------------|-----------------------------------------------------------------------------------|
| Loaded          | The unit file has been processed and the unit is active.                          |
| Active(running) | Running with one or more active processes.                                        |
| Active(exited)  | Successfully completed a one-time configuration.                                  |
| Active(waiting) | Running and waiting for an event.                                                 |
| <b>Inactive</b> | Not running.                                                                      |
| Enabled         | Will be started at boot time.                                                     |
| <b>Disabled</b> | Will not be started at boot time.                                                 |
| Static          | This unit can not be enabled but may be started by another unit<br>automatically. |

**Table 18.2** Systemd Status Overview

 As an administrator, you'll also often need to get a current overview of the current status of systemd unit files. Different commands can help you to get this insight, some of which are shown in Table 18.3 .

**Table 18.3** Systemctl Unit Overview Commands

| <b>Command</b>                            | <b>Description</b><br>Shows only service units<br>Shows all active service units (same result as the<br>previous command) |  |
|-------------------------------------------|----------------------------------------------------------------------------------------------------|--|
| systemctl --type=service                  |                                                                                                    |  |
| systemctl list-units --type=service       |                                                                                                    |  |
| systemctl list-units --type=service --all | Shows inactive service units as well as active<br>service units                                                           |  |
| systemctl --failed --type=service         | Shows all services that have failed                                                                                       |  |
| systemctl status -l your.service          | Shows detailed status information about services                                                                          |  |

### Managing Dependencies

 Systemctl units in many cases have dependencies. Some units will be started as a dependency of other units, and an event where one specific unit is requested may

trigger the start of another unit. An example is the cups.service service. This service can be started by itself, but it can also be started by activity on the cups.path and cups.socket units, which may trigger the service to be started again. As an administrator, you can request a list of unit dependencies. Type **systemctl listdependencies** followed by a unit name to find out which dependencies it has, and add the **--reverse** option to find out which units are dependent of this unit. Listing 18.8 shows an example of this command.

**Listing 18.8** Showing Unit Dependencies

| [root@server1 ~]# systemctl list-dependencies vsftpd |
|------------------------------------------------------|
| vsftpd.service                                       |
| -system.slice                                        |
| Lbasic.target                                        |
| -alsa-restore.service                                |
| -alsa-state.service                                  |
| -firewalld.service                                   |
| -microcode.service                                   |
| -rhel-autorelabel-mark.service                       |
| -rhel-autorelabel.service                            |
| -rhel-configure.service                              |
| -rhel-dmesg.service                                  |
| -rhel-loadmodules.service                            |
| paths.target                                         |
| -slices.target                                       |
| $\vdash$ -.slice                                     |
| L_system.slice                                       |
| -sockets.target                                      |
| -avahi-daemon.socket                                 |
| -cups.socket                                         |
| -dbus.socket                                         |
| -dm-event.socket                                     |
| -iscsid.socket                                       |
| -iscsiuio.socket                                     |
| -lvm2-lvmetad.socket                                 |
| -rpcbind.socket                                      |
| -systemd-initctl.socket                              |
| -systemd-journald.socket                             |
| -systemd-shutdownd.socket                            |
| -systemd-udevd-control.socket                        |
| -systemd-udevd-kernel.socket                         |
|                                                      |

```
 ├─sysinit.target
   │ ├─dev-hugepages.mount
 │ ├─dev-mqueue.mount
  │ ├─dmraid-activation.service
   │ ├─iscsi.service
```
 Apart from dependencies, some units have conflicts with other units. Examples of these include the following:

- Mount and umount units that cannot be loaded together
- The network and NetworkManager service
- The iptables and the firewalld service
- The cronyd and ntpd service

 If units have conflicts with other units, this is described in the unit file. As an administrator, you can also make sure that conflicting units will never be loaded at the same time on the same system. To do this, you can use the **systemctl mask** command, which basically makes a unit no longer a candidate for being started. Apply the following procedure to find out how it works:

- **1.** Open a root shell and type **systemctl status firewalld** . Next type **systemctl status iptables** . If one of the services is active, do not load it again in the next step.
- **2.** Type **systemctl start firewalld** and **systemctl start iptables** to load both services. You will see that iptables refuses to start; this is because the firewalld service is already activated.
- **3.** Type **cat /usr/lib/systemd/system/firewalld.service** . Notice the conflicts setting. Type **cat /usr/lib/systemd/system/iptables.service** . Notice that this unit does not have a conflicts line.
- **4.** Unload both services by using **systemctl stop firewalld** followed by **systemctl stop iptables** . Notice that it is not really necessary to stop the iptables service because it has failed to load, but we really need to make sure that it is not loaded at all before continuing.
- **5.** Type **systemctl mask iptables** and look at what is happening: A symbolic link to /dev/null is created for /etc/systemd/system/iptables.service (as you can see in the output of the following command example). Because the unit files in
<span id="page-72-0"></span>/etc/systemd have precedence over the files in /usr/lib/systemd, this makes it impossible to start the iptables service by accident:

```
[root@server202 system]# systemctl mask iptables
ln -s '/dev/null' '/etc/systemd/system/iptables.service'
```
- **6.** Type **systemctl start iptables** . You'll see an error message indicating that this service is masked and for that reason cannot be started.
- **7.** Type **systemctl enable iptables** . Notice that no error message is shown and it looks as if it is working all right. Restart your server using **systemctl reboot** (or just **reboot**).
- **8.** After restart, type **systemctl status -l iptables** . You'll see that it is inactive and that the loaded status is indicated as masked:

```
[root@server202 ~]# systemctl status -l iptables
 iptables.service
    Loaded: masked (/dev/null)
    Active: inactive (dead)
```
#### Managing Systemd Targets

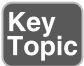

 As an administrator, you need to make sure that the required services are started when your server boots. To do this, use the **systemctl enable** and **systemctl disable** commands. You do not have to think about the specific target a service has to be started in. The services know for themselves in which targets they need to be started and a want is created automatically in that target. The following procedure walks you through the steps of enabling a service:

 **1.** Type **systemctl status vsftpd** . If the service has not yet been enabled, the Loaded line will show that it currently is disabled:

```
[root@server202 ~]# systemctl status vsftpd
vsftpd.service - Vsftpd ftp daemon
    Loaded: loaded (/usr/lib/systemd/system/vsftpd.service; 
   disabled)
    Active: inactive (dead)
```
- **2.** Type **ls /etc/systemd/system/multi-user.target.wants** . You'll see symbolic links that are taking care of starting the different services on your machine. You can also see that the vsftpd.service link does not exist.
- **3.** Type **systemctl enable vsftpd**. The command shows you that it is creating a symbolic link for the file /usr/lib/systemd/system/vsftpd.service to the directory /etc/systemd/system/multi-user.target.wants **.** So basically, when you enable a systemd unit file, on the background a symbolic link is created.

<span id="page-73-0"></span>**TIP** On both the RHCSA and the RHCE exams, you are likely to configure a couple of services. It is a good idea to read through the exam questions, identify the services that need to be enabled, and enable them all at once to make sure that they are started automatically when you restart. This prevents your being so focused on configuring the service that you completely forget to enable it as well.

#### Isolating Targets

 As already discussed, on systemd machines there are a couple of targets. You also know that a target is a collection of units. Some of those targets have a special role because they can be isolated. By isolating a target, you start that target with all of its dependencies. Not all targets can be isolated, but only targets that have the isolate option enabled. We'll explore the **systemctl isolate** command in a while. Before doing that, let's take a look at the default targets on your computer.

 To get a list of all targets currently loaded, type **systemctl --type=target** . You'll see a list of all the targets currently active. If your server is running a graphical environment, this will include all the dependencies required to install the graphical.target also. However, this list does not show all the targets, but only the active targets. Type **systemctl --type=target --all** for an overview of all targets that exist on your computer. You'll now see inactive targets also.

 Of the targets on your system, a few have an important role because they can be started (isolated) to determine the state your server starts in. These are also the targets that can be set as the default target. These targets also roughly correspond to run levels as they were used on earlier versions of RHEL. These are the following targets:

- poweroff.target runlevel 0
- rescue.target runlevel 1
- multi-user.target runlevel 3
- graphical.target runlevel 5
- reboot.target runlevel 6

 If you look at the contents of each of these targets, you'll also see that they contain the AllowIsolate=yes line. That means that you can switch the current state of your computer to either one of these targets using the **systemctl isolate** command. Exercise 18.2 shows you how to do this.

<span id="page-74-0"></span>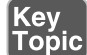

#### **Exercise 18.2 Isolating Targets**

- **1.** From a root shell, go to the directory /usr/lib/systemd/system. Type **grep Iso**late \*.target. This shows a list of all targets that allow isolation.
- **2.** Type **systemctl isolate rescue.target**. This switches your computer to rescue. target. You need to type the root password on the console of your server to log in.
- **3.** Type **systemctl isolate reboot.target**. This restarts your computer.

Setting the Default Target

 Setting the default target is an easy procedure that can be accomplished from the command line. Type **systemctl get-default** to see the current default target and use **systemctl set-default** to set the desired default target.

 To set the graphical target as the default target, you need to make sure that the required packages are installed. If this is not the case, you can use the **yum group list** command to show a list of all RPM package groups. The "server with gui" and "GNOME Desktop" package groups both apply. Use **yum group install "server with gui"** to install all GUI packages on a server where they have not been installed yet.

### **Working with GRUB 2**

 The GRUB 2 boot loader is one of the first things that needs to be working well to boot a Linux server. As an administrator, you will sometimes need to apply modifications to the GRUB 2 boot loader configuration. This section explains how to do so. The RHEL 7 boot procedure is discussed in more detail in Chapter 19 , where troubleshooting topics are covered as well.

#### **Understanding GRUB 2**

 The GRUB 2 boot loader makes sure that you can boot Linux. GRUB 2 is installed in the boot sector of your server's hard drive and is configured to load a Linux kernel and the initramfs:

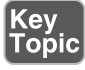

- The kernel is the heart of the operating system, allowing users to interact with the hardware that is installed in the server.
- The initramfs contains drivers that are needed to start your server. It contains a mini file system that is mounted during boot. In it are kernel modules that are needed during the rest of the boot process (for example, the LVM modules and SCSI modules for accessing disks that are not supported by default).

<span id="page-75-0"></span> Normally, GRUB 2 works just fine and does not need much maintenance. In some cases, though, you might have to change its configuration. To apply changes to the GRUB 2 configuration, the starting point is the /etc/default/grub file. In this file, you'll find options that tell GRUB what to do and how to do it. Listing 18.9 shows the contents of this file after an installation with default settings of CentOS 7.

 **Listing 18.9** Contents of the /etc/default/grub File

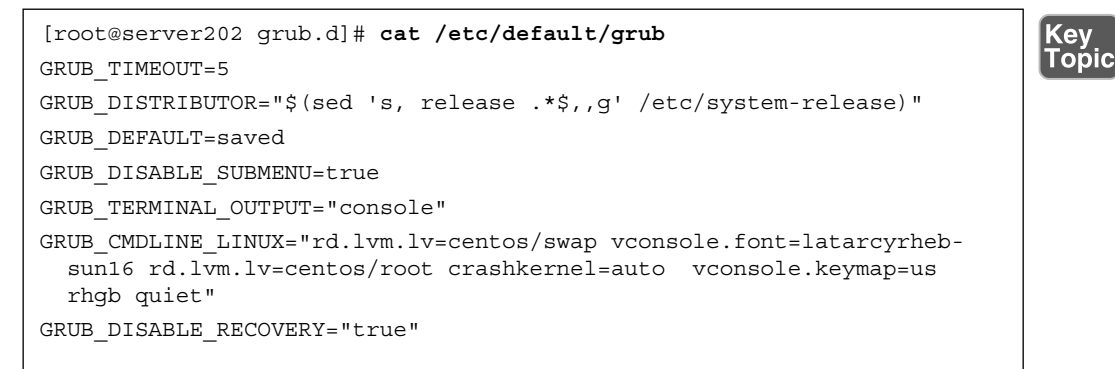

 As you can see, the /etc/default/grub file does not contain much information. The most important part that it configures is the GRUB-CMDLINE\_LINUX option. This line contains boot arguments for the kernel on your server.

**TIP** For the RHCSA exam, make sure that you understand the contents of the / etc/default/grub file. That is the most important part of the GRUB 2 configuration anyway.

 Apart from the configuration in /etc/default/grub, there are a few configuration files in /etc/grub.d. In these files, you'll find rather complicated shell code that tells GRUB what to load and how to load it. You typically do not have to modify it. You also will not need to modify anything if you want to make it possible to select from different kernels while booting. GRUB 2 picks up new kernels automatically and adds them to the boot menu automatically, so nothing has to be added manually.

 Based on the configuration files mentioned previously, the main configuration file / boot/grub2/grub.cfg is created. Even if this looks like a configuration file that can be manually modified, you should never do that, because it will get overwritten at some point. This will happen, for instance, after updating the kernel. The RPM from which the kernel is updated will run a post-installation script that regenerates

<span id="page-76-0"></span>the kernel. In the next section, you learn how to make changes to the GRUB 2 configuration.

 If you enter the GRUB 2 boot prompt to add kernel startup parameters, the contents of the /boot/grub2/grub.cfg file display. From here, you add one-time-only startup options. Listing 18.10 shows the relevant part of the grub.cfg file that takes care of loading the Linux kernel. In this listing, you see the part of the configuration file that takes care of loading the default kernel. Notice the line that starts with linux16; this line specifies all kernel boot parameters.

 **Listing 18.10** Partial Contents of the /boot/grub2/grub.cfg Configuration File

```
 menuentry 'CentOS Linux (3.10.0-229.1.2.el7.x86_64) 7 (Core)' --class 
centos --class gnu-linux --class gnu --class os --unrestricted 
$menuentry_id_option 'gnulinux-3.10.0-123.el7.x86_64-advanced-50faa2a1-
01d3-430b-8114-4a98daf5bdb9' {
       load_video
       set gfxpayload=keep
       insmod gzio
       insmod part_msdos
       insmod xfs
       set root='hd0,msdos1'
      if [ x$feature platform search hint = xy ]; then
         search --no-floppy --fs-uuid --set=root --hint-bios=hd0,msdos1 
--hint-efi=hd0,msdos1 --hint-baremetal=ahci0,msdos1 --hint='hd0,msdos1' 
057ba3d8-bfe7-4676-bb99-79e9980a1966
      else
        search --no-floppy --fs-uuid --set=root 057ba3d8-bfe7-4676-bb99-
79e9980a1966
      fi
      linux16 /vmlinuz-3.10.0-229.1.2.el7.x86_64 root=/dev/mapper/
centos-root ro rd.lvm.lv=centos/swap vconsole.font=latarcyrheb-sun16 
rd.lvm.lv=centos/root crashkernel=auto vconsole.keymap=us rhgb quiet 
LANG=en_US.UTF-8
      initrd16 /initramfs-3.10.0-229.1.2.el7.x86_64.img
 }
```
 One of the most important differences between GRUB 2 and its previous version is the availability of GRUB 2 modules. In GRUB 2, a large number of modules are available. By default, you can find them in /boot/grub2/i386-pc. The modules determine what you can and what you cannot do from the GRUB 2 boot loader. If some hardware or file system is not supported in what you want to do, check here to make <span id="page-77-0"></span>sure that a supporting GRUB 2 module is available. In Listing 18.10 , you can see examples of the code used to load specific GRUB 2 modules.

#### **Modifying Default GRUB 2 Boot Options**

 To apply modifications to the GRUB 2 boot loader, the file /etc/default/grub is your entry point; do not change the contents of the /boot/grub2/grub.cfg configuration file directly. The most important line in this file is GRUB\_CMDLINE\_ LINUX, which defines how the Linux kernel should be started. In this line, you can apply permanent fixes to the GRUB 2 configuration. Some likely candidates for removal are the options **rhgb** and **quiet** . These options tell the kernel to hide all output while booting. That is nice to hide confusing messages for end users, but if you are a server administrator, you probably just want to remove these options.

**TIP** On the exam, you want to know immediately if something does not work out well. To accomplish this, it is a good idea to remove the **rhgb** and **quiet** boot options. Without these you will not have to guess why your server takes a long time after a restart; you'll just be able to see.

 Another interesting parameter is GRUB\_TIMEOUT. This defines the amount of time your server waits for you to access the GRUB 2 boot menu before it continues booting automatically. If your server runs on physical hardware that takes a long time to get through the BIOS checks, it may be interesting to increase this time a bit.

While working with GRUB 2, you need to know a bit about kernel boot arguments. There are many of them, and most of them you'll never use, but it is good to know where you can find them. Type **man 7 bootparam** for a man page that contains an excellent description of all boot parameters that you may use while starting the kernel.

In Exercise 18.3 , you learn how to apply modifications to GRUB 2.

**TIP** You should know how to apply changes to the GRUB configuration, but you should also know that the default GRUB 2 configuration works fine as it is for almost all computers. So, you will probably never have to apply any changes at all!

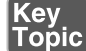

#### **Exercise 18.3 Applying Modifications to GRUB2**

 In this exercise you'll apply some changes to the GRUB2 boot configuration and write them to the */boot/grub2/grub.cfg* configuration file.

- **1.** Open the file /etc/default/grub with an editor and remove the **rhgb** and **quiet** options from the GRUB\_CMDLINE\_LINUX line.
- **2.** From the same file, set the GRUB\_TIMEOUT parameter to 10 seconds. Save changes to the file and close the editor.
- **3.** From the command line, type **grub2-mkconfig > /boot/grub2/grub.cfg** to write the changes to GRUB 2. (Note that instead of using the redirector > to write changes to the grub.cfg file, you could use the **-o** option. Both methods have the same result.)

 **4.** Reboot and verify that while booting you see boot messages scrolling by.

### **Summary**

 In this chapter you learned how systemd and GRUB 2 are used to bring your server into the exact state you desire at the end of the boot procedure. You also learned how systemd is organized, and also how units can be configured for automatic start with the use of targets. You also read how to apply changes to the default GRUB 2 boot loader. In the next chapter, you learn how to troubleshoot the boot procedure and fix some common problems.

### **Exam Prep Tasks**

### **Review All Key Topics**

 Review the most important topics in the chapter, noted with the Key Topic icon in the outer margin of the page. Table 18.4 lists a reference of these key topics and the page numbers on which each is found.

| <b>Key Topic Element</b> | <b>Description</b>                    | Page Number |
|--------------------------|---------------------------------------|-------------|
| Listing 18.1             | Unit types in systemd                 | 408         |
| List                     | Three sections of a systemd unit file | 409         |
| Paragraph                | <b>Understanding Target Units</b>     | 412         |
| Exercise 18.1            | Managing units with systemctl         | 414         |

**Table 18.4** Key Topics for Chapter 18

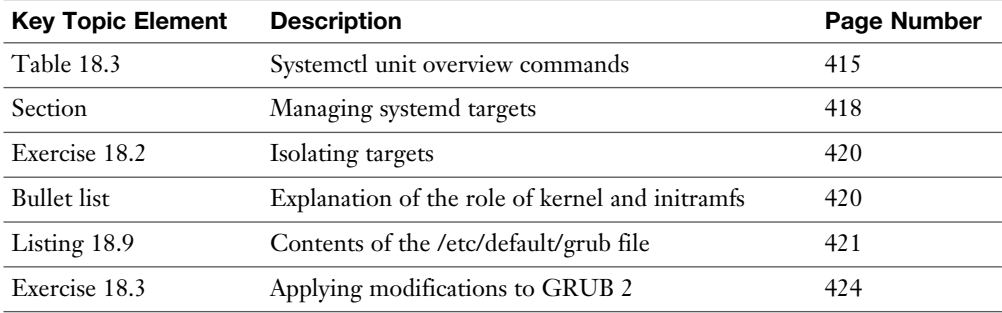

### **Complete Tables and Lists from Memory**

Print a copy of Appendix B, "Memory Tables" (found on the disc), or at least the section for this chapter, and complete the tables and lists from memory. Appendix C , "Memory Tables Answer Key," also on the disc, includes completed tables and lists to check your work.

### **Define Key Terms**

 Define the following key terms from this chapter and check your answers in the glossary:

 unit, wants, target, systemd, dependencies, initramfs, kernel, boot loader, GRUB

### **Review Questions**

- **1.** What is a unit?
- **2.** Which command enables you to make sure that a target is no longer eligible for automatic start on system boot?
- **3.** Which configuration file should you modify to apply common changes to GRUB 2?
- **4.** Which command should you use to show all service units that are currently loaded?
- **5.** How do you create a want for a service?
- **6.** How do you switch the current operational target to the rescue target?
- **7.** Why can it happen that you get the message that a target cannot be isolated?
- **8.** You want to shut down a systemd service, but before doing that you want to know which other units have dependencies to this service. Which command would you use?
- **9.** What is the name of the GRUB 2 configuration file where you apply changes to GRUB 2?
- **10.** After applying changes to the GRUB 2 configuration, which command should you run?

### **End-of-Chapter Labs**

 You have now learned how to work with systemd units and the GRUB 2 boot loader. Before continuing, it is a good idea to work on some labs that help you ensure that you can apply the skills that you acquired in this chapter.

#### **Lab 18.1**

 Make sure that the firewalld service is started on boot. Also make sure that the iptables service can never be started at the same time.

#### **Lab 18.2**

 Change your GRUB 2 boot configuration so that you will see boot messages upon startup.

*This page intentionally left blank* 

# **Index**

## **Symbols**

**./ (dot-slash), current directory, [37](#page--1-0) - (hyphen), in log files, [306](#page--1-0) - (minus sign), in command options, [213](#page--1-0)  ' ' (quotation marks), escaping regular expressions, [95](#page--1-0) . (dot)**  changing group ownership, [156](#page--1-0)  hidden files, [70](#page--1-0)  regular expressions, [95](#page--1-0)  root domain, [744](#page--1-0) **.profile files, changing umask setting, [170](#page--1-0) .repo files, creating, [253 - 256](#page--1-0)  / (forward slash), root directory, [60](#page--1-0)  /.autorelabel file, [444](#page--1-0) /bin directory, [60](#page--1-0) /boot directory, [60](#page--1-0)**  kernel files, [384](#page--1-0) mounting, [62](#page--1-0)  **/boot/grub2/grub.cfg file, [422](#page-76-0) [- 423](#page-77-0) /dev directory, [60](#page--1-0) /dev/hda device, [325](#page--1-0) /dev/pts directory, [110](#page--1-0) /dev/sda device, [325](#page--1-0)  /dev/tty** *n* **files, [109](#page--1-0)  /dev/vda device, [325](#page--1-0) /dev/xvda device, [325](#page--1-0)  /etc directory, [60](#page--1-0) /etc/anacrontab file, [288](#page--1-0) [- 289](#page--1-0) /etc/auto.guests file, [819](#page--1-0)  /etc/auto.master file, [819](#page--1-0)  /etc/bashrc file, [46](#page--1-0) , [136](#page--1-0)** 

**/etc/chrony.conf file, [543 , 864](#page--1-0) [- 866](#page--1-0) /etc/cron.allow file, [289](#page--1-0) /etc/cron.d directory, [287 - 288](#page--1-0)  /etc/cron.daily directory, [288](#page--1-0)  /etc/cron.deny file, [289](#page--1-0) /etc/cron.hourly directory, [288](#page--1-0)  /etc/cron.monthly directory, [288](#page--1-0)  /etc/crontab file, [286](#page--1-0) /etc/cron.weekly directory, [288](#page--1-0) /etc/default/grub file, [421](#page-75-0) [- 423](#page-77-0) /etc/default/useradd file, [134 - 135](#page--1-0)  /etc/dracut.conf file, [439](#page--1-0) - [442](#page--1-0) /etc/dracut.conf.d files, [439](#page--1-0)  /etc/exports file, [786](#page--1-0) /etc/firewalld/services directory,  [505](#page--1-0) , [706](#page--1-0) /etc/fstab file, [528](#page--1-0) , [788](#page--1-0)**  ACL support, [166](#page--1-0)  fields, [342](#page--1-0) iSCSI devices, mounting, [601](#page--1-0) mount options, [343](#page--1-0) mounting file systems, [341](#page--1-0)-343 NFS shares, mounting, [528](#page--1-0) SMB shares, mounting, 529-530 troubleshooting, [442](#page--1-0)-443 user extended attributes, [171](#page--1-0) **/etc/group file, [137](#page--1-0) [- 138](#page--1-0) /etc/grub.d files, [421](#page-75-0)  /etc/hosts file, [198](#page--1-0)  /etc/httpd directory, Apache configuration files, [393 , 397](#page--1-0) [- 398](#page--1-0) /etc/httpd/conf directory, [397](#page--1-0) /etc/httpd/conf.d directory, [398](#page--1-0) /etc/httpd/conf.d/php.conf file, [732](#page--1-0)  /etc/httpd/conf.d/ssl.conf file, [730](#page--1-0)** 

**/etc/httpd/conf/httpd.conf file, [392 - 395 ,](#page--1-0)  [723](#page--1-0) [- 724](#page--1-0)  /etc/httpd/conf.modules.d directory, [398](#page--1-0)  /etc/issue file, [46](#page--1-0) [- 47](#page--1-0) /etc/krb5.conf file, [567](#page--1-0)  /etc/krb5.keytab file, [563](#page--1-0) [- 564](#page--1-0) ,  [792](#page--1-0) [- 793 , 814](#page--1-0) /etc/ldap.conf file, [567](#page--1-0)  /etc/login.defs file, [135](#page--1-0) /etc/logrotate.conf file, [309](#page--1-0) [- 310](#page--1-0) /etc/modprobe.d directory, [383](#page--1-0)  /etc/modules-load.d directory, [378](#page--1-0) /etc/motd file, [46 - 47](#page--1-0) /etc/my.cnf file, [765](#page--1-0) /etc/nslcd.conf file, [143](#page--1-0) , [567](#page--1-0)  /etc/nsswitch.conf file, [567](#page--1-0) /etc/openldap/cacerts file, [567](#page--1-0)  /etc/pam.d/\* files, [567](#page--1-0) /etc/passwd file, [560](#page--1-0)**  editing, [132](#page--1-0)-133 primary group membership, [137](#page--1-0) properties of, 129-131 **/etc/postfix/master.cf configuration file, [831](#page--1-0) /etc/postifx/mail.cf configuration file, [832](#page--1-0) /etc/profile file, [46 ,](#page--1-0) [136](#page--1-0) , [170](#page--1-0) /etc/redhat-release command, [375](#page--1-0)  /etc/resolv.conf file, [745 ,](#page--1-0) [755](#page--1-0)  /etc/rsyslog.d directory, [303](#page--1-0)  /etc/rsyslogd.conf file, [303](#page--1-0)  /etc/samba/smb.conf file, [804](#page--1-0) [- 806](#page--1-0) /etc/shadow file, [560](#page--1-0)**  editing, [132](#page--1-0)-133 properties of, 131-132 **/etc/skel directory, [134](#page--1-0) /etc/ssh/ssh\_config file, [115 , 852](#page--1-0) /etc/ssh/sshd\_config file, [848](#page--1-0) /etc/sssd/sssd.conf file, [144](#page--1-0) , [567 ,](#page--1-0) [571-572](#page--1-0)  /etc/sysconfig/authconfig file, [567](#page--1-0)  /etc/sysconfig/network-scripts directory,  [661](#page--1-0) , [666](#page--1-0)** 

 **/etc/sysconfig/network-scripts/ route-interface file, [678](#page--1-0)  /etc/sysconfig/rsyslog file, [303](#page--1-0)  /etc/sysconfig/selinux file, [478](#page--1-0)  /etc/sysctl.conf file, [635](#page--1-0) [- 636](#page--1-0) /etc/sysctl.d directory, [635 - 636](#page--1-0)  /etc/systemd/journald.conf file, [315 , 646](#page--1-0) /etc/systemd/system directory, [409](#page-63-0)  /etc/target/saveconfig.json file, [590](#page--1-0) /etc/udev/rules.d directory, [376](#page--1-0)  /etc/xinetd.d/tftp file, [456](#page--1-0) /home directory, [60 , 62](#page--1-0)  /lib directory, [60](#page--1-0) /lib64 directory, [60](#page--1-0)  /media directory, [60](#page--1-0) /mnt directory, [60](#page--1-0)  /opt directory, [60](#page--1-0)  /proc directory, [60](#page--1-0)  /proc file system**  kernel information, [375](#page--1-0) performance optimization, [631](#page--1-0) */proc/sys directory parameters, [633](#page--1-0) [- 634](#page--1-0)  configuration files, [631](#page--1-0) PID (process ID) directories, [632 - 633](#page--1-0) sysctl command, [635 - 637](#page--1-0)*  **/proc/cpuinfo file, [231](#page--1-0) /proc/meminfo file, [613](#page--1-0)  /proc/net/bonding interface, [662](#page--1-0)  /proc/sys directory parameters, [633 - 634](#page--1-0)  /proc/sys/net/ipv4/ip\_forward, [678](#page--1-0)  /root directory, [60](#page--1-0)  /run directory, [60](#page--1-0)  /run/log/journal file, [314](#page--1-0)  /run/systemd/system directory, [409](#page-63-0)  /sbin directory, [60](#page--1-0) /srv directory, [60](#page--1-0)  /sur/bin/passwd utility, [162](#page--1-0) /sys directory, [60](#page--1-0) /sys file system, hardware initialization,  [376](#page--1-0) [- 378](#page--1-0)  /text (vim command), [43](#page--1-0) /tmp directory, [60](#page--1-0)  /usr directory, [60](#page--1-0) , [62](#page--1-0)** 

\* (asterisk) 905

 **/usr/lib/dracut/dracut.conf.d/\*.conf files, [439](#page--1-0) /usr/libexec/mysqld --help --verbose command, [766](#page--1-0) /usr/lib/firewalld/services directory,  [505](#page--1-0) , [706](#page--1-0) /usr/lib/sysctl.d directory, [635- 636](#page--1-0) /usr/lib/systemd/system directory, [409](#page-63-0)  /usr/lib/udev/rules.d directory, [376](#page--1-0) /usr/share/doc documentation files, [53](#page--1-0) /usr/share/zoneinfo directory, [548](#page--1-0) /var directory, [60](#page--1-0) , [62](#page--1-0)  /var/ftp directory, [534](#page--1-0) /var/lib/iscsi directory, [600](#page--1-0) /var/lib/libvirt/images directory, [444](#page--1-0) /var/lib/tftpboot/pxelinux directory, [459](#page--1-0) /var/log/audit/audit.log file, [300](#page--1-0) /var/log/boot.log file, [300](#page--1-0)  /var/log/cups file, [300](#page--1-0) /var/log/dmesg file, [300](#page--1-0)  /var/log/httpd/ directory, [300](#page--1-0) /var/log/journal file, [314](#page--1-0) /var/log/maillog file, [300 ,](#page--1-0) [838](#page--1-0) /var/log/messages file, [300 - 301](#page--1-0)  /var/log/sa directory, [621](#page--1-0)  /var/log/samba file, [300](#page--1-0)  /var/log/secure file, [300 ,](#page--1-0) [851](#page--1-0) /var/log/sssd file, [300](#page--1-0) /var/spool/cron directory, [287](#page--1-0)  : (colon)**  changing group ownership, [156](#page--1-0) mounting shares, [533](#page--1-0)  **:%s/old/new/g (vim command), [43](#page--1-0) :q! (vim command), [43](#page--1-0) :w (vim command), [43](#page--1-0) :wq (vim command), [43](#page--1-0) ; (semicolon)**  command separator, [690](#page--1-0)  database commands, [768](#page--1-0) **\_netdev mount option, [343](#page--1-0) , [528- 529](#page--1-0) ,  [788](#page--1-0) || (logical OR), [693](#page--1-0) = (equal sign), log file priorities, [307](#page--1-0) --add-forward-port option, [713](#page--1-0)** 

**--add-interface option, [507](#page--1-0)  --add-masquerade option, [712](#page--1-0) --add-port option, [507](#page--1-0)  --add-rich-rule option, [709](#page--1-0)  --add-service option, [507](#page--1-0) --add-source option, [507](#page--1-0) --date option, [544](#page--1-0) --discover option, [597](#page--1-0)  --get-default-zone option, [507](#page--1-0)  --get-services option, [507](#page--1-0)  --get-zones option, [507](#page--1-0) --help option, [48](#page--1-0) --list-all option, [507](#page--1-0) --list-rich-rules option, [709](#page--1-0)  --list-services option, [507](#page--1-0) --login option, [598](#page--1-0)  --mode discovery option, [597](#page--1-0)  --mode node option, [598](#page--1-0)  --permanent option, [507](#page--1-0) --portal option, , [598](#page--1-0) --query-rich-rule option, [709](#page--1-0) --reload option, [507](#page--1-0) --remove-interface option, [507](#page--1-0) --remove-port option, [507](#page--1-0)  --remove-rich-rule option, [709](#page--1-0)  --remove-service option, [507](#page--1-0) --remove-source option, [507](#page--1-0) --scripts option, [274](#page--1-0) --set-default-zone option, [507](#page--1-0) --targetname option, [598](#page--1-0) --type sendtargets option, [597](#page--1-0) -Z option, [481](#page--1-0)  !ls (vim command), [43](#page--1-0) #!/bin/bash, [686](#page--1-0)  \$ (dollar sign), regular expressions, [95](#page--1-0)  \$ (vim command), [43](#page--1-0) \$PATH variable, [36](#page--1-0) [- 37](#page--1-0) , [136](#page--1-0) & (ampersand), background jobs, [209](#page--1-0) && (logical AND), [693](#page--1-0) \* (asterisk)**  cron service time and date fields, [285](#page--1-0) regular expressions, [95](#page--1-0) wildcards, [67](#page--1-0)

**? (question mark)**  regular expressions, [95](#page--1-0)  wildcards, [67](#page--1-0) **?text (vim command), [43](#page--1-0)  \ls -l command, aliases, [75](#page--1-0) [ ] (square brackets)**  regular expressions, [95](#page--1-0)  wildcards, [67](#page--1-0) **global] Samba section, [806](#page--1-0)  homes] share, [805](#page--1-0)  label] option, [255](#page--1-0)  printers] share, [805](#page--1-0)  ^ (caret), regular expressions, [94](#page--1-0)  ^ (vim command), [43](#page--1-0) ~/.bash\_profile file, [46](#page--1-0) ~/.bashrc file, [46 ,](#page--1-0) [136](#page--1-0) ~/.profile file, [136](#page--1-0) ~/.ssh/authorized\_keys file, [118](#page--1-0) ~/.ssh/config file, [852](#page--1-0)  ~/.ssh/known\_hosts file, [114](#page--1-0)  < (left arrow)**  sorting memory performance parameters, [615](#page--1-0) STDIN redirection, [38](#page--1-0)  **> (right arrow)**  sorting memory performance parameters, [615](#page--1-0) STDOUT redirection, [38](#page--1-0) **>> (double right arrow), STDOUT redirection, [38](#page--1-0) 2>, STDERR redirection, [38](#page--1-0)  2>&1, STDERR redirection, [38](#page--1-0) 802.3ad bonding mode, [659](#page--1-0)** 

## **A**

**a (vim command), [43](#page--1-0)  a attribute, [171](#page--1-0) A resource record type, [748](#page--1-0)  AAAA resource record type, [748](#page--1-0)  abi tunable directory, [633](#page--1-0) absolute mode, applying permissions,  [159](#page--1-0) [- 161](#page--1-0)** 

**absolute pathnames, [68](#page--1-0) [- 69](#page--1-0) accepting, license agreement, [29](#page--1-0) access control .** *See also* **permissions**  Apache private directories, [735](#page--1-0)-736 in SSH, 850-851 user extended attributes, [170](#page--1-0)-172 **access control list (ACL).** *See* **ACLs (access control lists) accessing**  GRUB boot prompt, 434-435 NFS shares, [519 ,](#page--1-0) [521](#page--1-0)  */etc/fstab file, [787](#page--1-0)  Kerberos requirements, [520 - 521](#page--1-0) NFS version support, [521](#page--1-0)  persistent mounts, [788](#page--1-0)  pseudo root mounts, [519](#page--1-0) security options, [519](#page--1-0) [- 520](#page--1-0)  systemd process, [790 - 791](#page--1-0) testing access, [787 - 788](#page--1-0)*  repositories, [13](#page--1-0) - [14](#page--1-0)  restoring system access from rescue disk,  [437](#page--1-0)  SMB shares, [522](#page--1-0)-525 *as guest, [525](#page--1-0)  user authentication, [525](#page--1-0)  via graphical interface, [526 - 527](#page--1-0)*  VMs *with libvirtd, [229](#page--1-0) - [231](#page--1-0)  methods of, [240 - 242](#page--1-0) recovering access to, [444 - 446](#page--1-0)*   **accounts**  group accounts. *See* group accounts user accounts. *See* user accounts **acl mount option, [166](#page--1-0) , [343](#page--1-0)  ACLs (access control lists), [165](#page--1-0) , [584](#page--1-0)**  backing up, [166](#page--1-0) creating, [588](#page--1-0)  default ACLs, [168](#page--1-0) to DocumentRoot, [726](#page--1-0) file system preparation, [166](#page--1-0)  viewing and changing, 166-168 **Active Directory, [572](#page--1-0)  active memory, [613](#page--1-0)  active-backup bonding mode, [659](#page--1-0)** 

**activebackup runner, [663](#page--1-0) Add Network Device option, [467](#page--1-0)  adding, files, to archives, [77](#page--1-0) add-ons, list of, [15](#page--1-0) addresses**  IP addresses. *See* IP addresses MAC addresses, [183](#page--1-0) port addresses, [183](#page--1-0)  **administration**  of databases, [768](#page--1-0)-773 *creating databases, [772](#page--1-0) [- 773](#page--1-0)  CRUD operations, [769 - 770](#page--1-0) user management, [771 - 772](#page--1-0)*  help resources, [47](#page--1-0)  *documentation files, [53](#page--1-0)  --help option, [48](#page--1-0) info system, [51](#page--1-0) [- 52](#page--1-0)  man pages, [48 - 51](#page--1-0)*  shell *command execution, [36 - 37](#page--1-0) history file, [40](#page--1-0)  I/O redirection, [37 - 40](#page--1-0) tab completion, [42](#page--1-0)*  shell environment *configuration files, [46](#page--1-0) managing, [47](#page--1-0)  user communication in, [46 - 47](#page--1-0) variables, [45 - 46](#page--1-0)*  vim, editing files, [42](#page--1-0)-45 **administrator permissions, granting, [128](#page--1-0) advanced permissions**  applying, [164](#page--1-0)  explained, [161](#page--1-0)-163 **aggregated network interfaces, [658](#page--1-0)**  network bonding, [658](#page--1-0)-662 network teaming *configuration, [663](#page--1-0) - [671](#page--1-0)  runners, [663](#page--1-0) troubleshooting, [671 - 672](#page--1-0)*  **alert priority, [306](#page--1-0) aliases, [36](#page--1-0) , [75](#page--1-0) , [380](#page--1-0)  AllowOverride parameter, [724](#page--1-0) AllowUsers option, [850 , 853](#page--1-0)** 

**Alt+Fn** (virtual terminals), 109 **anaconda-ks.cfg file, [462 , 467](#page--1-0) [- 469](#page--1-0) anacron service, [288 - 289](#page--1-0)  analyzing, kernel, [374 - 375](#page--1-0) anonymous FTP drop boxes, configuration, [533](#page--1-0) [- 535](#page--1-0) Apache web servers**  configuration, [392](#page--1-0)  *configuration files, [392](#page--1-0) - [395](#page--1-0) , [397](#page--1-0) [- 398](#page--1-0) creating content, [395](#page--1-0)  essential parameters, [723 - 724](#page--1-0) installing required software, [392](#page--1-0)  private directories, [735](#page--1-0) - [736](#page--1-0) SELinux settings, [725](#page--1-0) testing, [395](#page--1-0) [- 396](#page--1-0)  write permission to DocumentRoot, [726](#page--1-0)*  dynamic content *CGI (Common Gateway Interface),  [731](#page--1-0) - [732](#page--1-0) database connections, [733](#page--1-0) PHP scripts, [732](#page--1-0) Python scripts, [733](#page--1-0)*  httpd-manual RPM package, [733](#page--1-0)-735 TLS (Transport Layer Security) configuration, 727-731 virtual hosts *creating, [398 - 400](#page--1-0) editing configuration, [726](#page--1-0) [- 727](#page--1-0)*  **application servers, [562](#page--1-0)  apropos command, [49](#page--1-0) [- 50](#page--1-0)  arch command, [231](#page--1-0)  archives, [76](#page--1-0) - [77](#page--1-0)**  compression, 78-79 creating, [77](#page--1-0)  extracting contents, [78](#page--1-0) listing contents, 77-78 tar command usage, 79-80 **arguments, in shell scripts, [688](#page--1-0) [- 689](#page--1-0) at command, [290](#page--1-0) atd service, [290](#page--1-0) [- 291](#page--1-0)  atime mount option, [343](#page--1-0)  atq command, [290](#page--1-0)  atrm command, [290](#page--1-0)  attributes, for file security, [170 - 172](#page--1-0)** 

**audit log file, SELinux troubleshooting,  [491](#page--1-0) [- 492](#page--1-0)  auth facility, [305](#page--1-0)  authconfig command, [142](#page--1-0) , [565](#page--1-0)  authconfig-gtk interface, [142](#page--1-0) , [144](#page--1-0) , [565](#page--1-0)  authconfig-tui interface, [142- 143 ,](#page--1-0)  [565](#page--1-0) , [568](#page--1-0) authentication.** *See* **user authentication Authentication option, [467](#page--1-0)  authoritative DNS answers, [746](#page--1-0) [- 747](#page--1-0) authorization.** *See* **Kerberos authpriv facility, [305](#page--1-0)  AUTHPRIV syslog facility, [851](#page--1-0) auto mount option, [343](#page--1-0)  autofs command, [819](#page--1-0) [- 820](#page--1-0) autofs service, automount configuration, [530](#page--1-0) automated installation with, with Kickstart, [462](#page--1-0) - [463](#page--1-0) automatic completion.** *See* **tab completion automount mounts, [819](#page--1-0) [- 820](#page--1-0)**  configuration, [530](#page--1-0)  *for NFS shares, [531](#page--1-0) [- 532](#page--1-0)  for SMB shares, [533](#page--1-0) wildcards, [532](#page--1-0) [- 533](#page--1-0)*  **availability, of drivers, [381 - 383](#page--1-0) awk command, [97 - 98](#page--1-0)** 

## **B**

**backend storage, [584](#page--1-0) background jobs**  running, [208](#page--1-0)-209 terminating, [211](#page--1-0) **backing up, ACLs, [166](#page--1-0)  backups, MariaDB databases, [773](#page--1-0) - [776](#page--1-0) balance-alb bonding mode, [659](#page--1-0)  balance-rr bonding mode, [659](#page--1-0) balance-tlb bonding mode, [659](#page--1-0)  balance-xor bonding mode, [659](#page--1-0) base context, [141](#page--1-0)  base environment settings, RHEL [7](#page--1-0)  installation, [22](#page--1-0)** 

**base parameter, [143](#page--1-0)  base repository type, [256](#page--1-0)  baseurl= option, [255 - 256](#page--1-0) bash shell.** *See* **shell; shell scripts bash -x command, [697](#page--1-0) [- 698](#page--1-0) Basic Configuration option, [465](#page--1-0)  batch command, [291](#page--1-0)  bg command, [209](#page--1-0)  binary notation**  decimal conversion, [182](#page--1-0)  IP addresses, [182 - 183](#page--1-0) **blkid command, [340 , 601](#page--1-0) Block default zone (firewalld), [503](#page--1-0) bonding.** *See* **network bonding Boolean settings, SELinux, [489 - 491](#page--1-0)  Boot Loader Options, [466](#page--1-0)  boot menu, CentOS [7, 17](#page--1-0)  boot procedure**  configuration, overview by boot phase, [433](#page--1-0)  GRUB 2 boot loader *explained, [420](#page-74-0) [- 423](#page-77-0) modifying options, [423](#page-77-0)*  phases in, 432-433 PXE boot. *See* PXE boot configuration rebooting server, [110](#page--1-0)-112 systemd process *default targets, setting, [420](#page-74-0)  dependency management, [415](#page-69-0) - [418](#page-72-0) explained, [408](#page-62-0)  isolating targets, [419](#page-73-0)  service units, [409](#page-63-0) - [412](#page-66-0)  target management, [418 -](#page-72-0) [419](#page-73-0) target units, [412](#page-66-0) [- 413](#page-67-0)  unit management, [413](#page-67-0) - [415](#page-69-0)  unit types, [408](#page-62-0)  wants, [413](#page-67-0)*  troubleshooting *accessing GRUB boot prompt, [434 - 435](#page--1-0) overview by boot phase, [433](#page--1-0) recovering from file system issues,  [442](#page--1-0) - [443](#page--1-0) recovering virtual machine access,  [444](#page--1-0) - [446](#page--1-0)* 

*re-creating initramfs, [439](#page--1-0) - [442](#page--1-0)  reinstalling GRUB 2 boot loader,  [439 - 442](#page--1-0) resetting root password, [443 - 444](#page--1-0) restoring system access from rescue disk,  [437](#page--1-0)  starting from rescue disk, [436](#page--1-0) starting troubleshooting targets, [435 - 436](#page--1-0)*  **boot.iso image, [456](#page--1-0) brctl show command, [234](#page--1-0)  bridging configuration, [233 - 234](#page--1-0)  broadcast addresses, [181](#page--1-0)  broadcast bonding mode, [659](#page--1-0) broadcast runner, [663](#page--1-0) browsable directive, [807](#page--1-0) browsers, launching, [395](#page--1-0)  BtrFS file system, [334](#page--1-0)  buffers, explained, [613](#page--1-0)  buffers parameter (memory usage), [612](#page--1-0) bunzip2 command, [79](#page--1-0)  bzip2 command, [78 - 79](#page--1-0)** 

## **C**

**c attribute, [171](#page--1-0) CA (certificate authority), [728](#page--1-0)  cache**  dropping caches, [614](#page--1-0)  explained, [613](#page--1-0) **cache poisoning, [749](#page--1-0) cache-only DNS servers, [749](#page--1-0)**  configuration, 749-751 dumping unbound cache, [753](#page--1-0) security issues, [749](#page--1-0)  **cached Mem parameter (memory usage), [612](#page--1-0) canceling, shell jobs, [209](#page--1-0)  case loops, [696 - 697](#page--1-0)  cat command, [88](#page--1-0) [- 89](#page--1-0) cat /proc/cpuinfo command, [231](#page--1-0)  cd command, [68 , 768](#page--1-0)** 

**CentOS 7 (Community Enterprise Operating System)**  installing, [17](#page--1-0)-29 obtaining, 12-13 **certificate authority (CA), [728](#page--1-0)  certificates in TLS, [141](#page--1-0) , [728](#page--1-0) CGI (Common Gateway Interface), [731](#page--1-0) [- 732](#page--1-0)  chage command, [135](#page--1-0) [- 136](#page--1-0)  chage -l command, [135](#page--1-0)  changing**  ACLs, [166 - 168](#page--1-0) effective primary group, 157-158 ownership *group owners, [156](#page--1-0) - [157](#page--1-0)  user owners, [156](#page--1-0)*  passwords, permissions needed, [161](#page--1-0)-162 process priorities, [214](#page--1-0)-216 /proc/sys directory parameters *persistently, [635 - 637](#page--1-0) temporarily, [634](#page--1-0)*  **characters, counting, in text files, [93](#page--1-0)  chattr command, [172](#page--1-0)  chcon command, [444 , 483](#page--1-0) chgrp command, [156](#page--1-0) [- 157](#page--1-0)  chmod command, [159 - 161](#page--1-0) , [164](#page--1-0)  choosing, repositories, [253 - 256](#page--1-0) chown command, [156 - 157](#page--1-0) chown -R command, [156](#page--1-0)  chrony command, [546](#page--1-0) chronyc command, [866 - 871](#page--1-0)  chronyc sources command, [867](#page--1-0) [- 868](#page--1-0) chronyc sourcestats command, [868](#page--1-0) chronyc tracking command, [868](#page--1-0) chronyd process, [546 ,](#page--1-0) [858](#page--1-0) [- 866](#page--1-0)  chroot command, [437](#page--1-0)  chroot environment, Apache web servers, [397](#page--1-0) chvt command, [109](#page--1-0) CIDR (classless interdomain routing) notation, [181](#page--1-0) CIFS (Common Internet File System).**  *See* **SMB shares** 

**cifscreds command, [817 - 819](#page--1-0)  cifsiostat command, [616](#page--1-0)  cifs-utils package, [816](#page--1-0)  classless interdomain routing (CIDR) notation, [181](#page--1-0) classroom exam registration, [876](#page--1-0) cleanup process (Postfix), [831](#page--1-0) ClientAliveCountMax option, [852- 853](#page--1-0) ClientAliveInterval option, [852 - 853](#page--1-0)  closed source drivers, open source drivers versus, [373](#page--1-0)  clustered environments, [576](#page--1-0) cmdline file, [631](#page--1-0)  CNAME resource record type, [748](#page--1-0)  command mode (vim), [43](#page--1-0) command substitution, [689](#page--1-0) [- 691](#page--1-0)  commands**  /etc/redhat-release, [375](#page--1-0)  /usr/libexec/mysqld --help --verbose, [766](#page--1-0)  apropos, [49](#page--1-0)-50 arch, [231](#page--1-0)  at, [290](#page--1-0)  atq, [290](#page--1-0)  atrm, [290](#page--1-0) authconfig,  $142, 565$  $142, 565$ autofs, [819](#page--1-0)-820 bash -x, 697-698 batch, [291](#page--1-0) bg, [209](#page--1-0) blkid, [340](#page--1-0), [601](#page--1-0) brctl show, [234](#page--1-0) bunzip2, [79](#page--1-0)  bzip2, [78](#page--1-0) - [79](#page--1-0)  cat /proc/cpuinfo, [231](#page--1-0) cd, [68 ,](#page--1-0) [768](#page--1-0) chage, [135](#page--1-0)-136 chage -l, [135](#page--1-0) chattr, [172](#page--1-0)  chcon, [444](#page--1-0) , [483](#page--1-0) chgrp, [156](#page--1-0)-157 chmod, 159-161, [164](#page--1-0) chown, 156-157 chown -R, [156](#page--1-0)  chrony, [546](#page--1-0)

chronyc, [866 - 871](#page--1-0)  chronyc sources, 867-868 chronyc sourcestats, [868](#page--1-0)  chronyc tracking, [868](#page--1-0) chroot, [437](#page--1-0)  chvt, [109](#page--1-0) cifscreds, [817](#page--1-0)-819 cifsiostat, [616](#page--1-0) cp, 70-71 create, [586](#page--1-0) createrepo, [259](#page--1-0)  crontab -e, [287](#page--1-0)  crontab -l, [289](#page--1-0)  in current directory, [37](#page--1-0)  database administration, [768](#page--1-0)-773 *CREATE DATABASE, [768](#page--1-0) CREATE TABLE, [769](#page--1-0) CREATE USER, [771](#page--1-0)  DELETE, [770](#page--1-0)  DESCRIBE, [769](#page--1-0) describe user, [768](#page--1-0)  FLUSH PRIVILEGES, [772](#page--1-0)  GRANT, [771 - 772](#page--1-0) INSERT, [770](#page--1-0) mysqldump, [774](#page--1-0)  SELECT, [770](#page--1-0)  show databases, [767](#page--1-0) SHOW TABLES, [768](#page--1-0)  UPDATE, [770](#page--1-0) USE, [768](#page--1-0)  WHERE clause, [770](#page--1-0)*  date, [543](#page--1-0)-544 df -hT, [64](#page--1-0) , [66](#page--1-0) dig, [746 ,](#page--1-0) [753 - 754](#page--1-0) dig +dnssec DNSKEY, 751-752 dmesg, [374 - 375](#page--1-0) dracut, 439-442 dracut --force, [244](#page--1-0) dump, [343](#page--1-0) e2label, [341](#page--1-0) echo, [46](#page--1-0), [634](#page--1-0) echo b > /proc/sysrq-trigger, [112](#page--1-0)  env, [45](#page--1-0) executing, in shell, 36-37 fdisk, [325](#page--1-0)-328, 355 fg, [209](#page--1-0) file, [78](#page--1-0)  find, [156](#page--1-0) findmnt, 64-65 firewall-cmd, 506-507, [788](#page--1-0), [812](#page--1-0) *masquerading configuration, [712](#page--1-0)  options, [507](#page--1-0) port forwarding configuration, [713 - 714](#page--1-0) rich rules, [709 - 711](#page--1-0)*  firewall-cmd --add-port=3260/tcp --permanent, [595](#page--1-0) firewall-cmd --get-services, [504](#page--1-0), [706](#page--1-0) firewall-cmd --list-all, [595](#page--1-0) firewall-cmd --reload, [595](#page--1-0) firewall-config, 508-511, [714](#page--1-0) free -m, [614](#page--1-0)  fsck, [442](#page--1-0)  gdisk, [325](#page--1-0) , [330](#page--1-0) - [334](#page--1-0)  getenforce, [478](#page--1-0)  getent hosts, [200](#page--1-0)  getfacl, 166-168 getsebool -a, [489](#page--1-0) gpasswd, [158](#page--1-0) groupadd, [138](#page--1-0) groupmems, [139](#page--1-0)  groupmod, [139](#page--1-0) groups, [157](#page--1-0)  grubby, [241](#page--1-0)  gunzip, [79](#page--1-0) gzip, [78](#page--1-0) - [79](#page--1-0)  head, [379](#page--1-0) help resources, [47](#page--1-0)  *documentation files, [53](#page--1-0)  --help option, [48](#page--1-0) info system, [51](#page--1-0) [- 52](#page--1-0)  man pages, [48 - 51](#page--1-0)*  history file, [40](#page--1-0)  hostnamectl, [197](#page--1-0), [634](#page--1-0) hostnamectl status, [375](#page--1-0) hwclock, [543](#page--1-0) - [545](#page--1-0)  id, [126](#page--1-0) 

ifconfig, [185](#page--1-0)  insmod, [381](#page--1-0)  iostat, 616-618 ip, [185 - 187](#page--1-0) ip addr show, [676](#page--1-0) ip route show,  $676, 678$  $676, 678$  $676, 678$ iscsiadm, 584, 596-598 iscsiadm -m session -P 3, [603](#page--1-0)  iscsiadm --mode node -P, [598](#page--1-0) jobs, [209](#page--1-0) journalctl, 298, 310-314 journalctl --dmesg, [374](#page--1-0)  journalctl -k, [374](#page--1-0)  journalctl -o verbose, [313](#page--1-0) kill, 211, 216-217 killall, [217](#page--1-0) klist, [792](#page--1-0)  klist -k, [814](#page--1-0) kpartx -a, [445](#page--1-0)  less, [39](#page--1-0), [379](#page--1-0) list-timezone, [545](#page--1-0)  ln, [74](#page--1-0) load\_policy -i, [443](#page--1-0) logger, 302-303 logrotate, 308-310, [648](#page--1-0) ls, [39](#page--1-0), [69](#page--1-0)-70, [75](#page--1-0), 602 ls -l, [155](#page--1-0) , [167](#page--1-0) lsattr, [172](#page--1-0)  lsblk, [358](#page--1-0)  lsmod, [378- 379](#page--1-0)  lspci -k, [381](#page--1-0) [- 383](#page--1-0)  lsscsi, [599](#page--1-0) lvcreate, [360](#page--1-0)-362 lvdisplay, [362](#page--1-0) lvextend, [364](#page--1-0)  lvresize, [364](#page--1-0) - [365](#page--1-0)  lvs, 362, 445 mail, [696](#page--1-0)  man -f, [50](#page--1-0) man -k, 49-51 man -k \_selinux, [486](#page--1-0)  man nmcli-examples, [659](#page--1-0)

mkdir, [68](#page--1-0) mkfs, [335](#page--1-0) mod probe -r, [378](#page--1-0), [381](#page--1-0) modinfo, [378](#page--1-0), [380](#page--1-0)-381 modprobe, 378, 381 more, [89](#page--1-0) mount, 62-63, [340](#page--1-0), [525](#page--1-0), [787](#page--1-0), [816](#page--1-0) mpstat, [616](#page--1-0) mv, [71](#page--1-0)  mysql\_secure\_installation, [763](#page--1-0) - [764](#page--1-0)  net share -l, [524](#page--1-0)  netstat, [187](#page--1-0) netstat -tulpen | grep [123](#page--1-0), [863](#page--1-0) newgrp, [157](#page--1-0)-158 nfsiostat, [616](#page--1-0)  nice, 214-216 nmcli, 189-193 *IPv6 address configuration, [675](#page--1-0) - [676](#page--1-0)  network bonding configuration, [658](#page--1-0) [- 660](#page--1-0)  network teaming configuration, [663 - 666](#page--1-0)*  nm-connection-editor, [194](#page--1-0)  nmtui, [193](#page--1-0)-195, 197, 658, 678 nohup, [211](#page--1-0) partprobe, 328, 330 passwd, 134-135 pdbedit, [809](#page--1-0)  pgrep, [214](#page--1-0) pidstat, [616](#page--1-0) , [620](#page--1-0) pinfo, [51](#page--1-0)-52 ping6, [676](#page--1-0) pkill, [217](#page--1-0)  postconf, 832-836 postqueue -f, [839](#page--1-0)  postqueue -p, [839](#page--1-0)  postsuper -d, [840](#page--1-0) ps, 212-214 ps aux, [212](#page--1-0) , [372 - 373](#page--1-0) ps aux | grep dd, [214](#page--1-0) ps -ef, [213](#page--1-0)  ps fax, [213](#page--1-0)  pvcreate, [362](#page--1-0)  pvcreate --help, [354](#page--1-0)-355 pvdisplay, [358](#page--1-0) , [362](#page--1-0)

pvs, [356](#page--1-0) , [362](#page--1-0) pvscan, [445](#page--1-0)  pwd, [67](#page--1-0) read, 689-691 realm, [572](#page--1-0) renice, 214-216 repoquery, [275](#page--1-0) restorecon, 487-488 rm, [71 - 72](#page--1-0) rmdir, [68](#page--1-0) rmmod, [381](#page--1-0)  rpm, 271-272 *database queries, [273](#page--1-0) package file queries, [273](#page--1-0) - [276](#page--1-0)*  rsync, [116](#page--1-0) sar, 621-622 scp, [115](#page--1-0) - [116](#page--1-0) screen, 118-119 sealert, [492](#page--1-0)-494 semanage, [483](#page--1-0)-485, [535](#page--1-0) semanage boolean -l, [489](#page--1-0)  semanage port, 849-850 sestatus, [478](#page--1-0)  setenforce, [478](#page--1-0) setfacl, [166](#page--1-0)-168 setfacl -m d, [168](#page--1-0) setfacl -R, [168](#page--1-0) set-local-rtc, [545](#page--1-0)  set-ntp, [545](#page--1-0) setsebool, [490](#page--1-0) set-time, [545](#page--1-0) set-timezone, [545](#page--1-0) shell jobs *foreground versus background jobs,  [208](#page--1-0) - [209](#page--1-0) managing, [209 - 211](#page--1-0) parent-child management, [211](#page--1-0)*  showmount, [521](#page--1-0), [787](#page--1-0)-788 smbclient -L, 523-524, [815](#page--1-0)-816 smbpasswd, [808](#page--1-0)  ss, [187](#page--1-0) ssh, [112](#page--1-0) [- 114](#page--1-0) ssh -p, [115](#page--1-0) ssh -v, [114](#page--1-0), [115](#page--1-0)

ssh -X, [115](#page--1-0)  ssh-add, [854](#page--1-0)  ssh-agent, [854](#page--1-0) ssh-copy-id, [117](#page--1-0)  ssh-keygen, [117](#page--1-0) star, [58 ,](#page--1-0) [166](#page--1-0)  status, [545](#page--1-0)  su, [127](#page--1-0)  su -107, 127 sudo, 127-128 swapon -s, [615](#page--1-0)  sysctl, 635-637 sysctl -a, [635](#page--1-0)-636 system-config-date, [550](#page--1-0)  systemctl, [413](#page-67-0)-415 systemctl enable target, [594](#page--1-0) systemctl --failed --type=service, [415](#page-69-0)  systemctl get-default, [420](#page-74-0)  systemctl halt, [111](#page--1-0) systemctl list-dependencies, [416](#page-70-0) systemctl list-units --type=service, [415](#page-69-0)  systemctl list-units --type=service --all,  [415](#page-69-0)  systemctl mask, [417](#page-71-0)-418 systemctl mask iptables, 505, 705-706 systemctl poweroff, [111](#page--1-0) systemctl reboot, [111](#page--1-0)  systemctl set-default, [420](#page-74-0) systemctl show,  $411-412$ systemctl start nslcd, [143](#page--1-0) systemctl start target, [594](#page--1-0)  systemctl status, 299, 396, 414-415 systemctl status chronyd, 869-870 systemctl status crond -l, [284](#page--1-0)  systemctl status iscsi, [602](#page--1-0)  systemctl status -l, [415](#page-69-0)  systemctl status -l libvirtd, [229](#page--1-0)  systemctl status mariadb, [762](#page--1-0) systemctl status NetworkManager, [189](#page--1-0) systemctl status nslcd, [143](#page--1-0) systemctl status sssd, [144](#page--1-0) systemctl status target, [602](#page--1-0)  systemctl -t help, [408](#page-62-0)  systemctl --type=service, [415](#page-69-0) 

systemctl --type=target, [419](#page-73-0) systemctl --type=target --all, [419](#page-73-0)  tab completion, 42, [69](#page--1-0), 354 tail -f, [302](#page--1-0)-303 tar, [76](#page--1-0)-80 *compression, [79](#page--1-0)  creating archives, [77](#page--1-0) extracting archive contents, [78](#page--1-0)  lack of ACL support, [166](#page--1-0)  listing archive contents, [77](#page--1-0) - [78](#page--1-0)  options, [79](#page--1-0)*  targetcli, [585](#page--1-0)-594, 602 teamdctl, [666](#page--1-0) teamdctl team0 config dump, [672](#page--1-0) teamnl, 671-672 test, [690](#page--1-0), [692](#page--1-0) testparm, [808](#page--1-0) for text files *awk, [97 - 98](#page--1-0) cat, [89](#page--1-0)  cut, [91](#page--1-0) grep, [96](#page--1-0) - [97](#page--1-0)  head, [90](#page--1-0) [- 91](#page--1-0)  less, [88 - 89](#page--1-0) list of, [88](#page--1-0) sed, [97](#page--1-0) - [98](#page--1-0) sort, [91 - 92](#page--1-0) tac, [90](#page--1-0)  tail, [90 - 91](#page--1-0) wc, [93](#page--1-0)*  timedatectl, [543](#page--1-0)-548 top, [244 ,](#page--1-0) [610](#page--1-0) *CPU usage, [611](#page--1-0) customizing display, [615](#page--1-0) [- 616](#page--1-0) load average, [610](#page--1-0) [- 611](#page--1-0) memory usage, [612 - 613](#page--1-0) process memory usage, [615](#page--1-0) process states, [218](#page--1-0) [- 220](#page--1-0)  swap usage, [613 - 615](#page--1-0)*  touch, [68](#page--1-0) tracepath6, [676](#page--1-0)  tune2fs, 336-338 type, [36](#page--1-0)

tzselect, 548-549 udevadm monitor, 376-378 umount, [340](#page--1-0)  uname, [375](#page--1-0) uname -i, [231](#page--1-0) unbound-control dump\_cache, [753](#page--1-0) unbound-control-setup, [751](#page--1-0) useradd, [133](#page--1-0)-135 userdel, [132](#page--1-0)  userdel -r, [132](#page--1-0) usermod, 134, 139 vgchange, [445](#page--1-0)  vgcreate, 359, 362 vgdisplay, [360](#page--1-0), [362](#page--1-0) vgextend, [363](#page--1-0) vgreduce, [363](#page--1-0) vgs, 360-363 vigr, [133 ,](#page--1-0) [138](#page--1-0)  vim, [43](#page--1-0) vimtutor, [44](#page--1-0) vipw, [133](#page--1-0)  virsh, 243-244 virsh console, [241](#page--1-0)  virsh dumpxml vmname | grep "source" file=", [444](#page--1-0)  virsh edit, [240](#page--1-0)  virsh list, [241](#page--1-0) virt-viewer, [241](#page--1-0)  vmstat, 616-619 vmstat -s, [619](#page--1-0) which, [36](#page--1-0) xfs\_admin, [338](#page--1-0)  xfs\_admin -L, [341](#page--1-0)  yum *creating repositories, [259 - 260](#page--1-0) finding packages, [261 - 262](#page--1-0) history list, [270](#page--1-0) [- 271](#page--1-0)  information about packages, [262 - 263](#page--1-0) installing packages, [263 - 265](#page--1-0) list of tasks, [260](#page--1-0)  listing packages, [265](#page--1-0) - [266](#page--1-0)  managing packages, [271](#page--1-0)  package groups, [268](#page--1-0) - [270](#page--1-0)  removing packages, [265](#page--1-0)* 

*repositories, explained, [252](#page--1-0) - [253](#page--1-0)  repository security, [256 - 258](#page--1-0) rpm command versus, [271 - 272](#page--1-0) specifying which repository to use,  [253 - 256](#page--1-0) updating packages, [267](#page--1-0)*  yum group info, [269](#page--1-0)-270 yum groups install, [392](#page--1-0)  yum groups list, 268-269, 392 yum history, [270](#page--1-0)-271 yum info, [262](#page--1-0)-263 yum install, 263-265 yum install elinks, [395](#page--1-0) yum install httpd, [392](#page--1-0) yum install kernel, [384](#page--1-0) yum install -y screen, [118](#page--1-0)  yum list, [265](#page--1-0)-266 yum list installed, [266](#page--1-0)  yum list kernel, [266](#page--1-0) yum provides, [262](#page--1-0) yum remove, [265](#page--1-0) yum repolist, [260](#page--1-0)  yum search, 261-262 yum search http, [392](#page--1-0) yum update, [267](#page--1-0)  yum upgrade kernel, [384](#page--1-0)  yum whatprovides, 262, 483 yumdownloader, [260](#page--1-0), [275](#page--1-0) **comment directive, [807](#page--1-0) comment field (/etc/passwd file), [130](#page--1-0)  Common Gateway Interface (CGI),  [731](#page--1-0) [- 732](#page--1-0)  Common Internet File System (CIFS).**  *See* **SMB shares communication, with users, in shell environment, [46 - 47](#page--1-0)  Community Enterprise Operating System (CentOS 7).** *See* **CentOS 7 completion.** *See* **tab completion compression, [78](#page--1-0) [- 79](#page--1-0)  conditional loops**  case loops, 696-697 if.then.else loops, 690-693 for loops, [689](#page--1-0), [693](#page--1-0)-694

types of, 691-692 until loops, [696](#page--1-0) while loops,  $695-696$  **configuration**  Apache virtual hosts, 398-400, 726-727 Apache web servers, [392](#page--1-0)  *configuration files, [392](#page--1-0) - [398](#page--1-0) creating content, [395](#page--1-0)  essential parameters, [723 - 724](#page--1-0) installing required software, [392](#page--1-0)  private directories, [735 - 736](#page--1-0) SELinux settings, [725](#page--1-0) testing, [395- 396](#page--1-0)  write permission to DocumentRoot, [726](#page--1-0)*  automount, [530](#page--1-0) *for NFS shares, [531](#page--1-0) [- 532](#page--1-0)  for SMB shares, [533](#page--1-0) wildcards, [532](#page--1-0) [- 533](#page--1-0)*  boot procedure, overview by boot phase, [433](#page--1-0)  cache-only DNS servers, [749](#page--1-0)-751 chronyd process, [864 - 866](#page--1-0) DHCP servers, for PXE boot, [457](#page--1-0)-458 firewalld service, [505](#page--1-0) *firewall-cmd command, [506](#page--1-0) - [507](#page--1-0) firewall-config command, [508 - 511](#page--1-0)*  forwarders, [749](#page--1-0) FTP servers, [533 - 535](#page--1-0) installation servers, [454](#page--1-0)  *Kickstart file creation, [462 - 469](#page--1-0) network server configuration, [454](#page--1-0)  PXE boot configuration, [455](#page--1-0) - [462](#page--1-0)*  ipa clients, [572](#page--1-0)  IPv6 addresses, [675](#page--1-0)-676 iSCSI initiators, 596-598 iSCSI targets, 585-595 Kerberos, on NFS servers, [791](#page--1-0)-794 LDAP *with Kerberos authorization, [564](#page--1-0)-[568](#page--1-0)  platform configuration, [142](#page--1-0)  RHEL 7 configuration for, [142](#page--1-0)*  MariaDB, [762](#page--1-0)-767

multiuser Samba mounts, 818-819 NAT, [711](#page--1-0)-712 *masquerading, [712](#page--1-0) port forwarding, [713](#page--1-0) - [714](#page--1-0)*  network addresses, validating, 185-187 network bonding, [658](#page--1-0)-662 network teaming, [663](#page--1-0)-671 networking *configuration files, [195](#page--1-0) - [196](#page--1-0)  DNS resolution, [198](#page--1-0) [- 200](#page--1-0)  hostnames, [196](#page--1-0) [- 198](#page--1-0)  for KVM hosts, [233 - 234](#page--1-0) with NetworkManager service, [189](#page--1-0) with nmcli, [189](#page--1-0) - [193](#page--1-0) with nmtui, [193](#page--1-0) [- 195](#page--1-0)  during RHEL 7 installation, [26](#page--1-0)*  NFSv4 servers, [789](#page--1-0)-790 *creating exports, [786](#page--1-0) - [787](#page--1-0)  firewall configuration, [788](#page--1-0) mounting shares, [787](#page--1-0)  new features, [785](#page--1-0) [- 786](#page--1-0) persistent mounts, [788](#page--1-0)  SELinux configuration, [788 - 789](#page--1-0) SELinux transparency, [794 - 796](#page--1-0)*  null clients, [837](#page--1-0)-838 Postfix parameters, 832-838 remote logging, [649](#page--1-0)-650 rich rules, [709](#page--1-0)-711 routing, [677](#page--1-0)-679 rsyslogd process, [303](#page--1-0) [- 308](#page--1-0) *facilities, priorities, destinations,  [304](#page--1-0) - [308](#page--1-0) file locations, [303](#page--1-0)  modules, [645](#page--1-0) [- 646](#page--1-0)  rsyslog.conf sections, [304](#page--1-0)*  Samba file servers, 809-810 */etc/samba/smb.conf file, [805](#page--1-0) - [806](#page--1-0) creating shares, [807 - 808](#page--1-0) creating users, [808 - 809](#page--1-0) installing Samba, [804](#page--1-0) for keytab files, [814 - 815](#page--1-0) preparing shared directories, [804](#page--1-0) [- 805](#page--1-0)  troubleshooting, [810](#page--1-0)* 

of sar command, 621-622 SSH (Secure Shell). *See* SSH (Secure Shell) *connection keepalive options, [852](#page--1-0) options, [853](#page--1-0) session options, [852](#page--1-0) tunneling, [854 - 855](#page--1-0)*  TLS (Transport Layer Security), [727](#page--1-0)-731 trust anchors, 751-752 **configuration files**  Apache web servers, 392-395, [397](#page--1-0)-398 *essential parameters, [723 - 724](#page--1-0) PHP scripts, [732](#page--1-0)*  chronyd process, 864-866 cron service, [286](#page--1-0)-288 cron service security, [289](#page--1-0) DHCP servers, [458](#page--1-0)  for dracut, [439](#page--1-0)-442 for group accounts, [138](#page--1-0) for GRUB 2 boot loader, [421](#page-75-0)-423 for LDAP configuration with Kerberos,  [565-567](#page--1-0) for MariaDB network access, [765](#page--1-0) - [766](#page--1-0)  network bonding, [661](#page--1-0)-662 network teaming, [666](#page--1-0)-669 for networking, 195-196 performance optimization, [631](#page--1-0) picking up changes, [848](#page--1-0) repositories, specifying which to use,  [253](#page--1-0) - [256](#page--1-0) for routing, [679](#page--1-0)  Samba file servers, 805-806 for shell environment, [46](#page--1-0) for sysctl service, [635](#page--1-0) for user accounts *default properties, [134 - 135](#page--1-0) editing, [132 - 133](#page--1-0) properties of, [129 - 132](#page--1-0)*  for VMs *editing, [240](#page--1-0)  validation, [238](#page--1-0)*  **conflicts with units, [417 -](#page-71-0) [418](#page-72-0)** 

#### **connections**  to iSCSI targets, 598-602 *mounting iSCSI devices, 601-602 persistent mounts, [600 - 601](#page--1-0)*  keepalive options, in SSH, [852](#page--1-0) to LDAP servers, [144](#page--1-0)-146 in networking, [189](#page--1-0)  *changing parameters, [192](#page--1-0) [- 193](#page--1-0)  displaying properties, [190](#page--1-0) dual fixed and dynamic IP addresses,  [196](#page--1-0) managing with nmcli, [192](#page--1-0) managing with nmtui, [193 - 195](#page--1-0) showing status, [190](#page--1-0)*  rsyslogd and journald processes, [646](#page--1-0)-648  **consoles**  local consoles, login, [106](#page--1-0)-107 terminals versus, [106](#page--1-0)  **context switches, [620](#page--1-0) contexts (SELinux), [477 , 481](#page--1-0)**  finding context types, [486](#page--1-0)  monitoring, 481-482 relabeling, [487](#page--1-0)-488 setting context types, 483-486 **copying files, [70 - 71 ,](#page--1-0) [115 - 116](#page--1-0)  counting lines, words, characters in text files, [93](#page--1-0) course environment setup, [16](#page--1-0) [- 17](#page--1-0)  cp -a command, [71](#page--1-0) cp command, [70 - 71](#page--1-0) cp -R command, [70](#page--1-0)  CPU usage, [611](#page--1-0)  cpuinfo file, [631](#page--1-0)  create command, [586](#page--1-0)  CREATE DATABASE command, [768](#page--1-0) CREATE TABLE command, [769](#page--1-0)  CREATE USER command, [771](#page--1-0) CREATE\_HOME property, [135](#page--1-0) createrepo command, [259](#page--1-0) credentials files, [529 - 530](#page--1-0) crit priority, [306](#page--1-0) cron facility, [305](#page--1-0)**

**cron service, [284](#page--1-0)**  anacron service, [288](#page--1-0)-289 configuration files, [286](#page--1-0)-288 exercises, [289](#page--1-0)-290 listing cron jobs, [289](#page--1-0)  managing, 284-285 security management, [289](#page--1-0)  time and date fields, [285](#page--1-0)-286 **crond daemon, [284](#page--1-0) crontab -e command, [287](#page--1-0) crontab -l command, [289](#page--1-0) CRUD operations, in databases, [769](#page--1-0) [- 770](#page--1-0)  crypto tunable directory, [633](#page--1-0) Ctrl+a (screen command), [118](#page--1-0)  Ctrl+Alt+Fn** (virtual terminals), 109 **Ctrl+C, stopping jobs, [209](#page--1-0) Ctrl+D, stopping jobs, [209](#page--1-0)  Ctrl+r (vim command), [43](#page--1-0) Ctrl+Z, pausing jobs, [209](#page--1-0) cups options Samba parameter, [806](#page--1-0) current directory, commands in, [37](#page--1-0)  customizing, top display, [615](#page--1-0) [- 616](#page--1-0) cut command, [88](#page--1-0) , [91](#page--1-0)** 

## **D**

**d attribute, [171](#page--1-0)  D attribute, [171](#page--1-0)  daemon facility, [305](#page--1-0)  daemons, [208](#page--1-0) database connections, for dynamic website content, [733](#page--1-0)  databases**  administration, 768-773 *creating databases, [772](#page--1-0) [- 773](#page--1-0)  CRUD operations, [769 - 770](#page--1-0) user management, [771 - 772](#page--1-0)*  defined, [767](#page--1-0) MariaDB. *See* MariaDB rpm database, [272](#page--1-0) *querying, [273](#page--1-0)*  time synchronization, importance of, [862](#page--1-0)  yum database, [272](#page--1-0)

**date and time settings, RHEL [7](#page--1-0)  installation, [19](#page--1-0) - [20](#page--1-0) date command, [543- 544](#page--1-0) date fields, cron service, [285](#page--1-0) [- 286](#page--1-0) daylight savings time (DST).** *See* **DST (daylight savings time) dd (vim command), [43](#page--1-0) debug priority, [306](#page--1-0) debug tunable directory, [633](#page--1-0) debugging, shell scripts, [697 - 698](#page--1-0) decimal notation, binary conversion, [182](#page--1-0)  decompression, [79](#page--1-0)  dedicated network architecture, [583](#page--1-0)  default ACLs, [168](#page--1-0) default file, in PXE boot configuration, [459](#page--1-0) default file contexts, restoring, SELinux, [487 - 488](#page--1-0)  default ownership, [157 - 158](#page--1-0)  default permissions, setting with umask,  [169](#page--1-0) [- 170](#page--1-0)  default properties, for user accounts,  [134](#page--1-0) [- 135](#page--1-0)  default targets, setting, [420](#page-74-0)  default zones, firewalld service, [503](#page--1-0)  DELETE command, [770](#page--1-0) deleting**  files, [71](#page--1-0)-72, 163 user accounts, [132](#page--1-0) **dependencies, [252](#page--1-0) [- 253](#page--1-0) , [271 - 272 ,](#page--1-0)  [415](#page-69-0) [- 418](#page-72-0)  DESCRIBE command, [769](#page--1-0) describe user command, [768](#page--1-0)  desktop-based virtualization, hypervisor-based virtualization versus,  [228](#page--1-0) destinations, [304 - 308](#page--1-0)  dev tunable directory, [633](#page--1-0) device files, [39](#page--1-0) , [306](#page--1-0)  device mapper, [361](#page--1-0)  device names**  LVM volumes, [361](#page--1-0)  mounting file systems, [340](#page--1-0)-341 **devices in networking, [189 , 192](#page--1-0) df -hT command, [64- 66](#page--1-0)** 

**DHCP servers**  configuration, for PXE boot, 457-458 IPv6 address configuration, [675](#page--1-0) **dhcpd.conf file, [458](#page--1-0) dictionary attacks, [848](#page--1-0) dig +dnssec DNSKEY command,  [751](#page--1-0) [- 752](#page--1-0)  dig command, [746 ,](#page--1-0) [753 - 754](#page--1-0)  direct mounts, [531 - 532](#page--1-0) direct rules, [708](#page--1-0) direct write logging, [298](#page--1-0)  directories**  for file management, 67-68 in file system hierarchy *list of, [60](#page--1-0) mounting on dedicated devices, [61 - 62](#page--1-0)*  home directories, [133](#page--1-0)-134 ownership *changing, [156 - 157](#page--1-0) default ownership, [157](#page--1-0) - [158](#page--1-0)  viewing, [155](#page--1-0) - [156](#page--1-0)*  permissions *advanced permissions, [161 - 164](#page--1-0) applying, [159](#page--1-0) - [161](#page--1-0)  explained, [158 - 159](#page--1-0) setting default, [169 - 170](#page--1-0)*  PID (process ID) directories, [632](#page--1-0)-633 private directories, Apache web servers,  [735 - 736](#page--1-0) shared directories, preparing for Samba file servers, [804](#page--1-0)-805 sharing, permissions needed, 162-163 skeleton directory, [134](#page--1-0)  user extended attributes, [170](#page--1-0)-172 **directory field (/etc/passwd file), [130](#page--1-0) Directory parameter, [724](#page--1-0) directory shares (Samba).** *See* **shares (Samba) DirectoryIndex parameter, [724](#page--1-0)  disabled mode (SELinux), [477](#page--1-0) [- 481](#page--1-0) disabling, root login, [848](#page--1-0) [- 849](#page--1-0)** 

 **discovering**  iSCSI targets, 596-598 shares (Samba), [815](#page--1-0)-816 SMB shares, [523](#page--1-0)-525 **discovery process (iSCSI), [584](#page--1-0) disk device types, [324 - 325](#page--1-0)  disk labels.** *See* **labels disk sizes, [324](#page--1-0)  Display Configuration option, [467](#page--1-0)  displaying.** *See* **viewing dmesg command, [374](#page--1-0) [- 375](#page--1-0) Dmz default zone (firewalld), [503](#page--1-0)  DNS (Domain Name System)**  cache-only DNS servers, [749](#page--1-0) *configuration, [749](#page--1-0) - [751](#page--1-0)  security issues, [749](#page--1-0)*  hierarchy, [744](#page--1-0) lookups with, 745-747 resource records, [747 - 748](#page--1-0) terminology, [745](#page--1-0)  troubleshooting, [752](#page--1-0) [- 755](#page--1-0)  *client issues, [755](#page--1-0)  dig command, [753](#page--1-0) [- 754](#page--1-0)  dumping unbound cache, [753](#page--1-0)*  trust anchors, 751-752 **DNS resolution, [198 - 200](#page--1-0)  DNSSEC (Domain Name System Security Extensions), [749](#page--1-0)  documentation files, [53](#page--1-0)  DocumentRoot parameter, [392 , 726](#page--1-0) Domain Name System.** *See* **DNS (Domain Name System) Domain Name System Security Extensions (DNSSEC), [749](#page--1-0) domains, [745](#page--1-0)**  root domain, [744](#page--1-0) second-level domains, [744](#page--1-0) top-level domains, [744](#page--1-0) **downloading, RPM packages, [275](#page--1-0) dracut command, [439 - 442](#page--1-0)  dracut --force command, [244](#page--1-0)** 

**drivers, [373](#page--1-0)**  checking availability, 381-383 loading, [376](#page--1-0)-378 **Drop default zone (firewalld), [503](#page--1-0)  dropping, caches, [614](#page--1-0) DST (daylight savings time), [542](#page--1-0)  dumb terminals, [109](#page--1-0) dump utility, [343](#page--1-0) dumping unbound cache, [753](#page--1-0) dynamic content on websites**  CGI (Common Gateway Interface),  [731 - 732](#page--1-0) database connections, [733](#page--1-0)  PHP scripts, 732 Python scripts, [733](#page--1-0) **dynamic IP addresses, with fixed IP addresses, [196](#page--1-0)** 

### **E**

**e2label command, [341](#page--1-0)  ebtables service, [705](#page--1-0) echo \$? command, [687](#page--1-0) echo b > /proc/sysrq-trigger command,  [112](#page--1-0) echo command, [46](#page--1-0) , [634](#page--1-0)  editing**  configuration files, for user accounts,  [132 - 133](#page--1-0) files, with vim,  $42-45$ VM configuration files, [240](#page--1-0) **effective primary group, changing,  [157](#page--1-0) [- 158](#page--1-0)  elinks web browser, [395](#page--1-0)  email**  mail handling *email transmission process, [829 - 830](#page--1-0) roles, [828](#page--1-0)*  Postfix *configuring parameters, [832](#page--1-0) - [838](#page--1-0)  null client setup, [837](#page--1-0) [- 838](#page--1-0)  processes, [830](#page--1-0) [- 832](#page--1-0)*  Sendmail, [830](#page--1-0)  troubleshooting, [838](#page--1-0) [- 840](#page--1-0) 

**emerg priority, [306](#page--1-0) emergency reset option, [112](#page--1-0)  enabled mode (SELinux), [477](#page--1-0) [- 481](#page--1-0) enabling**  routing, [677](#page--1-0)-678 services, 418-419 **End Of File (EOF) character, [209](#page--1-0) enforcing mode (SELinux), [477](#page--1-0) [- 481](#page--1-0) env command, [45](#page--1-0)  ENV\_PATH property, [135](#page--1-0) environment**  course environment setup, [16](#page--1-0)-17 shell environment. *See* shell environment user environments, creating, [136](#page--1-0) **EOF (End Of File) character, [209](#page--1-0) EPEL (Extra Packages for Enterprise Linux), [253](#page--1-0) epoch time, [544](#page--1-0) error messages, STDERR, [37 - 39](#page--1-0) error priority, [306](#page--1-0)  ErrorLog parameter, [724](#page--1-0)  Esc (vim command), [43](#page--1-0) escaping, regular expressions, [95](#page--1-0) exam preparation, [875](#page--1-0) - [878](#page--1-0) exam registration, [876](#page--1-0)  excluding, iptables service, [705](#page--1-0) [- 706](#page--1-0) exec mount option, [343](#page--1-0) execute permission**  applying, 159-161 explained, [158](#page--1-0)-159  **executing**  commands in shell, [36](#page--1-0)-37 scripts, [687](#page--1-0) shell jobs, 208-209  **exercises**  applying modifications to GRUB 2, [423](#page-77-0)  changing connection parameters with nmcli, 192-193 changing Postfix parameters with postconf command, [836](#page--1-0) changing rsyslog.conf rules, [307 - 308](#page--1-0) configuring a Samba server, [809](#page--1-0)-810 configuring direct and indirect maps to mount NFS shares, [531](#page--1-0)-532

configuring FTP anonymous drop box,  [534 - 535](#page--1-0) configuring Kerberized NFS server,  [793 - 795](#page--1-0) configuring Kerberos authorization, [570-571](#page--1-0) configuring multiuser SMB mounts,  [818 - 819](#page--1-0) configuring network teaming, 669-670 configuring port forwarding, [714](#page--1-0)  configuring Postifx null client setup,  [837 - 838](#page--1-0) configuring Samba server firewalling and SELinux, 812-813 configuring SSH security options, [851](#page--1-0) configuring TFTP server for PXE boot,  [459 - 461](#page--1-0) connecting to external LDAP server,  [144 - 146](#page--1-0) connecting to remote server with public/ private keys, [117](#page--1-0)  creating a database, [772](#page--1-0) - [773](#page--1-0)  creating custom firewalld service, [707](#page--1-0) - [708](#page--1-0)  creating file system, [335](#page--1-0)  creating GPT partitions with gdisk,  [331 - 334](#page--1-0) creating logical partitions, [329](#page--1-0)-330 creating MBR partitions with fdisk,  [325 - 328](#page--1-0) creating physical MySQL database backup, [775 - 776](#page--1-0) creating physical volume, 355-357 creating repositories, [259](#page--1-0) creating swap partition, [339](#page--1-0)  creating user accounts, 136-137 creating volume group and logical volumes, [361](#page--1-0) currently mounted devices, [65](#page--1-0) directory structure, 67-68 discovering and mounting SMB shares, [525](#page--1-0)  displaying system activity information with sar command, [622](#page--1-0)  enabling NFS SELinux transparency, [796](#page--1-0) exploring troubleshooting targets, [436](#page--1-0)  file management, [72](#page--1-0)-73

finalizing iSCSI target configuration,  [594](#page--1-0) - [595](#page--1-0) firewall management with firewall-cmd command, 506-507 firewall-config command usage, [510](#page--1-0)-511 grep options, [97](#page--1-0)  head and tail command usage, [90](#page--1-0)-91 history file, [40](#page--1-0)  if.then.else loops, [693](#page--1-0)  info system, [52](#page--1-0) installing and configuring unbound caching name server, [749](#page--1-0) installing Apache virtual hosts, [399](#page--1-0)-400 installing MariaDB, 766-767 installing SELinux-specific man pages, [486](#page--1-0) installing VMs, 234-238 internal and external command usage, [37](#page--1-0)  I/O redirection and pipes, 39-40 isolating targets, [419](#page-73-0) journalctl filtering options, [312](#page--1-0)-313 journald journal permanence, [315](#page--1-0)  less command usage, [89](#page--1-0)  live log monitoring and logger command,  [302](#page--1-0) - [303](#page--1-0) loading kernel modules with parameters,  [383](#page--1-0) - [384](#page--1-0) local time management, [546](#page--1-0)-547 logging into remote server with SSH, [113](#page--1-0)  making iSCSI connections, [601](#page--1-0)-602 man -k command, [51](#page--1-0) managing advanced permissions using ACLs, [168](#page--1-0)  managing basic permissions, [161](#page--1-0) managing jobs, [210](#page--1-0) managing kernel modules from command line, [381](#page--1-0) managing network connections with nmcli, [192](#page--1-0)  managing processes from command-line,  [217](#page--1-0) managing time synchronization with chrony command, 870-871 managing units with systemctl, [414](#page-68-0) manipulating SELinux modes, [479](#page--1-0)-480

modifying kernel tunables through sysctl command, 636-637 mounting NFS share, [521](#page--1-0) mounting partitions through /etc/fstab,  [343](#page--1-0)  mounting Samba shares through automount, [820](#page--1-0) mounting SMB file system, [816](#page--1-0) multiple terminals in graphical environment, [108](#page--1-0)  network configuration validation, [187](#page--1-0) network settings validation, 188-189 NFSv4 server configuration, 789-790 package management with yum, [271](#page--1-0) performing virtual machine network installation with Kickstart file, [463](#page--1-0)  pseudo terminals, [110](#page--1-0)  relabeling files with restorecon command, [488](#page--1-0)  remote logging setup, 649-650 Rescue a Red Hat System option usage, [437](#page--1-0) resizing logical volumes, [365](#page--1-0) rich rule usage, [710](#page--1-0)-711 RPM queries, 275-276 running scheduled tasks through cron,  [289 - 290](#page--1-0) scheduling jobs with at, [291](#page--1-0)  SELinux Booleans, 490-491 setting context label on nondefault Apache document root, [485](#page--1-0)-486 setting up basic web server, [395](#page--1-0) setting up external authentication, 569-570 setting up iSCSI target with targetcli utility, [585](#page--1-0) - [588](#page--1-0)  setting up network installation server, [454](#page--1-0)  setting up server as KVM hypervisor host,  [233](#page--1-0)  shell environment management, [47](#page--1-0) surviving advanced Apache topics on RHCE test, [733](#page--1-0)  switching user accounts, [128](#page--1-0)-129 symbolic links and hard links, [76](#page--1-0)

tab completion, [42](#page--1-0)  tar command usage, 79-80 temporarily changing /proc settings, [634](#page--1-0) troubleshooting mail servers, 839-840 vim, [44](#page--1-0)-45 working with groups, [139](#page--1-0)  working with input, [691](#page--1-0)  working with IPv6 addresses, [676](#page--1-0)-677 working with positional parameters, [689](#page--1-0)  working with special permissions, [164](#page--1-0) writing simple shell script, [687](#page--1-0) **exit statement, [687](#page--1-0) exports (NFS).** *See* **NFS shares Ext2 file system, [334](#page--1-0)  Ext3 file system, [334](#page--1-0)  Ext4 file system, [334 - 338](#page--1-0)  extended partitions, creating, [329 - 330](#page--1-0)  Extended Support add-on, [15](#page--1-0)  external authentication**  Active Directory, [572](#page--1-0) explained, [560](#page--1-0)-561 ipa client configuration, [572](#page--1-0) LDAP. *See* LDAP (Lightweight Directory Access Protocol) **external commands, [36](#page--1-0)  External default zone (firewalld), [503](#page--1-0) Extra Packages for Enterprise Linux (EPEL), [253](#page--1-0) extracting, archive contents, [78](#page--1-0)  extras repository type, [256](#page--1-0)** 

### **F**

**facilities, [304 - 308](#page--1-0)  fdisk command, [325 - 328 ,](#page--1-0) [355](#page--1-0) Fedora, [13](#page--1-0)  fg command, [209](#page--1-0) FHS (Filesystem Hierarchy Standard), [60](#page--1-0) Fibre Channel, iSCSI versus, [581](#page--1-0)-582 fields, in databases, [767](#page--1-0)  file command, [78](#page--1-0)** 

#### **file management, [72 - 73](#page--1-0)**

absolute and relative pathnames, 68-69 archives, 76-77 *creating, [77](#page--1-0)  extracting contents, [78](#page--1-0) listing contents, [77 - 78](#page--1-0) tar command usage, [79](#page--1-0) - [80](#page--1-0)*  compression, 78-79 copying files, 70-71 creating links, [74](#page--1-0)-75 deleting files, 71-72 directories, 67-68 hard links, [73](#page--1-0)-76 listing files, 69-70 moving files, [71](#page--1-0) removing links, [75](#page--1-0)-76 symbolic links, [74](#page--1-0), [76](#page--1-0) tab completion, [69](#page--1-0)  wildcards, [67](#page--1-0) **file system hierarchy**  ACL support, [166](#page--1-0)  directories *list of, [60](#page--1-0) mounting on dedicated devices, [61 - 62](#page--1-0)*  mounting,  $61-66$ *NFS shares, [519](#page--1-0) [- 521](#page--1-0)  SMB shares, [522](#page--1-0) - [527](#page--1-0)*  SELinux. *See* SELinux troubleshooting boot problems, 442-443 **file systems**  creating, [334 - 335](#page--1-0) managing *Ext4 file system properties, [336 - 338](#page--1-0) XFS file system properties, [338](#page--1-0)*  mounting *automatically with /etc/fstab file,  [341](#page--1-0) - [343](#page--1-0) with device names, UUIDs, disk labels,  [340](#page--1-0) - [341](#page--1-0) information needed, [339](#page--1-0) - [340](#page--1-0)  manually, [340](#page--1-0)*  resizing, [364](#page--1-0)-365 types of, [334](#page--1-0) 

#### **filenames, RPM packages, [272 - 273](#page--1-0)  files**  adding to archives, [77](#page--1-0)  copying, [70](#page--1-0) - [71](#page--1-0)  deleting, 71-72, [163](#page--1-0) editing, with vim, [42](#page--1-0)-45 hidden *copying, [71](#page--1-0)  viewing, [70](#page--1-0)*  listing, [69](#page--1-0)-70 moving, [71](#page--1-0) ownership *changing, [156 - 157](#page--1-0) default ownership, [157](#page--1-0) - [158](#page--1-0)  viewing, [155](#page--1-0) - [156](#page--1-0)*  permissions *advanced permissions, [161 - 164](#page--1-0) applying, [159](#page--1-0) [- 161](#page--1-0)  drawbacks of, [472](#page--1-0) explained, [158 - 159](#page--1-0) setting default, [169 - 170](#page--1-0)*  renaming, [71](#page--1-0)  sharing, NFS (Network File System). *See* NFS (Network File System) transferring securely, 115-116 user extended attributes, [170](#page--1-0)-172 **Filesystem Hierarchy Standard (FHS), [60](#page--1-0) filtering text files**  awk command, [97](#page--1-0) [- 98](#page--1-0)  cut command, [91](#page--1-0) head command, 90-91 sed command, 97-98 tail command, [90](#page--1-0)-91 **find command, [156](#page--1-0) finding**  context types (SELinux), [486](#page--1-0) man pages, [49](#page--1-0)-50 **findmnt command, [64](#page--1-0) [- 65](#page--1-0) Firewall Configuration option, [467](#page--1-0) firewall-cmd --add-port=3260/tcp --permanent command, [595](#page--1-0)**

**firewall-cmd command, [506 - 507 ,](#page--1-0)  [788](#page--1-0) , [812](#page--1-0)**  masquerading configuration, [712](#page--1-0) options, [507](#page--1-0) port forwarding configuration, [713](#page--1-0)-714 rich rules, [709](#page--1-0)-711 **firewall-cmd --get-services command,  [504](#page--1-0) , [706](#page--1-0) firewall-cmd --list-all command, [595](#page--1-0) firewall-cmd --reload command, [595](#page--1-0) firewall-config command, [508](#page--1-0) [- 511](#page--1-0) , [714](#page--1-0)  firewalld service, [502](#page--1-0) [- 503](#page--1-0)**  configuration, [505](#page--1-0)  *firewall-cmd command, [506](#page--1-0) - [507](#page--1-0) firewall-config command, [508 - 511](#page--1-0)*  rich rules *configuration, [709](#page--1-0) - [711](#page--1-0)  explained, [708](#page--1-0)  logging, [711](#page--1-0) ordering, [709](#page--1-0) syntax, [708 - 709](#page--1-0)*  services *creating, [706 - 708](#page--1-0) explained, [504 - 505](#page--1-0)*  zones, [503](#page--1-0)   **firewalls**  configuration, for NFSv4, [788](#page--1-0)  ebtables service, [705](#page--1-0)  firewalld service, [502](#page--1-0)-503 *configuration, [505](#page--1-0) - [511](#page--1-0)  rich rules, [708 - 711](#page--1-0) services, [504 - 505](#page--1-0) , [706](#page--1-0) [- 708](#page--1-0)  zones, [503](#page--1-0)*  iptables service, 502, 705-706 NAT configuration, [711](#page--1-0)-712 *masquerading, [712](#page--1-0) port forwarding, [713 - 714](#page--1-0)*  netfilter, [502](#page--1-0)  in NFSv4, [786](#page--1-0) , [787](#page--1-0) [- 788](#page--1-0)  opening *for iSCSI target, [594](#page--1-0) - [595](#page--1-0) for MariaDB network access, [766](#page--1-0)*  Samba file servers, 811-813

**fixed IP addresses, [196](#page--1-0) fixing, problems.** *See* **troubleshooting FLUSH PRIVILEGES command, [772](#page--1-0) for loops, [689](#page--1-0) , [693 - 694](#page--1-0)  forced reset option, [112](#page--1-0)  foreground jobs, running, [208 - 209](#page--1-0) formatting, partitions, with file systems,  [334](#page--1-0) [- 335](#page--1-0)  forwarders, configuration, [749](#page--1-0)  FQDN (fully qualified domain name), [196](#page--1-0) free -m command, [614](#page--1-0)  free parameter (memory usage), [612](#page--1-0) FreeIPA, [140](#page--1-0) fs tunable directory, [633](#page--1-0)  fsck command, [442](#page--1-0) fstab file.** *See* **/etc/fstab file FTP servers, configuration, [533](#page--1-0) [- 535](#page--1-0) fully qualified domain name (FQDN), [196](#page--1-0)** 

## **G**

**G (vim command), [43](#page--1-0) gdisk command, [325 , 330](#page--1-0) [- 334](#page--1-0) getenforce command, [478](#page--1-0)  getent hosts command, [200](#page--1-0) getfacl command, [166 - 168](#page--1-0)  getsebool -a command, [489](#page--1-0) gg (vim command), [43](#page--1-0)  gibibyte (GiB), [324](#page--1-0)  GID field (/etc/passwd file), [130](#page--1-0)  gigabyte (GB), [324](#page--1-0)  ####GLOBAL DIRECTIVES#### section (rsyslog), [304](#page--1-0)  GNOME Boxes utility, [241](#page--1-0)  gpasswd command, [158](#page--1-0) GPG keys, [256](#page--1-0) [- 258](#page--1-0)  gpgcheck= option, [255](#page--1-0) gpgkey= option, [255](#page--1-0) GPT (Guid Partition Table) partitions,  [323](#page--1-0) , [330](#page--1-0) [- 334](#page--1-0) GRANT command, [771 - 772](#page--1-0)** 

**granting permissions**  administrator permissions, [128](#page--1-0)  in databases, [771](#page--1-0) - [772](#page--1-0)  **graphical applications, in SSH (Secure Shell), [114 - 115](#page--1-0) graphical environment, switching terminals, [107](#page--1-0) [- 108](#page--1-0) graphical interface, mounting SMB shares, [526 - 527](#page--1-0)  graphical tools, for time management,  [550](#page--1-0) grep command, [96](#page--1-0) - [97](#page--1-0) group access, Apache private directories,  [735](#page--1-0) [- 736](#page--1-0)  group accounts**  configuration files, [138](#page--1-0) creating, [138](#page--1-0)  *groupadd command, [138](#page--1-0) vigr command, [138](#page--1-0)*  property management, [139](#page--1-0) types of, [137](#page--1-0)  **group owners**  ACLs, viewing and changing, 166-168 changing, 156-157 default ownership, changing, [157](#page--1-0)-158 viewing, [155](#page--1-0)-156 **groupadd command, [138](#page--1-0) grouping, software packages, [268](#page--1-0) [- 270](#page--1-0) groupmems command, [139](#page--1-0)  groupmod command, [139](#page--1-0) groups.** *See* **volume groups groups command, [157](#page--1-0)  GRUB 2 boot loader**  accessing boot prompt, [434](#page--1-0)-435 entering troubleshooting options,  [435](#page--1-0) - [436](#page--1-0) explained, [420](#page-74-0)-423 modifying options, [423](#page-77-0)  reinstalling, [439](#page--1-0)-442 **GRUB\_CMDLINE\_LINUX parameter,  [423](#page-77-0) GRUB\_TIMEOUT parameter, [423](#page-77-0) grubby command, [241](#page--1-0)  GSSAPIAuthentication option, [852 - 853](#page--1-0)** 

**guest ok directive, [807](#page--1-0) guest user, mounting SMB shares as,  [525](#page--1-0) Guid Partition Table (GPT) partitions,  [323](#page--1-0) , [330](#page--1-0) [- 334](#page--1-0) gunzip command, [79](#page--1-0) gzip command, [78](#page--1-0) [- 79](#page--1-0)** 

## **H**

**hard links, [73](#page--1-0)**  creating, 74-75 removing, 75-76 **hardware clock, [542](#page--1-0)**  hwclock command, [544](#page--1-0)-545 increasing reliability, [543](#page--1-0) **hardware devices, checking driver availability, [381 - 383](#page--1-0)  hardware initialization, [376](#page--1-0) [- 378](#page--1-0) hardware iSCSI, software iSCSI versus, [582](#page--1-0)  head command, [88](#page--1-0) [- 91 ,](#page--1-0) [379](#page--1-0) help resources**  for commands, [47](#page--1-0)  *documentation files, [53](#page--1-0)  --help option, [48](#page--1-0) info system, [51](#page--1-0) [- 52](#page--1-0)  man pages, [48 - 51](#page--1-0)*  httpd-manual RPM package, [728](#page--1-0),  [733 - 735](#page--1-0) **hexadecimal IP addresses, [459](#page--1-0) hi parameter (CPU usage), [611](#page--1-0) hidden files**  copying, [71](#page--1-0) viewing, [70](#page--1-0) **High Availability add-on, [15](#page--1-0) high-availability clusters, [576](#page--1-0)  High-Performance Computing (HPC), server variants, [14](#page--1-0)  history file, [40](#page--1-0) history list, for yum actions, [270](#page--1-0) [- 271](#page--1-0) Home default zone (firewalld), [503](#page--1-0)  home directories, [133 - 134](#page--1-0) host allow Samba parameter, [806](#page--1-0)** 

**hostnamectl command, [197](#page--1-0) , [634](#page--1-0)  hostnamectl status command, [197](#page--1-0) , [375](#page--1-0)  hostnames, [196 - 198](#page--1-0)  hosts, [180](#page--1-0)**  KVM hosts *networking configuration, [233 - 234](#page--1-0) system requirements, [231 - 232](#page--1-0)*  **HPC (High-Performance Computing), server variants, [14](#page--1-0)  httpd software package, [392](#page--1-0)  httpd.conf file, [397](#page--1-0) httpd-manual RPM package, [728](#page--1-0) ,  [733](#page--1-0) [- 735](#page--1-0)  hwclock -c command, [544](#page--1-0) hwclock command, [543 - 545](#page--1-0) hwclock --hctosys command, [544](#page--1-0)  hwclock --systohc command, [544](#page--1-0)  hypervisor-based virtualization, desktop-based virtualization versus, [228](#page--1-0)** 

## **I**

**i (vim command), [43](#page--1-0)  i attribute, [171](#page--1-0) I attribute, [171](#page--1-0) IBM Power, server variants, [14](#page--1-0) IBM System z, server variants, [14](#page--1-0)  id command, [126](#page--1-0) id parameter (CPU usage), [611](#page--1-0) identity management (IdM), [561](#page--1-0) identity management systems, explained,  [560](#page--1-0) [- 561](#page--1-0)  IdM (identity management), [561](#page--1-0) ifcfg configuration files, [195 - 196](#page--1-0)  ifconfig utility, [185](#page--1-0) if.then.else loops, [690](#page--1-0) [- 693](#page--1-0) imfile (input module file) module, [645](#page--1-0) inactive memory, [613](#page--1-0)  Include parameter, [724](#page--1-0)  IncludeOptional parameter, [724](#page--1-0) index.html files, [395](#page--1-0)  indirect mounts, [531 - 532](#page--1-0)** 

**inet\_interfaces Postfix parameter,  [833- 834](#page--1-0)  inet\_protocols Postfix parameter,  [833](#page--1-0) , [835](#page--1-0) info priority, [306](#page--1-0) info system, [51 - 52](#page--1-0)  init=/bin/bash boot option, [435](#page--1-0) init=/bin/sh boot option, [435](#page--1-0) initializing, hardware, [376 - 378](#page--1-0)  initiatorname, setting, [596](#page--1-0)  initiators (iSCSI), [584](#page--1-0)**  configuration, 596-598 connecting to target, 598-602 *mounting iSCSI devices, 601-602 persistent mounts, [600 - 601](#page--1-0)*  **initramfs, [420 ,](#page-74-0) [439](#page--1-0) [- 442](#page--1-0)  inodes, [73](#page--1-0)  input mode (vim), [43](#page--1-0)  input modules, [644](#page--1-0) INSERT command, [770](#page--1-0) insmod command, [381](#page--1-0)  installation server setup, [454](#page--1-0)**  Kickstart files, [462](#page--1-0)  *automated installation with, [462](#page--1-0) [- 463](#page--1-0)  manual modifications, [467](#page--1-0) [- 469](#page--1-0)  modifying with system-config-kickstart graphical interface, [464 - 467](#page--1-0)*  network server configuration, [454](#page--1-0) PXE boot configuration, 455-456 *creating TFTP PXE server content,  [458 - 462](#page--1-0) DHCP server configuration, [457 - 458](#page--1-0) TFTP server installation, [456 - 457](#page--1-0)*  **installation source settings, RHEL 7 installation, [21](#page--1-0) installing**  Apache virtual hosts, 398-400 Apache web server software, [392](#page--1-0)  KVM software, [232](#page--1-0)-233 MariaDB, [762](#page--1-0)-767 RHEL 7 Server, [17](#page--1-0)-29. See also installation server setup Samba, [804](#page--1-0)  sealert command, [492](#page--1-0) 

SELinux-specific man pages, [486](#page--1-0) semanage command, [483](#page--1-0) software packages, 263-265, [271](#page--1-0)-272 TFTP servers, [456](#page--1-0)-457 VMs, [234 - 240](#page--1-0) **internal clock, [864](#page--1-0) internal commands, [36](#page--1-0)  Internal default zone (firewalld), [503](#page--1-0)  Internet Protocol (IP) addresses.** *See* **IP addresses I/O redirection**  pipes, 39-40 STDIN, STDOUT, STDERR, [37](#page--1-0) - [39](#page--1-0)  **iostat command, [616 - 618](#page--1-0)  ip addr show command, [185](#page--1-0) , [676](#page--1-0) IP addresses**  binary notation, [182](#page--1-0) [- 183](#page--1-0)  dual fixed and dynamic IP addresses, [196](#page--1-0)  hexadecimal values, [459](#page--1-0) IPv6 addresses, [181](#page--1-0) managing, [183](#page--1-0)  network masks, [181](#page--1-0)  terminology, 180-181 versions, [180](#page--1-0)  **IP-based virtual hosts, [399](#page--1-0)  ip link set command, [186](#page--1-0) ip link show command, [186](#page--1-0) IP masquerading, configuration, [712](#page--1-0)  ip route show command, [187](#page--1-0) , [676](#page--1-0) , [678](#page--1-0)  ip utility, [185 - 187](#page--1-0) ipa clients, configuration, [572](#page--1-0)  IPA servers , client configuration, [572](#page--1-0) ipa-client-install utility, [572](#page--1-0)  iptables service, [502](#page--1-0) , [505](#page--1-0) , [705 - 706](#page--1-0)  IPv4 addresses, [180](#page--1-0)**  broadcast addresses, [181](#page--1-0)  private network addresses, 180-181 **IPv6 addresses, [180- 181](#page--1-0)**  common addresses, [673](#page--1-0)  configuration, 675-676 explained, [673](#page--1-0)-675 managing, 676-677 troubleshooting, [676](#page--1-0)

**IQN (iSCSI qualified name), [584 , 587](#page--1-0) iSCSI**  architecture, [582](#page--1-0)-584 connecting to target, 598-602 *mounting iSCSI devices, 601-602 persistent mounts, [600 - 601](#page--1-0)*  Fibre Channel versus, [581](#page--1-0)-582 hardware versus software solutions, [582](#page--1-0) initiator configuration, 596-598 target configuration, 585-595 terminology, [584](#page--1-0)  troubleshooting, [602](#page--1-0)-603 **iSCSI qualified name (IQN).** *See* **IQN (iSCSI qualified name) iscsi service, [596](#page--1-0)  iscsiadm command, [584 , 596](#page--1-0) [- 598](#page--1-0) iscsiadm -m session -P 3 command, [603](#page--1-0)  iscsiadm --mode node -P command, [598](#page--1-0)  iscsid service, [596](#page--1-0) isolating, target units, [419](#page-73-0)** 

## **J**

**j attribute, [171](#page--1-0) jobs, scheduling.** *See* **scheduling tasks jobs command, [209](#page--1-0)  journalctl command, [298 , 310](#page--1-0) [- 314](#page--1-0) journalctl --dmesg command, [374](#page--1-0) journalctl -k command, [374](#page--1-0) journalctl -o verbose command, [313](#page--1-0)  journald process, [298](#page--1-0) , [310](#page--1-0)**  connecting to rsyslog, [646](#page--1-0)-648 journalctl command, [310](#page--1-0)-314 permanent journal storage, 314-316 role of, 298-299

## **K**

**kcore file, [631](#page--1-0) KDC (Key Distribution Center), [562](#page--1-0)  Kdump, [29](#page--1-0)** 

**Kerberos, [560-561](#page--1-0)**  explained, [561](#page--1-0)-562 LDAP configuration with, [564-568](#page--1-0)  on NFS servers, [786](#page--1-0)  *configuration, [791](#page--1-0) - [794](#page--1-0)*  NFS share mounts, [520](#page--1-0)-521 principals, [563](#page--1-0) - [564](#page--1-0)  on Samba shares, [813](#page--1-0) - [815](#page--1-0)  time synchronization, importance of, [862](#page--1-0)  **kern facility, [305](#page--1-0) kernel, [372](#page--1-0) , [420](#page-74-0)**  analyzing, [374](#page--1-0) - [375](#page--1-0)  boot arguments, passing, [434](#page--1-0)  drivers, [373](#page--1-0)  *checking availability, [381](#page--1-0) - [383](#page--1-0)  loading, [376](#page--1-0) - [378](#page--1-0)*  modules, [375 - 376](#page--1-0) *checking driver availability, [381 - 383](#page--1-0) hardware initialization, [376 - 378](#page--1-0) managing, [378 - 381](#page--1-0) parameter management, [383 - 384](#page--1-0)*  performance optimization. *See* performance optimization threads, 211-212, 372-373 upgrading, [267](#page--1-0) , [384](#page--1-0) **kernel ring buffer, [374](#page--1-0) kernel tunable directory, [633](#page--1-0) Kernel Virtual Machine.** *See* **KVM (Kernel Virtual Machine) kernel.hostname tunable, [637](#page--1-0)  Key Distribution Center (KDC), [562](#page--1-0)  key-based authentication, in SSH,  [116](#page--1-0) [- 118 , 853](#page--1-0) [- 854](#page--1-0) keyboard settings, RHEL [7](#page--1-0) installation, [18](#page--1-0)-[21](#page--1-0) keytab files, [520 , 792](#page--1-0) , [793](#page--1-0)**  creating, [813 - 814](#page--1-0) viewing contents, 563-564 **KiB Mem parameter (memory usage), [612](#page--1-0) kibibyte (KiB), [324](#page--1-0) Kickstart files, [462](#page--1-0)**  automated installation with, [462](#page--1-0)-463 manual modifications, 467-469

modifying with system-config-kickstart graphical interface, 464-467 **kill command, [211 , 216](#page--1-0) [- 217](#page--1-0) killall command, [217](#page--1-0)  kilobyte (KB), [324](#page--1-0) kiosk exam registration, [876](#page--1-0) klist command, [792](#page--1-0)  klist -k command, [814](#page--1-0)  kpartx -a command, [445](#page--1-0) krb5 security option, [520](#page--1-0) krb5i security option, [520 , 792](#page--1-0) krb5p security option, [520](#page--1-0)  KVM (Kernel Virtual Machine), [228](#page--1-0)**  host requirements, [231](#page--1-0)-232 installing software, 232-233 networking configuration, [233](#page--1-0)-234 VM access *with libvirtd, [229](#page--1-0) - [231](#page--1-0)  methods of, [240 - 242](#page--1-0)* 

## **L**

 **labels**  for file systems, [337](#page--1-0)  mounting file systems, [340](#page--1-0)-341 SELinux, [477 ,](#page--1-0) [481](#page--1-0)  *finding context types, [486](#page--1-0) monitoring, [481](#page--1-0) [- 482](#page--1-0)  relabeling, [487](#page--1-0) [- 488](#page--1-0)  setting context types, [483 - 486](#page--1-0)*  **lacp runner, [663](#page--1-0)  LANG variable, [45](#page--1-0)  language settings, RHEL 7 installation,  [18 , 21](#page--1-0)  launching, browsers, [395](#page--1-0)  LDAP (Lightweight Directory Access Protocol), [560 -561](#page--1-0)** configuration, with Kerberos authorization, [564-568](#page--1-0)-connecting to server, [144](#page--1-0)-146 explained, [140](#page--1-0)-142 nslcd service management, [143](#page--1-0) platform configuration, [142](#page--1-0)

RHEL 7 configuration for, [142](#page--1-0) sssd service management, [144](#page--1-0) **less command, [39 ,](#page--1-0) [88 - 89](#page--1-0) , [379](#page--1-0)  libvirtd, [229](#page--1-0) [- 231](#page--1-0)  license agreement, accepting, [29](#page--1-0) Lightweight Directory Access Protocol (LDAP).** *See* **LDAP (Lightweight Directory Access Protocol) limiting user access.** *See* **access control line anchors, [94](#page--1-0) [- 95](#page--1-0)  lines, counting, in text files, [93](#page--1-0)  link-local addresses, [674](#page--1-0)  links**  creating, 74-75 hard links, [73](#page--1-0)-76 removing, 75-76 symbolic links, 74-76 **Linux, 11 .** *See also* **RHEL 7 Server (Red Hat Enterprise Linux 7 Server) Linux I/O (LIO) target, [585](#page--1-0) LIO (Linux I/O) target, [585](#page--1-0) Listen parameter, [724](#page--1-0) listening ports, [188](#page--1-0)**  SELinux settings, 849-850 SSH configuration, [849](#page--1-0)  **listing**  archive contents, 77-78 cron jobs, [289](#page--1-0) files, [69](#page--1-0)-70 kernel modules, [379](#page--1-0)  package groups, [268](#page--1-0)-269 shares (Samba), [815](#page--1-0)-816 software packages, 265-266 **list-timezone command, [545](#page--1-0)  live log file monitoring, [302 - 303](#page--1-0)  ln command, [74](#page--1-0) ln -s command, [74](#page--1-0) load average, [610 - 611](#page--1-0)  load printers Samba parameter, [806](#page--1-0) load\_policy -i command, [443](#page--1-0)  loadbalance runner, [663](#page--1-0) loading**  drivers, [376 - 378](#page--1-0) kernel modules, 378, 381-384

**local authoritative data, [746](#page--1-0) local cached nonauthoritative data, [746](#page--1-0)  local consoles, login, [106](#page--1-0) [- 107](#page--1-0) local time, [542](#page--1-0)**  managing, 546-547 time zone settings, [548](#page--1-0)-549 **local\_transport Postfix parameter, [833](#page--1-0) ,  [835](#page--1-0) local0-7 facilities, [305](#page--1-0) log file Samba parameter, [806](#page--1-0)  log files**  journald process, [310](#page--1-0)  *connecting to rsyslog, [646](#page--1-0) - [648](#page--1-0)  journalctl command, [310](#page--1-0) - [314](#page--1-0)  permanent journal storage, [314 - 316](#page--1-0) role of, [298 - 299](#page--1-0)*  reading *list of files, [300](#page--1-0) live monitoring, [302](#page--1-0) - [303](#page--1-0)  sample contents, [300 - 302](#page--1-0)*  remote logging, [648](#page--1-0) *configuration, [649](#page--1-0) - [650](#page--1-0)  reasons for using, [648 - 649](#page--1-0)*  rich rules, [711](#page--1-0) rotating, [308](#page--1-0)-310 rsyslogd modules *configuration, [645](#page--1-0) - [646](#page--1-0)  reasons for using, [644 - 645](#page--1-0) types of, [644](#page--1-0)*  rsyslogd process *configuration, [303](#page--1-0) - [308](#page--1-0)  connecting to journald, [646](#page--1-0) [- 648](#page--1-0)  role of, [298 - 299](#page--1-0)*  SELinux, analyzing, 491-494 types of logging, [298](#page--1-0)  **log reception, enabling, [650](#page--1-0) logger command, [302 - 303](#page--1-0)  logical backups, [774](#page--1-0)  logical extents, [365](#page--1-0)  logical partitions, creating, [329 - 330](#page--1-0) logical unit number (LUN).** *See* **LUN (logical unit number)**
**Logical Volume Manager (LVM).** *See* **LVM (Logical Volume Manager) logical volumes**  creating, [354 - 355](#page--1-0) *device names, [361](#page--1-0)  physical volume creation, [355](#page--1-0) - [358](#page--1-0)  volume group creation, [359](#page--1-0)- [361](#page--1-0)  volume size, [360 - 361](#page--1-0)*  LVM architecture, 352-353 resizing, [353](#page--1-0) , [363](#page--1-0) [- 365](#page--1-0)  *file system resizing, [364 - 365](#page--1-0) volume group resizing, [363](#page--1-0) [- 364](#page--1-0)*   **login**  iSCSI, [584](#page--1-0) key-based login, with SSH, 116-118,  [853 - 854](#page--1-0) local consoles, [106](#page--1-0)-107 remote access, with SSH, [112](#page--1-0)-114 root login, disabling, [848 - 849](#page--1-0) **login shells, [46](#page--1-0) , [127](#page--1-0)  LogLevel parameter, [724](#page--1-0)  logrotate command, [308 - 310 ,](#page--1-0) [648](#page--1-0)  logrotate service, [284](#page--1-0)  lookups, with DNS (Domain Name System), [745](#page--1-0) [- 747](#page--1-0)  loops**  case loops, 696-697 for loops, [689](#page--1-0), [693](#page--1-0)-694 if.then.else loops, 690-693 types of, 691-692 until loops, [696](#page--1-0) while loops, 695-696 **lpr facility, [305](#page--1-0)  ls -a command, [69](#page--1-0) ls command, [39 ,](#page--1-0) [69 - 70](#page--1-0) , [602](#page--1-0)  ls -d command, [69](#page--1-0) ls -l command, [69](#page--1-0) , [75 ,](#page--1-0) [155 , 167](#page--1-0) ls -lrt command, [69](#page--1-0)  lsattr command, [172](#page--1-0)  lsblk command, [358](#page--1-0) lsmod command, [378](#page--1-0) [- 379](#page--1-0) lspci -k command, [381](#page--1-0) [- 383](#page--1-0)  ls-R command, [69](#page--1-0)  lsscsi command, [599](#page--1-0)** 

**LUN (logical unit number), [584 ,](#page--1-0) [588](#page--1-0) lvcreate command, [360 - 362](#page--1-0)  lvdisplay command, [362](#page--1-0) lvextend command, [364](#page--1-0) LVM (Logical Volume Manager), [352](#page--1-0)**  architecture, [352](#page--1-0)-353 features, [353 - 354](#page--1-0) logical volumes *creating, [354 - 362](#page--1-0) resizing, [363](#page--1-0) [- 365](#page--1-0)*  **LVM volumes, snapshots of, [774](#page--1-0) [- 775](#page--1-0)  lvresize command, [364 - 365](#page--1-0)  lvs command, [362](#page--1-0) , [445](#page--1-0)** 

#### **M**

**MAC addresses, [183](#page--1-0)  magic file, [397](#page--1-0)  mail command, [696](#page--1-0)  mail facility, [305](#page--1-0) mail handling**  email transmission process, [829](#page--1-0)-830 roles, [828](#page--1-0) **mail servers**  email transmission process, [829](#page--1-0)-830 Postfix *configuring parameters, [832](#page--1-0) - [838](#page--1-0)  null client setup, [837](#page--1-0) [- 838](#page--1-0)  processes, [830](#page--1-0) [- 832](#page--1-0)*  Sendmail, [830](#page--1-0)  troubleshooting, [838](#page--1-0)-840 **mail user agent (MUA), [828](#page--1-0) man -f command, [50](#page--1-0)  man -k \_selinux command, [486](#page--1-0) man -k command, [49 - 51](#page--1-0) man nmcli-examples command, [659](#page--1-0)  man pages, [48](#page--1-0) [- 49](#page--1-0)**  finding, [49](#page--1-0)-50 mandb updates, [50](#page--1-0)-51 for NFS versions, [794](#page--1-0) SELinux-specific pages, installing, [486](#page--1-0)  **managing**  cron service security, [289](#page--1-0) dependencies, 415-418 file systems *Ext4 file system properties, [336 - 338](#page--1-0) XFS file system properties, [338](#page--1-0)*  files, [72](#page--1-0)-73 *absolute and relative pathnames, [68](#page--1-0) - [69](#page--1-0)  archives, [76 - 80](#page--1-0) compression, [78 - 79](#page--1-0) copying files, [70 - 71](#page--1-0) creating links, [74](#page--1-0) - [75](#page--1-0)  deleting files, [71](#page--1-0) - [72](#page--1-0)  directories, [67](#page--1-0) - [68](#page--1-0)  hard links, [73 - 76](#page--1-0) listing files, [69](#page--1-0) - [70](#page--1-0)  moving files, [71](#page--1-0)  removing links, [75](#page--1-0) [- 76](#page--1-0)  symbolic links, [74](#page--1-0) , [76](#page--1-0) tab completion, [69](#page--1-0)  wildcards, [67](#page--1-0)*  IP addresses, [183](#page--1-0)  IPv6 addresses, [676](#page--1-0)-677 kernel modules, 378-384 network connections *with nmcli, [192](#page--1-0)  with nmtui, [193](#page--1-0) [- 195](#page--1-0)*  parent-child processes, [211](#page--1-0)  permissions *advanced permissions, [161 - 164](#page--1-0) read/write/execute, [158](#page--1-0) [- 161](#page--1-0)*  processes. *See* process management shell environment, [47](#page--1-0)  shell jobs, 209-211 software packages *creating repositories, [259 - 260](#page--1-0) downloading RPM packages, [275](#page--1-0)  finding packages, [261 - 262](#page--1-0) history list, [270](#page--1-0) [- 271](#page--1-0)  information about packages, [262 - 263](#page--1-0) installing packages, [263 - 265](#page--1-0) listing packages, [265](#page--1-0) - [266](#page--1-0)  package groups, [268](#page--1-0) - [270](#page--1-0)* 

*removing packages, [265](#page--1-0) repoquery command, [275](#page--1-0)  repositories, explained, [252](#page--1-0) - [253](#page--1-0)  repository security, [256 - 258](#page--1-0) rpm command, [271 - 272](#page--1-0) rpm database queries, [273](#page--1-0)  RPM filenames, [272 - 273](#page--1-0) rpm package file queries, [273](#page--1-0) [- 276](#page--1-0)  specifying which repository to use,  [253 - 256](#page--1-0) updating packages, [267](#page--1-0) with yum command, [271](#page--1-0)  yum command tasks, [260](#page--1-0)*  target units, [418](#page-72-0)-419 time *commands, list of, [543](#page--1-0) date command, [544](#page--1-0) hwclock command, [544 - 545](#page--1-0) timedatectl command, [545](#page--1-0) [- 548](#page--1-0)*  units (systemd),  $413-415$ VMs (virtual machines) *from command-line, [243](#page--1-0) - [244](#page--1-0)  in Virtual Machine Manager, [242](#page--1-0) [- 243](#page--1-0)*  **mandb updates, [50](#page--1-0) [- 51](#page--1-0)  MariaDB**  backup and restore procedure, [773](#page--1-0)-776 configuration, 762-767 dynamic content, [733](#page--1-0) installing, [762](#page--1-0)-767 network access, [765](#page--1-0)-766 security, [763](#page--1-0)-764 terminology, [767](#page--1-0)  **mark facility, [305](#page--1-0)  masquerading, configuration, [712](#page--1-0)  master process (Postfix), [831](#page--1-0) MaxAuthTries option, [850](#page--1-0) - [853](#page--1-0) MaxSessions option, [852 - 853](#page--1-0)  MBR (Master Boot Record) partitions, [322](#page--1-0) [- 323](#page--1-0)**  creating, [325 - 328](#page--1-0) extended and logical partitions, 329-330 **MDA (message delivery agent), [828](#page--1-0)  measurement units, [324](#page--1-0) mebibyte (MiB), [324](#page--1-0)** 

**megabyte (MB), [324](#page--1-0) meminfo file, [631](#page--1-0) memory usage, [612](#page--1-0) [- 613 .](#page--1-0)** *See also* **process memory usage; swap usage message delivery agent (MDA), [828](#page--1-0)  message transfer agent (MTA), [828](#page--1-0) mirrorlist= option, [255](#page--1-0) mkdir command, [68](#page--1-0)  mkfs command, [335](#page--1-0)  mod probe -r command, [378 ,](#page--1-0) [381](#page--1-0) mod\_php Apache module, [732](#page--1-0)  mod\_wsgi Apache module, [733](#page--1-0) modes, SELinux, [477 - 481](#page--1-0)  modinfo command, [378](#page--1-0) - [381](#page--1-0) modprobe command, [378 , 381](#page--1-0) modules**  Apache web server modules, [398](#page--1-0)  kernel modules, 375-376 *checking driver availability, [381 - 383](#page--1-0) hardware initialization, [376 - 378](#page--1-0) managing, [378 - 381](#page--1-0) parameter management, [383 - 384](#page--1-0)*  rsyslogd *configuration, [645](#page--1-0) - [646](#page--1-0)  reasons for using, [644 - 645](#page--1-0) types of, [644](#page--1-0)*  **modules file, [631](#page--1-0)  ####MODULES#### section (rsyslog),  [304](#page--1-0) monitoring, SELinux context labels,  [481](#page--1-0) [- 482](#page--1-0)  monitoring performance.** *See* **performance monitoring more command, [89](#page--1-0)  MOTD\_FILE property, [135](#page--1-0)  mount command, [62](#page--1-0) [- 63](#page--1-0) , [340](#page--1-0) , [525 ,](#page--1-0)  [787](#page--1-0) , [816](#page--1-0) mount units, [410 ,](#page-64-0) [442](#page--1-0) [- 443](#page--1-0) mounting, [61 - 66](#page--1-0)**  file systems *automatically with /etc/fstab file,  [341](#page--1-0) - [343](#page--1-0) with device names, UUIDs, disk labels,  [340](#page--1-0) - [341](#page--1-0)* 

*information needed, [339](#page--1-0) - [340](#page--1-0)  manually, [340](#page--1-0)*  iSCSI devices, [601](#page--1-0)-602 NFS shares, [519 ,](#page--1-0) [521](#page--1-0)  */etc/fstab file, [787](#page--1-0)  with automount, [531 - 532](#page--1-0) Kerberos requirements, [520 - 521](#page--1-0) NFS version support, [521](#page--1-0)  persistent mounts, [788](#page--1-0)  pseudo root mounts, [519](#page--1-0) security options, [519](#page--1-0) [- 520](#page--1-0)  systemd process, [790 - 791](#page--1-0) testing access, [787 - 788](#page--1-0) via /etc/fstab file, [528](#page--1-0)*  shares (Samba), [816](#page--1-0) *automount mounts, [819 - 820](#page--1-0) multiuser mounts, [817](#page--1-0) - [819](#page--1-0)*  SMB shares, [522](#page--1-0)-525 *with automount, [533](#page--1-0)  as guest, [525](#page--1-0)  user authentication, [525](#page--1-0)  via /etc/fstab file, [529 - 530](#page--1-0) via graphical interface, [526 - 527](#page--1-0)*  **moving files, [71](#page--1-0) mpstat command, [616](#page--1-0)  MTA (message transfer agent), [828](#page--1-0) MUA (mail user agent), [828](#page--1-0) multicast addresses, [675](#page--1-0)  multiple terminals**  in graphical environment, [107](#page--1-0)-108 in nongraphical environment, 108-109 switching, with screen command, [118](#page--1-0)-119 **multipliers, in regular expressions, [95 - 96](#page--1-0) multitasking, context switches, [620](#page--1-0) multiuser Samba mounts, [817](#page--1-0) - [819](#page--1-0) multi-user.target file, [412](#page-66-0)  mv command, [71](#page--1-0)  MX resource record type, [748](#page--1-0)  mydestination Postfix parameter,  [833](#page--1-0) , [835](#page--1-0) mynetworks Postfix parameter, [833](#page--1-0) , [835](#page--1-0) myorigin Postfix parameter, [833](#page--1-0) [- 834](#page--1-0)  MySQL.** *See* **databases** 

**mysql\_secure\_installation command,  [763](#page--1-0) [- 764](#page--1-0)  mysqldump command, [774](#page--1-0)** 

#### **N**

**name servers**  defined, [745](#page--1-0) resolving DNS queries, [745](#page--1-0)-747 **name= option, [255](#page--1-0)  name-based virtual hosts, [398](#page--1-0) naming conventions**  device names. *See* device names initiatorname, [596](#page--1-0) network cards, [184](#page--1-0)  **NAS (network-attached storage), SANs (storage-area networks) versus, [578](#page--1-0) NAT (Network Address Translation),  [181](#page--1-0)**  configuration, 711-712 *masquerading, [712](#page--1-0) port forwarding, [713 - 714](#page--1-0)*  **net share -l command, [524](#page--1-0) net tunable directory, [633](#page--1-0)  netfilter, firewalls, [502](#page--1-0)  net.ipv4.icmp\_echo\_ignore\_all tunable, [637](#page--1-0) net.ipv4.icmp\_echo\_ignore\_broadcasts tunable, [637](#page--1-0) net.ipv4.ip\_forward tunable, [637](#page--1-0) netstat command, [187](#page--1-0)  netstat -tulpen | grep [123](#page--1-0) command,  [863](#page--1-0) Network Address Translation (NAT).**  *See* **NAT (Network Address Translation) network addresses, [181](#page--1-0)**  managing, [183](#page--1-0)  validating configuration, [185](#page--1-0)-187 **network bonding**  configuration, 658-662 network teaming versus, [658](#page--1-0)  **network cards, naming conventions, [184](#page--1-0) Network Configuration option, [467](#page--1-0)** 

**Network File System (NFS), [785](#page--1-0) network masks, [181](#page--1-0)**  binary notation, [182](#page--1-0)-183 **network servers, configuring as installation servers, [454](#page--1-0) network teaming**  configuration, 663-671 network bonding versus, [658](#page--1-0)  runners, [663](#page--1-0) troubleshooting, [671](#page--1-0)-672 **Network Time Protocol (NTP).** *See* **NTP (Network Time Protocol) network-attached storage (NAS), SANs (storage-area networks) versus, [578](#page--1-0) networking**  aggregated network interfaces, [658](#page--1-0) *network bonding, [658 - 662](#page--1-0) network teaming, [663](#page--1-0) - [672](#page--1-0)*  configuration *configuration files, [195](#page--1-0) - [196](#page--1-0) DNS resolution, [198](#page--1-0) [- 200](#page--1-0)  hostnames, [196](#page--1-0) [- 198](#page--1-0)  for KVM hosts, [233 - 234](#page--1-0) with NetworkManager service, [189](#page--1-0) with nmcli, [189 - 193](#page--1-0) with nmtui, [193](#page--1-0) [- 195](#page--1-0)  during RHEL 7 installation, [26](#page--1-0)*  DNS. *See* DNS (Domain Name System) IP addresses *binary notation, [182 - 183](#page--1-0) IPv6 addresses, [181](#page--1-0)  managing, [183](#page--1-0)  network masks, [181](#page--1-0)  terminology, [180 - 181](#page--1-0) versions, [180](#page--1-0)*  IPv6 addresses *common addresses, [673](#page--1-0) configuration, [675](#page--1-0) - [676](#page--1-0)  explained, [673 - 675](#page--1-0) managing, [676 - 677](#page--1-0) troubleshooting, [676](#page--1-0)*  MAC addresses, [183](#page--1-0) MariaDB access configuration, [765](#page--1-0)-766 network cards, naming conventions, [184](#page--1-0)

port addresses, [183](#page--1-0) protocols, [183](#page--1-0)  routing, configuration, 677-679 validation *network address configuration, [185 - 187](#page--1-0) network settings, [187 - 189](#page--1-0) routing, [187](#page--1-0)*  **NetworkManager service, [189](#page--1-0)  NetworkManager utility, custom route configuration, [678](#page--1-0) newgrp command, [157 - 158](#page--1-0) news facility, [305](#page--1-0) NFS (Network File System), [785](#page--1-0) NFS servers**  Kerberos on, [786](#page--1-0) *configuration, [791](#page--1-0) - [794](#page--1-0)*  **NFS shares**  creating, [786 - 787](#page--1-0) mounting, 519-521 */etc/fstab file, [787](#page--1-0)  with automount, [531 - 532](#page--1-0) Kerberos requirements, [520 - 521](#page--1-0) NFS version support, [521](#page--1-0)  pseudo root mounts, [519](#page--1-0) security options, [519](#page--1-0) [- 520](#page--1-0)  systemd process, [790 - 791](#page--1-0) via /etc/fstab file, [528](#page--1-0)*  persistent mounts, [788](#page--1-0)  testing access, [787](#page--1-0)-788 **nfsiostat command, [616](#page--1-0)  nfs-secure service, [792](#page--1-0) nfs-secure-server service, [792](#page--1-0) nfs-server service, [792](#page--1-0)  NFSv4 servers**  configuration, 789-790 *creating exports, [786](#page--1-0) - [787](#page--1-0)  firewall configuration, [788](#page--1-0) new features, [785](#page--1-0) [- 786](#page--1-0)  SELinux configuration, [788 - 789](#page--1-0) SELinux transparency, [795 - 796](#page--1-0)*  shares *mounting, [787](#page--1-0) , [790](#page--1-0) - [791](#page--1-0) persistent mounts, [788](#page--1-0)  testing access, [787 - 788](#page--1-0)* 

**ni parameter (CPU usage), [611](#page--1-0) nice command, [214](#page--1-0) [- 216](#page--1-0)  NIS, [560](#page--1-0) NIS+, [560](#page--1-0) nmap package, [262](#page--1-0) [- 263](#page--1-0) nmcli command, [189](#page--1-0) [- 193](#page--1-0)**  IPv6 address configuration, [675](#page--1-0)-676 network bonding configuration, [658](#page--1-0)-660 network teaming configuration, 663-666 **nmcli con add command, [192](#page--1-0) nmcli con mod command, [192](#page--1-0) [- 193](#page--1-0) nmcli con reload command, [196](#page--1-0) nmcli con show command, [190](#page--1-0) nmcli dev show command, [192](#page--1-0) nmcli dev status command, [192](#page--1-0) nm-connection-editor command, [194](#page--1-0)  nmtui command, [193](#page--1-0) [- 197](#page--1-0) , [658](#page--1-0) , [678](#page--1-0)  noatime mount option, [343](#page--1-0)  noauto mount option, [343](#page--1-0)  nodes, [180](#page--1-0) NOERROR status indicator, [754](#page--1-0) noexec mount option, [343](#page--1-0) nohup command, [211](#page--1-0)  nondisclosure agreement, [878](#page--1-0) none security option, [520 , 791](#page--1-0) nonvoluntary context switches, [620](#page--1-0) notice priority, [306](#page--1-0) NS resource record type, [748](#page--1-0)  nslcd service, [568](#page--1-0)**  as authentication backend service, [142](#page--1-0),  [568](#page--1-0) managing, [143](#page--1-0)  **NTFS file system, [334](#page--1-0) NTP (Network Time Protocol), [543](#page--1-0)**  explained, [863](#page--1-0)-864 managing, [546](#page--1-0)  **ntpd process, [546](#page--1-0) , [862](#page--1-0) - [863](#page--1-0) null clients, [828](#page--1-0)**  configuration, [837 - 838](#page--1-0) troubleshooting, [838](#page--1-0)-840 **numbers, in regular expressions, [95](#page--1-0)  NXDOMAIN status indicator, [754](#page--1-0)** 

## **O**

**o (vim command), [43](#page--1-0)  ommysql module, [646](#page--1-0)  open source drivers, closed source drivers versus, [373](#page--1-0)  opening firewalls**  for iSCSI target, 594-595 for MariaDB network access, [766](#page--1-0) **OpenLDAP, [140](#page--1-0) OpenStack, [229](#page--1-0) operators, WHERE clause, [770](#page--1-0) optimization.** *See* **performance optimization optional repository type, [256](#page--1-0) Options parameter, [724](#page--1-0) ordering, rich rules, [709](#page--1-0) output modules, [644](#page--1-0)- [645](#page--1-0) ownership**  changing *group owners, [156](#page--1-0) - [157](#page--1-0)  user owners, [156](#page--1-0)*  default ownership, [157](#page--1-0) - [158](#page--1-0)  viewing, [155](#page--1-0)-156

#### **P**

**p (vim command), [43](#page--1-0)  Package Selection option, [467](#page--1-0) packages.** *See* **software packages page cache, explained, [613](#page--1-0)  panic priority, [306](#page--1-0) parameters, kernel modules, [380 ,](#page--1-0)  [383](#page--1-0) [- 384](#page--1-0)  parameters (Postfix), configuration,  [832](#page--1-0) [- 838](#page--1-0)  parent-child processes**  managing, [211](#page--1-0)  terminating, [216](#page--1-0) **Partition Information option, [466](#page--1-0)** 

**partitioning settings, RHEL 7 installation, [23](#page--1-0) - [26](#page--1-0) partitions, [322](#page--1-0)**  disk device types, [324](#page--1-0)-325 formatting, with file systems, 334-335 GPT (Guid Partition Table) partitions,  [323 ,](#page--1-0) [330 - 334](#page--1-0) LVM (Logical Volume Manager). *See* LVM (Logical Volume Manager) MBR (Master Boot Record) partitions,  [322 - 323](#page--1-0) *creating, [325 - 328](#page--1-0) extended and logical partitions, [329](#page--1-0) - [330](#page--1-0)*  mounting *automatically with /etc/fstab file,  [341 - 343](#page--1-0) information needed, [339](#page--1-0) - [340](#page--1-0)*  swap partitions, creating, 338-339 **partitions file, [631](#page--1-0) partprobe command, [328 - 330](#page--1-0)  PASS\_MAX\_DAYS property, [135](#page--1-0)  PASS\_MIN\_DAYS property, [135](#page--1-0)  PASS\_WARN\_AGE property, [135](#page--1-0) passing, kernel boot arguments, [434](#page--1-0) passphrases, [117](#page--1-0) , [853 - 854](#page--1-0)  passwd command, [134- 135](#page--1-0)  password field (/etc/passwd file), [130](#page--1-0)  PasswordAuthentication option, [853](#page--1-0)  passwords**  changing, permissions needed, 161-162 property management, [135](#page--1-0) [- 136](#page--1-0)  RHEL 7 installation, [28](#page--1-0) root password, resetting, [443](#page--1-0) - [444](#page--1-0)  **path directive, [807](#page--1-0) pathnames**  absolute pathnames, [68](#page--1-0)-69 relative pathnames, 68-69 **pausing, shell jobs, [209](#page--1-0) PCI devices, checking driver availability,  [381](#page--1-0) [- 383](#page--1-0)  pdbedit command, [809](#page--1-0)** 

**performance monitoring .** *See also* **process management**  sar command,  $621-622$  $621-622$ top command, [610](#page--1-0)  *CPU usage, [611](#page--1-0) customizing display, [615](#page--1-0) [- 616](#page--1-0)  load average, [610](#page--1-0) [- 611](#page--1-0)  memory usage, [612 - 613](#page--1-0) process memory usage, [615](#page--1-0) swap usage, [613 - 615](#page--1-0)*  utilities *iostat, [617 - 618](#page--1-0) list of, [616](#page--1-0) pidstat, [620](#page--1-0)  vmstat, [618](#page--1-0) - [619](#page--1-0)*  **performance optimization, [630 .](#page--1-0)** *See also* **process management**  /proc file system, [631](#page--1-0)  */proc/sys directory parameters, [633](#page--1-0) - [634](#page--1-0)  configuration files, [631](#page--1-0) PID (process ID) directories, 632-633 sysctl command, [635 - 637](#page--1-0)*  **permanent journal storage, [314](#page--1-0) [- 316](#page--1-0) permissions**  ACLs, [165](#page--1-0)  *backing up, [166](#page--1-0)  default ACLs, [168](#page--1-0)  to DocumentRoot, [726](#page--1-0)  file system preparation, [166](#page--1-0) viewing and changing, [166 - 168](#page--1-0)*  advanced permissions *applying, [164](#page--1-0) explained, [161 - 163](#page--1-0)*  copying files, [71](#page--1-0)  default permissions, setting with umask, 169-170 file permissions, drawbacks of, [472](#page--1-0) granting *administrator permissions, [128](#page--1-0) in databases, [771](#page--1-0) - [772](#page--1-0)*  ownership settings, viewing, [155](#page--1-0) [- 156](#page--1-0)  read/write/execute *applying, [159](#page--1-0) - [161](#page--1-0)  explained, [158 - 159](#page--1-0)* 

on Samba shares, [807](#page--1-0) [- 808](#page--1-0)  on shared directories, preparing for Samba file servers, 804-805 **permissive mode (SELinux), [477 - 481](#page--1-0)  PermitRootLogin option, [853](#page--1-0) persistent mounts (iSCSI), 600-602 persistent mounts (NFS), [788](#page--1-0) pgrep command, [214](#page--1-0) PHP scripts, [732](#page--1-0) physical backups, [774](#page--1-0) [- 776](#page--1-0) physical extent size, [359](#page--1-0)  physical volumes, creating, [355 - 358](#page--1-0)  pickup process (Postfix), [831](#page--1-0)  PID (process ID), [214](#page--1-0)  PID (process ID) directories, [632](#page--1-0) [- 633](#page--1-0) pidstat command, [616](#page--1-0) , [620](#page--1-0)  pinfo command, [51](#page--1-0) [- 52](#page--1-0)  ping6 command, [676](#page--1-0)  pipes, [39](#page--1-0) [- 40 ,](#page--1-0) [88](#page--1-0)  pkill command, [217](#page--1-0) policies, SELinux, [477](#page--1-0) PolicyKit, [127- 128](#page--1-0) port addresses, [183](#page--1-0) , [187 - 189](#page--1-0)  port forwarding**  configuration, 713-714 SSH tunneling configuration, [854](#page--1-0)-855 **Port option, [853](#page--1-0) portals, [584](#page--1-0) , [589](#page--1-0)  ports.** *See* **listening ports positional parameters, in shell scripts,  [688](#page--1-0) [- 689](#page--1-0) postconf command, [832](#page--1-0) [- 836](#page--1-0) Postfix**  configuring parameters, [832](#page--1-0)-838 null client setup, 837-838 processes, 830-832 troubleshooting, [838](#page--1-0) [- 840](#page--1-0)  **Post-Installation Script option, [467](#page--1-0) postqueue -f command, [839](#page--1-0) postqueue -p command, [839](#page--1-0)  postsuper -d command, [840](#page--1-0) Pre-Installation Script option, [467](#page--1-0) preparation for exam, [875](#page--1-0) [- 878](#page--1-0) primary groups, [137](#page--1-0)** 

**principals (Kerberos), [563 - 564](#page--1-0)  priorities, [304 - 308](#page--1-0)**  list of, [306](#page--1-0)  of processes, changing, [214](#page--1-0)-216 **private directories, Apache web servers,  [735](#page--1-0) [- 736](#page--1-0)  private network addresses, [180 - 181](#page--1-0)  privileged user accounts**  unprivileged versus, [126](#page--1-0)  working as, 126-127 *PolicyKit, [128](#page--1-0) su command, [127](#page--1-0)  sudo command, [128](#page--1-0)  switching user accounts, [128 - 129](#page--1-0)*  **privileges.** *See* **permissions problem-solving.** *See* **troubleshooting process ID (PID), [214](#page--1-0)  process ID (PID) directories, [632](#page--1-0) [- 633](#page--1-0) process management .** *See also* **performance monitoring; performance optimization**  changing priorities, [214](#page--1-0)-216 exercises, [217](#page--1-0) kernel threads, [211](#page--1-0)-212 ps command, [212](#page--1-0)-214 shell jobs *foreground versus background jobs,  [208 - 209](#page--1-0) managing, [209 - 211](#page--1-0) parent-child management, [211](#page--1-0)*  terminating processes, 216-217 terminology, [208](#page--1-0)  top command,  $218-220$ **process memory usage, [615](#page--1-0) processes, Postfix, [830 - 832](#page--1-0) property management**  for group accounts, [139](#page--1-0) for user accounts, [134](#page--1-0)  *default properties, [134 - 135](#page--1-0) passwords, [135](#page--1-0) [- 136](#page--1-0)*  **protected software packages, [265](#page--1-0)  protocols, networking, [183](#page--1-0)** 

**ps aux | grep dd command, [214](#page--1-0)  ps aux command, [212](#page--1-0) , [372 - 373](#page--1-0)  ps command, [212 - 214](#page--1-0) ps -ef command, [213](#page--1-0)  ps fax command, [213](#page--1-0)  pseudo root mounts, [519 ,](#page--1-0) [785](#page--1-0)  pseudo terminals, [109](#page--1-0) [- 110](#page--1-0) PTR resource record type, [748](#page--1-0) Public default zone (firewalld), [503](#page--1-0) PuTTY, [112](#page--1-0)  pvcreate command, [362](#page--1-0)  pvcreate --help command, [354](#page--1-0) - [355](#page--1-0) pvdisplay command, [358 ,](#page--1-0) [362](#page--1-0) pvs command, [356](#page--1-0) , [362](#page--1-0)  pvscan command, [445](#page--1-0)  pwd command, [67](#page--1-0)  PXE boot configuration, [455](#page--1-0) [- 456](#page--1-0)**  creating TFTP PXE server content,  [458 - 462](#page--1-0) DHCP server configuration, [457](#page--1-0)-458 TFTP server installation, 456-457 **Python scripts, [733](#page--1-0)** 

# **Q**

**QEMU (Quick Emulator), [228](#page--1-0) qmgr process (Postfix), [831](#page--1-0)  querying**  rpm database, [273](#page--1-0) rpm package files, [273](#page--1-0)-276 **quotation marks (' '), escaping regular expressions, [95](#page--1-0)** 

### **R**

**r command (top utility), [215](#page--1-0)  rd.break boot option, [435](#page--1-0)  read command, [689](#page--1-0) [- 691](#page--1-0)  read only directive, [807](#page--1-0)  read permission**  applying, 159-161 explained, [158](#page--1-0)-159

 **reading .** *See also* **viewing**  exam questions, [877](#page--1-0) log files *list of files, [300](#page--1-0) live monitoring, [302](#page--1-0) - [303](#page--1-0)  sample contents, [300 - 302](#page--1-0)*  **realm command, [572](#page--1-0)  realms (Kerberos), [562](#page--1-0) real-time clock, [542](#page--1-0) rebooting**  during exam, [111](#page--1-0), [878](#page--1-0) RHEL 7 Server, [110](#page--1-0)-112 **records, in databases, [767](#page--1-0) recovering.** *See* **restoring recurring tasks, scheduling.** *See* **cron service recursive option on commands, [71 ,](#page--1-0)  [156](#page--1-0) , [168](#page--1-0) Red Hat Enterprise Linux 7 Server.** *See* **RHEL 7 Server (Red Hat Enterprise Linux 7 Server) Red Hat Enterprise Virtualization (RHEV), [229](#page--1-0)  Red Hat Network (RHN), registering with, [253](#page--1-0)  Red Hat Package Manager (RPM) format, [252](#page--1-0)**  database queries, [273](#page--1-0)  downloading packages, [275](#page--1-0) filenames, [272](#page--1-0)-273 package file queries, 273-276 **redirection.** *See* **I/O redirection redundant network architecture, [583](#page--1-0) reference clock, [863](#page--1-0) registering, with RHN (Red Hat Network), [253](#page--1-0)  registration for exam, [876](#page--1-0) regular expressions, [93](#page--1-0) - [96](#page--1-0)**  escaping, [95](#page--1-0)  grep command, 96-97 line anchors, [94](#page--1-0)-95 wildcards and multipliers, [95](#page--1-0)-96 **reinstalling, GRUB 2 boot loader,  [439](#page--1-0) [- 442](#page--1-0)** 

**relabeling, file system (SELinux),  [487](#page--1-0) [- 488](#page--1-0)  relative mode, applying permissions,  [159](#page--1-0) [- 161](#page--1-0)  relative pathnames, [68](#page--1-0) [- 69](#page--1-0)  relayhost Postfix parameter, [833- 834](#page--1-0) remote access, SSH (Secure Shell),  [112](#page--1-0) [- 114](#page--1-0)  remote authentication**  Active Directory, [572](#page--1-0) explained, [560](#page--1-0)-561 ipa client configuration, [572](#page--1-0) LDAP, with Kerberos authorization, [564](#page--1-0)-[568](#page--1-0) **remote logging, [648](#page--1-0)**  configuration, 649-650 reasons for using, 648-649 **remote non-authoritative data via recursion, [746](#page--1-0)  remote-fs.target systemd unit, [788](#page--1-0) removing**  links, [75](#page--1-0)-76 software packages, [265](#page--1-0)  **renaming files, [71](#page--1-0) renice command, [214 - 216](#page--1-0)  repoquery command, [275](#page--1-0)  repositories .** *See also* **software packages**  accessing, [13](#page--1-0)-14 creating, 259-260 explained, [252](#page--1-0)-253 security, [256](#page--1-0)-258 specifying which to use, 253-256 **Require All parameter, [724](#page--1-0) requirements.** *See* **system requirements rescue disks**  re-creating initramfs, [439](#page--1-0)-442 reinstalling GRUB 2 boot loader,  [439](#page--1-0) - [442](#page--1-0) restoring system access from rescue disk,  [437](#page--1-0) starting from, [436](#page--1-0) **rescue.target mode, [435](#page--1-0) [- 436](#page--1-0) resetting root password, [443 - 444](#page--1-0)  resident memory, [615](#page--1-0)** 

**Resilient Storage add-on, [15](#page--1-0) resizing logical volumes, [353 , 363](#page--1-0) [- 365](#page--1-0)**  file system resizing, 364-365 volume group resizing, [363](#page--1-0)-364 **resolving DNS queries, [745 - 747](#page--1-0)  resource records, [745 - 748](#page--1-0)  restorecon command, [487 - 488](#page--1-0)  restoring**  default file contexts, SELinux, 487-488 MariaDB databases, [773](#page--1-0)-776 system access */etc/fstab file, [442 - 443](#page--1-0) from rescue disk, [437](#page--1-0)*  VM access, [444](#page--1-0)-446 **retrieving, user account information, [126](#page--1-0)  rewrite process (Postfix), [831](#page--1-0) RHEL 7 Server (Red Hat Enterprise Linux 7 Server)**  benefits, [11](#page--1-0)  configuring for LDAP, [142](#page--1-0)  course environment setup, [16](#page--1-0)-17 installing, [17](#page--1-0)-29. *See also* installation source settings obtaining *CentOS 7, [12 - 13](#page--1-0) Fedora, [13](#page--1-0)  paid version, [12](#page--1-0)  Scientific Linux, [13](#page--1-0)*  rebooting,  $110-112$ repository access, [13 - 14](#page--1-0)  system requirements, [15](#page--1-0) variants and add-ons, [14](#page--1-0)-15 version information, [375](#page--1-0)  **RHEV (Red Hat Enterprise Virtualization), [229](#page--1-0) RHN (Red Hat Network), registering with, [253](#page--1-0)  rich rules**  configuration, 709-711 explained, [708](#page--1-0) logging, [711](#page--1-0)  ordering, [709](#page--1-0) syntax, [708](#page--1-0)-709 **rm command, [71](#page--1-0) [- 72](#page--1-0)** 

**rm -f command, [72](#page--1-0) rm -r command, [71](#page--1-0) rmdir command, [68](#page--1-0)  rmmod command, [381](#page--1-0)  ro mount option, [343](#page--1-0)  roles, in mail handling, [828](#page--1-0) root directory, [60](#page--1-0) root domain (.), [744](#page--1-0)  root password, resetting, [443](#page--1-0) - [444](#page--1-0) root user account, [126](#page--1-0)**  disabling root login, [848](#page--1-0) [- 849](#page--1-0)  working as, 126-127 *PolicyKit, [128](#page--1-0) su command, [127](#page--1-0)  sudo command, [128](#page--1-0)  switching user accounts, [128 - 129](#page--1-0)*  **rotating log files, [308 - 310](#page--1-0) roundrobin runner, [663](#page--1-0) routers, [180](#page--1-0) routing**  configuration, 677-679 validation, [187](#page--1-0)  **RPM (Red Hat Package Manager) format, [252](#page--1-0)**  database queries, [273](#page--1-0)  downloading packages, [275](#page--1-0) filenames, [272](#page--1-0)-273 package file queries, 273-276 **rpm command, [271](#page--1-0) [- 272](#page--1-0)**  database queries, [273](#page--1-0)  package file queries, 273-276 **rpm -q --scripts command, [274](#page--1-0)  rpm -qa command, [274](#page--1-0)  rpm -qc command, [274](#page--1-0)  rpm -qd command, [274](#page--1-0)  rpm -qf command, [274](#page--1-0)  rpm -qi command, [274](#page--1-0) rpm -ql command, [274](#page--1-0) rpm -qp command, [274](#page--1-0)  rpm -qR command, [274](#page--1-0) rpm -V command, [274](#page--1-0) rpm -Va command, [274](#page--1-0)  rsync command, [116](#page--1-0) rsyslog.conf file, sections, [304](#page--1-0)** 

**rsyslogd process, [298](#page--1-0)**  configuration, [303 - 308](#page--1-0) *facilities, priorities, destinations,  [304 - 308](#page--1-0) file locations, [303](#page--1-0)  rsyslog.conf sections, [304](#page--1-0)*  connecting to journald, 646-648 modules *configuration, [645](#page--1-0) - [646](#page--1-0)  reasons for using, [644 - 645](#page--1-0) types of, [644](#page--1-0)*  role of, 298-299 **rules, SELinux, [477](#page--1-0)  ####RULES#### section (rsyslog), [304](#page--1-0) run levels, [412](#page-66-0)  runners, in network teaming, [663](#page--1-0)  running.** *See* **executing Running process state, [218](#page--1-0)** 

#### **S**

**s attribute, [171](#page--1-0)  sa processes, starting, [621](#page--1-0)  Samba file servers**  configuration, 809-810 */etc/samba/smb.conf file, [805](#page--1-0) - [806](#page--1-0) creating shares, [807 - 808](#page--1-0) creating users, [808 - 809](#page--1-0) installing Samba, [804](#page--1-0) for keytab files, [814 - 815](#page--1-0) preparing shared directories, [804](#page--1-0) - [805](#page--1-0)  troubleshooting, [810](#page--1-0)*  security *firewalls, [811](#page--1-0) [- 813](#page--1-0)  Kerberized shares, [813](#page--1-0) - [815](#page--1-0)  SELinux settings, [810](#page--1-0) - [811](#page--1-0)*  shares *automount mounts, [819 - 820](#page--1-0) discovering, [815 - 816](#page--1-0) mounting, [816](#page--1-0) multiuser mounts, [817](#page--1-0) - [819](#page--1-0)* 

**SANs (storage-area networks), [576](#page--1-0)**  iSCSI *architecture, [582 - 584](#page--1-0) connecting to target, [598](#page--1-0) [- 602](#page--1-0)  Fibre Channel versus, [581](#page--1-0) - [582](#page--1-0)  hardware versus software solutions, [582](#page--1-0)  initiator configuration, [596 - 598](#page--1-0) target configuration, [585 - 595](#page--1-0) terminology, [584](#page--1-0)  troubleshooting, [602 - 603](#page--1-0)*  NAS (network-attached storage) versus,  [578](#page--1-0)  **SAP business applications, server variants, [14](#page--1-0) SAP HANA, server variants, [14](#page--1-0)  sar command, [621 - 622](#page--1-0)  scheduling tasks**  atd service, 290-291 cron service, [284](#page--1-0)-285 *anacron service, [288](#page--1-0) - [289](#page--1-0) configuration files, [286](#page--1-0) - [288](#page--1-0) exercises, [289](#page--1-0) [- 290](#page--1-0)  listing cron jobs, [289](#page--1-0)  managing, [284 - 285](#page--1-0) security management, [289](#page--1-0) time and date fields, [285](#page--1-0) [- 286](#page--1-0)*  **Scientific Linux, [13](#page--1-0)  scp command, [115](#page--1-0) [- 116](#page--1-0) screen command, [118](#page--1-0) [- 119](#page--1-0) ScriptAlias parameter, [724](#page--1-0)  scripts.** *See* **shell scripts sealert command, [492 - 494](#page--1-0)  searching text files**  awk command, [97](#page--1-0)-98 grep command, 96-97 regular expressions, [93](#page--1-0)-96 sed command, [97 - 98](#page--1-0) **sec=method option, [792](#page--1-0) second-level domains, [744](#page--1-0) secondary groups, [137](#page--1-0)  Secure Shell.** *See* **SSH (Secure Shell)** 

 **security**  authentication. *See* user authentication cache-only DNS servers, [749](#page--1-0) file permissions, drawbacks of, [472](#page--1-0) MariaDB, [763](#page--1-0)-764 NFS shares, 519-520 permissions. *See* permissions private directories, [735](#page--1-0)-736 repositories, [256](#page--1-0)-258 Samba file servers *firewalls, [811](#page--1-0) [- 813](#page--1-0)  Kerberized shares, [813](#page--1-0) - [815](#page--1-0)  SELinux settings, [810](#page--1-0) - [811](#page--1-0)*  SELinux. *See* SELinux SSH (Secure Shell), [848](#page--1-0)  *configuration, [851](#page--1-0) configuring alternative ports, [849](#page--1-0)  disabling root login, [848 - 849](#page--1-0) limiting user access, [850](#page--1-0) - [851](#page--1-0)  SELinux settings, [849](#page--1-0) - [850](#page--1-0)*  TLS (Transport Layer Security) configuration, 727-731 trust anchors, [751 - 752](#page--1-0) **security facility, [305](#page--1-0)  security management, for cron service,  [289](#page--1-0) security message, in remote access, [114](#page--1-0)  security Samba parameter, [806](#page--1-0)  sed command, [97](#page--1-0) [- 98](#page--1-0)  SELECT command, [770](#page--1-0)  selecting, repositories, [253](#page--1-0) [- 256](#page--1-0) SELinux**  Apache web server settings, [725](#page--1-0)  Boolean settings, [489](#page--1-0)-491 configuration, for NFSv4, 788-789 contexts, [481](#page--1-0) *finding context types, [486](#page--1-0) monitoring, [481](#page--1-0) [- 482](#page--1-0)  relabeling, [487](#page--1-0) [- 488](#page--1-0)  setting context types, [483 - 486](#page--1-0)*  modes, [477](#page--1-0)-481 Samba settings, [810](#page--1-0)-811 SSH port changes, [849](#page--1-0)-850 terminology, [477](#page--1-0) 

transparency, in NFSv4, [795](#page--1-0) - [796](#page--1-0) troubleshooting, [491](#page--1-0)-494 **semanage boolean -l command, [489](#page--1-0) semanage command, [483](#page--1-0) - [485](#page--1-0) , [535](#page--1-0)  semanage port command, [849 - 850](#page--1-0)  sending, signals, to processes, [216](#page--1-0) [- 217](#page--1-0)  Sendmail, [830](#page--1-0)  sendmail process (Postfix), [831](#page--1-0) Server Message Block (SMB).** *See* **Samba file servers; SMB shares Server with GUI option, RHEL 7 installation, [22](#page--1-0) ServerAdmin parameter, [724](#page--1-0) ServerAliveCountMax option, 852-853 ServerAliveInterval option, [852- 853](#page--1-0) ServerRoot parameter, [393](#page--1-0) , [724](#page--1-0)  servers, web servers.** *See* **Apache web servers SERVFAIL status indicator, [754](#page--1-0) service files, [505](#page--1-0) service units, [409](#page-63-0) [- 412](#page-66-0)**  dependency management, [415](#page-69-0)-418 managing, 413-415 target management, [418](#page-72-0)-419  **services**  enabling, 418-419 in firewalld service *creating, [706 - 708](#page--1-0) explained, [504 - 505](#page--1-0)*  **session options, in SSH, [852](#page--1-0) sestatus command, [478](#page--1-0) set group ID (SGID) permission**  applying, [164](#page--1-0)  explained, [162](#page--1-0)-163 **set user ID (SUID) permission**  applying, [164](#page--1-0)  explained, [161](#page--1-0)-162 **setenforce command, [478](#page--1-0) setfacl command, [166 - 168](#page--1-0)  setfacl -m d command, [168](#page--1-0) setfacl -R command, [168](#page--1-0)  set-local-rtc command, [545](#page--1-0) set-ntp command, [545](#page--1-0)** 

**setsebool command, [490](#page--1-0)  set-time command, [545](#page--1-0) set-timezone command, [545](#page--1-0) setup.** *See* **configuration SGID (set group ID) permission**  applying, [164](#page--1-0)  explained, [162](#page--1-0)-163 **shares (NFS).** *See* **NFS shares shares (Samba) .** *See also* **SMB shares**  creating, [807 - 808](#page--1-0) discovering, [815](#page--1-0)-816 Kerberos on, [813](#page--1-0)-815 mounting, [816](#page--1-0)  *automount mounts, [819 - 820](#page--1-0) multiuser mounts, [817](#page--1-0) - [819](#page--1-0)*   **sharing**  directories *permissions needed, [162](#page--1-0) [- 163](#page--1-0)  preparing for Samba file servers,  [804 - 805](#page--1-0)*  files. *See* NFS (Network File System) **shebang (in scripts), [686](#page--1-0)  shell, [36](#page--1-0)**  command execution, [36](#page--1-0)-37 history file, [40](#page--1-0)  I/O redirection *pipes, [39 - 40](#page--1-0) STDIN, STDOUT, STDERR, [37](#page--1-0) - [39](#page--1-0)*  tab completion, [42](#page--1-0)  **shell environment, [45](#page--1-0)**  configuration files, [46](#page--1-0) managing, [47](#page--1-0)  starting with su - command, [127](#page--1-0) umask setting, [169](#page--1-0)-170 user communication in, [46](#page--1-0)-47 variables, [45](#page--1-0)-46 **shell field (/etc/passwd file), [131](#page--1-0)  shell jobs, [208](#page--1-0)**  foreground versus background jobs,  $208 - 209$  $208 - 209$ managing, 209-211 parent-child management, [211](#page--1-0)

**shell scripts**  conditional loops *case loops, [696](#page--1-0) [- 697](#page--1-0)  if.then.else loops, [692 - 693](#page--1-0) for loops, [693](#page--1-0) - [694](#page--1-0)  types of, [691 - 692](#page--1-0) until loops, [696](#page--1-0)  while loops, [695](#page--1-0) [- 696](#page--1-0)*  debugging,  $697-698$ explained, [686](#page--1-0)-687 positional parameters, 688-689 variables, [689](#page--1-0)-691 **show databases command, [767](#page--1-0) SHOW TABLES command, [768](#page--1-0) showing.** *See* **viewing showmount command, [521](#page--1-0) , [787](#page--1-0) - [788](#page--1-0) si parameter (CPU usage), [611](#page--1-0)  SIGHUP signal, [216](#page--1-0)  SIGKILL signal, [216](#page--1-0) signals, sending to processes, [216](#page--1-0) [- 217](#page--1-0) SIGTERM signal, [216](#page--1-0) sizing, logical volumes, [360 - 361](#page--1-0) skeleton directory, [134](#page--1-0)  SLAAC (stateless address autoconfiguration), [675](#page--1-0)  Sleeping process state, [218](#page--1-0)  Smart Management add-on, [15](#page--1-0)  SMB (Server Message Block).** *See* **Samba file servers SMB shares .** *See also* **shares (Samba)**  discovering, [523](#page--1-0)-525 mounting, 522-525 *with automount, [533](#page--1-0)  as guest, [525](#page--1-0)  user authentication, [525](#page--1-0)  via /etc/fstab file, [529 - 530](#page--1-0) via graphical interface, [526](#page--1-0) - [527](#page--1-0)*  **smbclient -L command, [523 - 524 ,](#page--1-0)  [815](#page--1-0) [- 816](#page--1-0)  smbpasswd command, [808](#page--1-0)  smtp process (Postfix), [831](#page--1-0) snapshots, [353](#page--1-0) [- 354 , 774](#page--1-0) [- 775](#page--1-0)** 

**SOA resource record type, [748](#page--1-0) socket units, [410 -](#page-64-0) [411](#page-65-0)  soft links.** *See* **symbolic links software clock, [542](#page--1-0) software iSCSI, hardware iSCSI versus, [582](#page--1-0)  software packages**  downloading RPM packages, [275](#page--1-0)  repoquery command, [275](#page--1-0)  repositories *creating, [259 - 260](#page--1-0) explained, [252 - 253](#page--1-0) security, [256 - 258](#page--1-0) specifying which to use, [253](#page--1-0) [- 256](#page--1-0)*  rpm command,  $271-272$  $271-272$ *database queries, [273](#page--1-0) package file queries, [273](#page--1-0) - [276](#page--1-0)  RPM filenames, [272 - 273](#page--1-0)*  yum command *finding packages, [261 - 262](#page--1-0) history list, [270](#page--1-0) [- 271](#page--1-0)  information about packages, [262 - 263](#page--1-0) installing packages, [263 - 265](#page--1-0) list of tasks, [260](#page--1-0)  listing packages, [265](#page--1-0) - [266](#page--1-0)  managing packages, [271](#page--1-0)  package groups, [268](#page--1-0) - [270](#page--1-0)  removing packages, [265](#page--1-0) updating packages, [267](#page--1-0)*  **sort command, [88 , 91 - 92](#page--1-0)  sorting**  performance parameters, [615](#page--1-0) text files, sort command, [91](#page--1-0)-92 **source domains, SELinux, [477](#page--1-0) SRV resource record type, [748](#page--1-0)  ss command, [187](#page--1-0) ss -lt command, [187](#page--1-0) SSH (Secure Shell), [112](#page--1-0)**  configuration *connection keepalive options, [852](#page--1-0) options, [853](#page--1-0) session options, [852](#page--1-0) tunneling, [854 - 855](#page--1-0)* 

graphical applications in, [114](#page--1-0) - [115](#page--1-0)  key-based authentication in, [116](#page--1-0)-118,  [853 - 854](#page--1-0) remote access, 112-114 screen command, [118](#page--1-0)-119 security, [848](#page--1-0) *configuration, [851](#page--1-0) configuring alternative ports, [849](#page--1-0)  disabling root login, [848 - 849](#page--1-0) limiting user access, [850](#page--1-0) - [851](#page--1-0)  SELinux settings, [849](#page--1-0) - [850](#page--1-0)*  transferring files, [115 - 116](#page--1-0) VM access, [241](#page--1-0) **ssh command, [112 - 114](#page--1-0)  ssh -p command, [115](#page--1-0) ssh -v command, [114- 115](#page--1-0) ssh -X command, [115](#page--1-0)  ssh-add command, [854](#page--1-0) ssh-agent command, [854](#page--1-0)  ssh-copy-id command, [117](#page--1-0) ssh-keygen command, [117](#page--1-0)  ssl parameter, [143](#page--1-0)  sssd service, [567](#page--1-0)**  as authentication backend service, [142](#page--1-0),  [568](#page--1-0)  managing, [144](#page--1-0)  sample configuration file contents, [571-572](#page--1-0) **st parameter (CPU usage), [611](#page--1-0) standard error, [37](#page--1-0) [- 39](#page--1-0)  standard input, [37 - 39](#page--1-0) standard output, [37 - 39](#page--1-0) star command, [78 , 166](#page--1-0) starting sa processes, [621 .](#page--1-0)** *See also* **boot procedure stateless address autoconfiguration (SLAAC), [675](#page--1-0) status command, [545](#page--1-0) STDERR, [37](#page--1-0) [- 39](#page--1-0)  STDIN, [37 - 39](#page--1-0) STDOUT, [37 - 39](#page--1-0) Stevens, Brian, [12](#page--1-0)** 

**sticky bit**  applying, [164](#page--1-0)  explained, [163](#page--1-0) **Stopped process state, [218](#page--1-0) stopping**  processes, 216-217 shell jobs, [209](#page--1-0)  **storage**  LVM (Logical Volume Manager). *See* LVM (Logical Volume Manager) measurement units, [324](#page--1-0)  partitions. *See* partitions swap files, creating, [339](#page--1-0) **storage-area networks.** *See* **SANs (storage-area networks) stratums, [863](#page--1-0) [- 864](#page--1-0) su - command, [107 ,](#page--1-0) [127](#page--1-0) su command, [127](#page--1-0)  subdomains, [745](#page--1-0) subnet masks, [181](#page--1-0)**  binary notation, [182](#page--1-0) [- 183](#page--1-0)  IPv6 addresses, [673](#page--1-0) **subshells, [46](#page--1-0)  sudo command, [127 - 128](#page--1-0)  SUID (set user ID) permission**  applying, [164](#page--1-0)  explained, [161](#page--1-0)-162 **sunrpc tunable directory, [633](#page--1-0)  superuser account.** *See* **root user account supplementary repository type, [256](#page--1-0)  swap files, creating, [339](#page--1-0) swap partitions, creating, [338 - 339](#page--1-0) swap usage, [613](#page--1-0) [- 615](#page--1-0) swapon -s command, [615](#page--1-0) switching**  terminals *in graphical environment, [107](#page--1-0) - [108](#page--1-0)  in nongraphical environment, [108 - 109](#page--1-0) with screen command, [118](#page--1-0) - [119](#page--1-0)*  user accounts *exercises, [128](#page--1-0) [- 129](#page--1-0)  with su command, [127](#page--1-0)*  between VMs, [469](#page--1-0) 

**sy parameter (CPU usage), [611](#page--1-0)  symbolic links**  creating, 74-75 removing, 75-76 **synchronization of time**  chronyc command, [866 - 871](#page--1-0) chronyd process, 862-863 chronyd process configuration, [864 - 866](#page--1-0) importance of, [862](#page--1-0)  monitoring status, [547](#page--1-0) NTP (Network Time Protocol), [863](#page--1-0) - [864](#page--1-0)  **sys security option, [520](#page--1-0) sysctl -a command, [635- 636](#page--1-0) sysctl command, [635 - 637](#page--1-0)  syslog facility, [305](#page--1-0)  syslogd process, [298](#page--1-0)  SYSLOGD\_OPTIONS variable, [303](#page--1-0)  sysrq-trigger file, [631](#page--1-0) system accounts, [129](#page--1-0) system logging**  journald process, [310](#page--1-0)  *connecting to rsyslog, [646](#page--1-0) - [648](#page--1-0)  journalctl command, [310](#page--1-0) - [314](#page--1-0)  permanent journal storage, [314 - 316](#page--1-0) role of, [298 - 299](#page--1-0)*  reading log files *list of files, [300](#page--1-0) live monitoring, [302](#page--1-0) - [303](#page--1-0)  sample contents, [300 - 302](#page--1-0)*  remote logging, [648](#page--1-0) *configuration, [649](#page--1-0) - [650](#page--1-0)  reasons for using, [648 - 649](#page--1-0)*  rich rules, [711](#page--1-0) rotating log files, 308-310 rsyslogd modules *configuration, [645](#page--1-0) - [646](#page--1-0)  reasons for using, [644 - 645](#page--1-0) types of, [644](#page--1-0)*  rsyslogd process *configuration, [303](#page--1-0) - [308](#page--1-0)  connecting to journald, [646](#page--1-0) [- 648](#page--1-0)  role of, [298 - 299](#page--1-0)*  types of, [298](#page--1-0) 

**system optimization.** *See* **performance optimization system requirements**  KVM hosts, 231-232 RHEL 7 Server (Red Hat Enterprise Linux 7 Server), [15](#page--1-0) **system time, [542](#page--1-0)**  date command, [544](#page--1-0) hardware clock versus, [544](#page--1-0)-545 increasing reliability, [543](#page--1-0) **system-config-date command, [550](#page--1-0) system-config-kickstart graphical interface, modifying Kickstart files,  [464](#page--1-0) [- 467](#page--1-0)  systemctl command, [413 -](#page-67-0) [415](#page-69-0)  systemctl enable target command, [594](#page--1-0)  systemctl --failed --type=service command, [415](#page-69-0) systemctl get-default command, [420](#page-74-0) systemctl halt command, [111](#page--1-0) systemctl list-dependencies command, [416](#page-70-0) systemctl list-units --type=service --all command, [415](#page-69-0) systemctl list-units --type=service command, [415](#page-69-0) systemctl mask command, [417 -](#page-71-0) [418](#page-72-0)  systemctl mask iptables command, [505](#page--1-0) ,  [705](#page--1-0) [- 706](#page--1-0)  systemctl poweroff command, [111](#page--1-0) systemctl reboot command, [111](#page--1-0) systemctl set-default command, [420](#page-74-0) systemctl show command, [411 -](#page-65-0) [412](#page-66-0)  systemctl start nslcd command, [143](#page--1-0)  systemctl start target command, [594](#page--1-0) systemctl status chronyd command,  [869](#page--1-0) [- 870](#page--1-0)  systemctl status command, [299 , 396](#page--1-0) ,  [414](#page-68-0) [- 415](#page-69-0)  systemctl status crond -l command, [284](#page--1-0)  systemctl status iscsi command, [602](#page--1-0) systemctl status -l command, [415](#page-69-0)  systemctl status -l libvirtd command, [229](#page--1-0) systemctl status mariadb command, [762](#page--1-0)** 

**systemctl status NetworkManager command, [189](#page--1-0) systemctl status nslcd command, [143](#page--1-0) systemctl status sssd command, [144](#page--1-0) systemctl status target command, [602](#page--1-0)  systemctl -t help command, [408](#page-62-0)  systemctl --type=service command, [415](#page-69-0)  systemctl --type=target --all command, [419](#page-73-0) systemctl --type=target command, [419](#page-73-0) systemd process, [298](#page--1-0) , [790 - 791](#page--1-0)**  explained, [408](#page-62-0) rebooting, [111](#page--1-0)  unit types, [408](#page-62-0)  *default targets, setting, [420](#page-74-0)  dependency management, [415 -](#page-69-0) [418](#page-72-0) isolating targets, [419](#page-73-0)  service units, [409](#page-63-0) - [412](#page-66-0)  target management, [418 -](#page-72-0) [419](#page-73-0) target units, [412](#page-66-0) [- 413](#page-67-0)  unit management, [413](#page-67-0) - [415](#page-69-0)*  wants, [413](#page-67-0) **systemd-journald service.** *See* **journald process systemd-sysctl service, [635](#page--1-0) systemd-udevd process, [376](#page--1-0) [- 378](#page--1-0) systemd.unit=emergency.target boot option, [435](#page--1-0)  systemd.unit=rescue.target boot option, [435](#page--1-0)** 

### **T**

**tab completion, [42 , 69 , 354](#page--1-0) tables, in databases, [767](#page--1-0)  tac command, [90](#page--1-0) tail command, [88](#page--1-0) , [90 - 91](#page--1-0) tail -f command, [302 - 303](#page--1-0)  tainted kernel, [373](#page--1-0)  tar -c command, [79](#page--1-0) tar -C command, [79](#page--1-0) tar -cf command, [77](#page--1-0)** 

**tar command, [76 - 80](#page--1-0)**  compression, [79](#page--1-0)  creating archives, [77](#page--1-0)  extracting archive contents, [78](#page--1-0)  lack of ACL support, [166](#page--1-0) listing archive contents, [77](#page--1-0)-78 options, [79](#page--1-0) **tar -f command, [79](#page--1-0) tar -j command, [79](#page--1-0)  tar -r command, [77 , 79](#page--1-0) tar -t command, [77](#page--1-0) , [79](#page--1-0) tar -u command, [77](#page--1-0) , [79](#page--1-0)  tar -v command, [77](#page--1-0) , [79](#page--1-0)  tar -x command, [79](#page--1-0) tar -xvf command, [78](#page--1-0) tar -z command, [79](#page--1-0)  target domains, SELinux, [477](#page--1-0)  target portal group (TPG), [584](#page--1-0)  target units, [412 -](#page-66-0) [413](#page-67-0)**  default targets, setting, [420](#page-74-0)  isolating, [419](#page-73-0) managing, 418-419 starting troubleshooting targets, [435](#page--1-0)-436 **targetcli command, [585](#page--1-0) [- 594 ,](#page--1-0) [602](#page--1-0) targets (iSCSI), [584](#page--1-0)**  configuration, 585-595 connecting to, 598-602 *mounting iSCSI devices, 601-602 persistent mounts, [600 - 601](#page--1-0)*  **tasks, scheduling.** *See* **scheduling tasks TCP (Transfer Control Protocol), [183](#page--1-0) , [650](#page--1-0) TCPKeepAlive option, [852](#page--1-0) [- 853](#page--1-0) teamd driver, [663](#page--1-0) teamdctl command, [666](#page--1-0)  teamdctl team0 config dump command, [672](#page--1-0) teaming.** *See* **network teaming teamnl command, 671-672 terminals**  consoles versus, [106](#page--1-0) pseudo terminals, 109-110

switching *in graphical environment, [107](#page--1-0) - [108](#page--1-0)  in nongraphical environment, [108 - 109](#page--1-0) with screen command, [118](#page--1-0) - [119](#page--1-0)*   **terminating**  background jobs, [211](#page--1-0)  processes, 216-217 **test command, [690](#page--1-0) , [692](#page--1-0) testing**  Apache web servers, 395-396 NFS server access, [787](#page--1-0)-788 **testparm command, [808](#page--1-0)  text consoles, login, [106](#page--1-0) - [107](#page--1-0) text files**  commands *awk, [97 - 98](#page--1-0) cat, [89](#page--1-0)  cut, [91](#page--1-0) grep, [96](#page--1-0) - [97](#page--1-0)  head, [90](#page--1-0) [- 91](#page--1-0)  less, [88 - 89](#page--1-0) list of, [88](#page--1-0) sed, [97 - 98](#page--1-0) sort, [91 - 92](#page--1-0) tac, [90](#page--1-0)  tail, [90 - 91](#page--1-0) wc, [93](#page--1-0)*  counting lines, words, characters, [93](#page--1-0) filtering *awk command, [97](#page--1-0) [- 98](#page--1-0) cut command, [91](#page--1-0) head command, [90](#page--1-0) - [91](#page--1-0)  sed command, [97 - 98](#page--1-0) tail command, [90 - 91](#page--1-0)*  searching *awk command, [97](#page--1-0) [- 98](#page--1-0) grep command, [96](#page--1-0) - [97](#page--1-0)  regular expressions, [93 - 96](#page--1-0) sed command, [97 - 98](#page--1-0)*  sorting, 91-92 viewing *cat command, [89](#page--1-0) less command, [88 - 89](#page--1-0) tac command, [90](#page--1-0)* 

**text-only consoles, VM access, [241 - 242](#page--1-0) TFTP (Trivial File Transfer Protocol) servers**  creating content, 458-462 installing, [456](#page--1-0)-457 **threads, [208 , 211](#page--1-0) [- 212](#page--1-0) , [372](#page--1-0) [- 373](#page--1-0) tickets (Kerberos), [562](#page--1-0) time**  epoch time, [544](#page--1-0) hardware time, hwclock command,  [544 - 545](#page--1-0) synchronization *chronyc command, [866](#page--1-0) - [871](#page--1-0)  chronyd process, [862](#page--1-0) - [863](#page--1-0)  chronyd process configuration, [864 - 866](#page--1-0) importance of, [862](#page--1-0) monitoring status, [547](#page--1-0)  NTP (Network Time Protocol),  [863 - 864](#page--1-0)*  system time *date command, [544](#page--1-0) increasing reliability, [543](#page--1-0)*  terminology, [542](#page--1-0)  **time fields, cron service, [285](#page--1-0) - [286](#page--1-0) time indicator, for kernel messages, [375](#page--1-0) time management**  commands *date, [544](#page--1-0) hwclock, [544 - 545](#page--1-0) list of, [543](#page--1-0) timedatectl, [545](#page--1-0) [- 548](#page--1-0)*  graphical tools for, [550](#page--1-0)  time zone settings, [548](#page--1-0)-549 **Time To Live (TTL), [746 - 748](#page--1-0)  time zone settings, [548 - 549](#page--1-0)  timedatectl command, [543](#page--1-0) [- 548](#page--1-0) TLS (Transport Layer Security)**  certificates, [141](#page--1-0) configuration, 727-731 **tls\_reqcert parameter, [143](#page--1-0)  top command, [244](#page--1-0) , [610](#page--1-0)**  CPU usage, [611](#page--1-0) customizing display, [615](#page--1-0)-616 load average, [610](#page--1-0)-611

memory usage,  $612-613$ process memory usage, [615](#page--1-0)  process states, [218](#page--1-0)-220 swap usage, 613-615 **top-level domains, [744](#page--1-0) [- 745](#page--1-0) touch command, [68](#page--1-0)  TPG (target portal group), [584](#page--1-0)  tracepath6 command, [676](#page--1-0) Transfer Control Protocol (TCP).** *See* **TCP (Transfer Control Protocol) transferring, files, [115 - 116](#page--1-0)  transparency, SELinux, in NFSv4,  [794](#page--1-0) [- 796](#page--1-0)  Transport Layer Security (TLS),  [727](#page--1-0) [- 731](#page--1-0)**  certificates, [141](#page--1-0) configuration, 727-731 **Trivial File Transfer Protocol (TFTP) servers**  creating content, [458](#page--1-0)-462 installing, [456](#page--1-0)-457  **troubleshooting**  boot procedure *accessing GRUB boot prompt, [434](#page--1-0) - [435](#page--1-0) overview by boot phase, [433](#page--1-0) recovering from file system issues,  [442](#page--1-0) - [443](#page--1-0) recovering virtual machine access,  [444](#page--1-0) - [446](#page--1-0) re-creating initramfs, [439](#page--1-0) - [442](#page--1-0)  reinstalling GRUB 2 boot loader,  [439](#page--1-0) - [442](#page--1-0) resetting root password, [443](#page--1-0) - [444](#page--1-0) restoring system access from rescue disk, [437](#page--1-0)  starting from rescue disk, [436](#page--1-0) starting troubleshooting targets, [435 - 436](#page--1-0)*  DNS (Domain Name System), [752](#page--1-0)-755 *client issues, [755](#page--1-0)  dig command, [753](#page--1-0) [- 754](#page--1-0) dumping unbound cache, [753](#page--1-0)*  firewall-config command, [508](#page--1-0) IPv6 addresses, [676](#page--1-0) iSCSI, [602](#page--1-0)-603 Kickstart installation, [469](#page--1-0) 

mail servers, 838-840 network teaming, [671](#page--1-0)-672 Samba configuration, [810](#page--1-0)  SELinux, 480, 491-494 shell scripts, [697](#page--1-0)-698 unbound caching servers, [751](#page--1-0) **trust anchors, configuration, [751](#page--1-0) [- 752](#page--1-0) trusted default zone (firewalld), [503](#page--1-0)  TTL (Time To Live), [746 - 748](#page--1-0)  tune2fs command, [336](#page--1-0) [- 338](#page--1-0) tuning.** *See* **performance optimization tunneling (SSH), configuration, [854 - 855](#page--1-0) TXT resource record type, [748](#page--1-0)  type command, [36](#page--1-0) tzselect command, [548](#page--1-0) [- 549](#page--1-0)** 

## **U**

**u (vim command), [43](#page--1-0)  u attribute, [171](#page--1-0) udevadm monitor command, [376](#page--1-0) [- 378](#page--1-0) UDP (User Datagram Protocol),  [183](#page--1-0) , [650](#page--1-0) UID field (/etc/passwd file), [130](#page--1-0)  UID\_MIN property, [135](#page--1-0) umask setting, [169](#page--1-0) [- 170](#page--1-0) umount command, [340](#page--1-0) uname command, [375](#page--1-0) uname -i command, [231](#page--1-0) unbound**  as cache-only DNS server, [749](#page--1-0)-751 dumping unbound cache, [753](#page--1-0) **unbound-control dump\_cache command, [753](#page--1-0) unbound-control-setup command, [751](#page--1-0) Uninterruptable sleep process state, [218](#page--1-0) unique local addresses, [674](#page--1-0) units (systemd)**  dependency management, [415](#page-69-0)-418 managing, 413-415 mount units, troubleshooting, [442](#page--1-0)-443 service units, 409-412

target units, [412](#page-66-0)-413 *default targets, setting, [420](#page-74-0)  isolating, [419](#page-73-0) managing, [418 -](#page-72-0) [419](#page-73-0) starting troubleshooting targets, [435 - 436](#page--1-0)*  types of, [408](#page-62-0)  wants, [413](#page-67-0) **universal time coordinated (UTC).** *See* **UTC (universal time coordinated) unloading, kernel modules, [381](#page--1-0)  unprivileged user accounts, privileged versus, [126](#page--1-0)  until loops, [696](#page--1-0) UPDATE command, [770](#page--1-0)  updates repository type, [256](#page--1-0) updating**  archives, [77](#page--1-0)  mandb, 50-51 software packages, [267](#page--1-0)  **upgrading, kernel, [267 , 384](#page--1-0) us parameter (CPU usage), [611](#page--1-0) USE command, [768](#page--1-0) used parameter (memory usage), [612](#page--1-0) UseDNS option, [852](#page--1-0)- [853](#page--1-0) user accounts**  configuration files *default properties, [134 - 135](#page--1-0) editing, [132 - 133](#page--1-0) properties of, [129 - 132](#page--1-0)*  creating, 132, 136-137 *directly in configuration files, [132 - 133](#page--1-0) user environments, [136](#page--1-0)  useradd command, [133](#page--1-0)*  deleting, [132](#page--1-0)  groups. *See* group accounts home directories, [133](#page--1-0)-134 login, which to use, 106-107 privileged versus unprivileged, [126](#page--1-0) property management, [134](#page--1-0) *default properties, [134 - 135](#page--1-0) passwords, [135](#page--1-0) [- 136](#page--1-0)*  retrieving information about, [126](#page--1-0) 

root user account, working as, [126](#page--1-0)-127 switching *exercises, [128](#page--1-0) [- 129](#page--1-0)  with su command, [127](#page--1-0)*  system accounts, [129](#page--1-0)  **user authentication**  Active Directory, [572](#page--1-0) for databases, [771](#page--1-0) - [772](#page--1-0)  ipa client configuration, [572](#page--1-0) IPA server preparation, Kerberos. *See* Kerberos *explained, [561 - 562](#page--1-0) principals, [563](#page--1-0) [- 564](#page--1-0)*  LDAP *configuration with Kerberos authorization, [565](#page--1-0) [- 568](#page--1-0)  connecting to server, [144](#page--1-0) [- 146](#page--1-0)  explained, [140 - 142](#page--1-0) nslcd service management, [143](#page--1-0)  platform configuration, [142](#page--1-0)  RHEL 7 configuration for, [142](#page--1-0)  sssd service management, [144](#page--1-0)*  NFS shares, 519-520 nslcd service, as backend service, [568](#page--1-0)  remote authentication, explained, 560-561 SMB shares, [525](#page--1-0) in SSH, 116-118, [853](#page--1-0)-854 sssd service, as backend service, [568](#page--1-0) **user communication, in shell environment, [46 - 47](#page--1-0)  User Datagram Protocol (UDP).** *See* **UDP (User Datagram Protocol) user environments, creating, [136](#page--1-0)  user extended attributes, [170](#page--1-0) - [172](#page--1-0) user facility, [305](#page--1-0) user owners**  ACLs, changing, [168](#page--1-0)  changing, [156](#page--1-0)  default ownership, changing, [157](#page--1-0)-158 viewing, [155](#page--1-0)-156 **user settings, RHEL 7 installation, [27](#page--1-0) [- 28](#page--1-0)  user\_xattr option, [171](#page--1-0) , [343](#page--1-0)  useradd command, [133](#page--1-0) [- 135](#page--1-0) userdel command, [132](#page--1-0)** 

**userdel -r command, [132](#page--1-0)  USERGROUPS\_ENAB property, [135](#page--1-0) usermod command, [134](#page--1-0) , [139](#page--1-0) username field (/etc/passwd file), [130](#page--1-0)  users (Samba), creating, [808](#page--1-0) [- 809](#page--1-0) UTC (universal time coordinated), [542](#page--1-0)  utilities.** *See* **commands uucp facility, [305](#page--1-0)  UUIDs, mounting file systems, [340 - 341](#page--1-0)** 

#### **V**

**v (vim command), [43](#page--1-0)  valid users directive, [807](#page--1-0)  validation**  network address configuration, 185-187 network settings, 187-189 routing, [187](#page--1-0) VM configuration file XML code, [238](#page--1-0)  **values, in databases, [767](#page--1-0) variables**  in shell environment, 45-46 in shell scripts, 689-691 **variants, list of, [14](#page--1-0) verifying.** *See* **validation VFAT file system, [334](#page--1-0) vgchange command, [445](#page--1-0)  vgcreate command, [359](#page--1-0) , [362](#page--1-0)  vgdisplay command, [360 , 362](#page--1-0) vgextend command, [363](#page--1-0)  vgreduce command, [363](#page--1-0) vgs command, [360- 363](#page--1-0)  vi, [42](#page--1-0)  viewing**  ACLs, 166-168 bridging configuration, [234](#page--1-0)  connection properties, [190](#page--1-0) connection status, [190](#page--1-0) device status, [192](#page--1-0)  effective primary group, [157](#page--1-0)  hidden files, [70](#page--1-0)  hostname configuration, [197](#page--1-0) keytab file contents, [563 - 564](#page--1-0)

ownership, 155-156 text files *cat command, [89](#page--1-0) less command, [88 - 89](#page--1-0) tac command, [90](#page--1-0)*  **vigr command, [133 , 138](#page--1-0) vim, [42](#page--1-0) [- 45](#page--1-0)  vimtutor command, [44](#page--1-0)  vipw command, [133](#page--1-0) virsh command, [243](#page--1-0) [- 244](#page--1-0) virsh console command, [241 ,](#page--1-0) [243](#page--1-0) virsh destroy command, [243](#page--1-0) virsh dumpxml vmname | grep "source file=" command, [444](#page--1-0)  virsh edit command, [240 , 243](#page--1-0) virsh help command, [243](#page--1-0)  virsh list --all command, [243](#page--1-0) virsh list command, [241](#page--1-0) , [243](#page--1-0)  virsh reboot command, [243](#page--1-0)  virsh shutdown command, [243](#page--1-0)  virsh start command, [243](#page--1-0)  virtual hosts**  creating, [398 - 400](#page--1-0) editing configuration, [726](#page--1-0)-727 **Virtual Machine Manager, [240](#page--1-0) [- 243](#page--1-0) virtual machines (VMs).** *See* **VMs (virtual machines) virtual memory**  explained, [615](#page--1-0) usage information, [618](#page--1-0)-619 **virtual terminals, [108](#page--1-0) [- 109](#page--1-0) virtualization**  KVM, [228](#page--1-0)  *host requirements, [231](#page--1-0) [- 232](#page--1-0)  installing software, [232 - 233](#page--1-0) networking configuration, [233 - 234](#page--1-0)*  libvirtd, 229-231 OpenStack, [229](#page--1-0) QEMU, [228](#page--1-0)  RHEV, [229](#page--1-0)  VMs *accessing, [240 - 242](#page--1-0) installing, [234 - 240](#page--1-0)* 

*managing, [242 - 244](#page--1-0) monitoring, [244](#page--1-0) recovering access to, [444 - 446](#page--1-0)*  **virt-viewer command, [241](#page--1-0)  vm tunable directory, [633](#page--1-0)  VMs (virtual machines)**  accessing *with libvirtd, [229](#page--1-0) - [231](#page--1-0)  methods of, [240 - 242](#page--1-0) recovering access to, [444 - 446](#page--1-0)*  installing, [234](#page--1-0)-240 managing *from command-line, [243](#page--1-0) - [244](#page--1-0)  in Virtual Machine Manager, [242](#page--1-0) - [243](#page--1-0)*  monitoring, [244](#page--1-0)  switching between, [469](#page--1-0)  **vmstat command, [616 - 619](#page--1-0)  vmstat -s command, [619](#page--1-0)  vm.swappiness tunable, [637](#page--1-0)  volume groups**  creating, [359 - 361](#page--1-0) resizing, [363](#page--1-0) [- 364](#page--1-0)   **volumes**  logical volumes. *See* logical volumes physical volumes, creating, [355 - 358](#page--1-0) **voluntary context switches, [620](#page--1-0)** 

### **W**

**wa parameter (CPU usage), [611](#page--1-0)  wants (systemd), [413](#page-67-0) warning priority, [306](#page--1-0)  wc command, [88 ,](#page--1-0) [93](#page--1-0)  Web Server Gateway Interface (WSGI),  [733](#page--1-0) web servers.** *See* **Apache web servers WHERE clause, [770](#page--1-0) which command, [36](#page--1-0)  while loops, [695](#page--1-0) [- 696](#page--1-0)  wildcards**  in automount, 532-533 file management, [67](#page--1-0) in regular expressions, 95-96

**windows.** *See* **terminals words, counting, in text files, [93](#page--1-0)  work default zone (firewalld), [503](#page--1-0)  workgroup Samba parameter, [806](#page--1-0) writable directive, [807](#page--1-0) write list directive, [807](#page--1-0)  write permission**  applying, 159-161 configuring to DocumentRoot, [726](#page--1-0)  explained, [158](#page--1-0)-159 on Samba shares, [807](#page--1-0) - [808](#page--1-0)  **WSGI (Web Server Gateway Interface),  [733](#page--1-0)** 

# **X**

**X forwarding, [115](#page--1-0) XFS file system, [25](#page--1-0) , [334](#page--1-0)**  managing properties, [338](#page--1-0) resizing, [365](#page--1-0) **xfs\_admin command, [338](#page--1-0) xfs\_admin -L command, [341](#page--1-0)  xinetd service, TFTP server installation,  [456](#page--1-0) [- 457](#page--1-0)  x-systemd.automount mount option,  [528](#page--1-0) , [529](#page--1-0)** 

# **Y**

**yum command** 

finding packages, [261](#page--1-0)-262 history list, 270-271 information about packages, 262-263 installing packages, [263](#page--1-0)-265 list of tasks, [260](#page--1-0)  listing packages, [265](#page--1-0)-266 managing packages, [271](#page--1-0)  package groups, [268](#page--1-0)-270 removing packages, [265](#page--1-0) 

 repositories *creating, [259 - 260](#page--1-0) explained, [252 - 253](#page--1-0) security, [256 - 258](#page--1-0) specifying which to use, [253](#page--1-0) [- 256](#page--1-0)*  rpm command versus, 271-272 updating packages, [267](#page--1-0)  **yum groups info command, [269 - 270](#page--1-0)  yum groups install command, [392](#page--1-0)  yum groups list command, [268 - 269 ,](#page--1-0) [392](#page--1-0) yum history command, [270](#page--1-0) [- 271](#page--1-0)  yum info command, [262 - 263](#page--1-0)  yum install command, [263 - 265](#page--1-0)  yum install elinks command, [395](#page--1-0) yum install httpd command, [392](#page--1-0) yum install kernel command, [384](#page--1-0)  yum install -y screen command, [118](#page--1-0)  yum list command, [265 - 266](#page--1-0)  yum list installed command, [266](#page--1-0) yum list kernel command, [266](#page--1-0)  yum provides command, [262](#page--1-0)  yum remove command, [265](#page--1-0) yum repolist command, [260](#page--1-0)  yum search command, [261 - 262](#page--1-0) yum search http command, [392](#page--1-0)  yum update command, [267](#page--1-0) yum upgrade kernel command, [384](#page--1-0)  yum whatprovides command, [262](#page--1-0) , [483](#page--1-0)  yumdownloader command, [260 , 275](#page--1-0) yy (vim command), [43](#page--1-0)** 

## **Z**

**Zombie process state, [218](#page--1-0)  zones, [503](#page--1-0) , [745](#page--1-0)** 

*This page intentionally left blank*